# DISEÑO Y MECANIZADO DE UNA MATRIZ DE BOYAS PARA PROCESO DE EXPANSIÓN DE EPS

# PRÁCTICA PROFESIONAL SUPERVISADA

# Ingeniería Mecánica

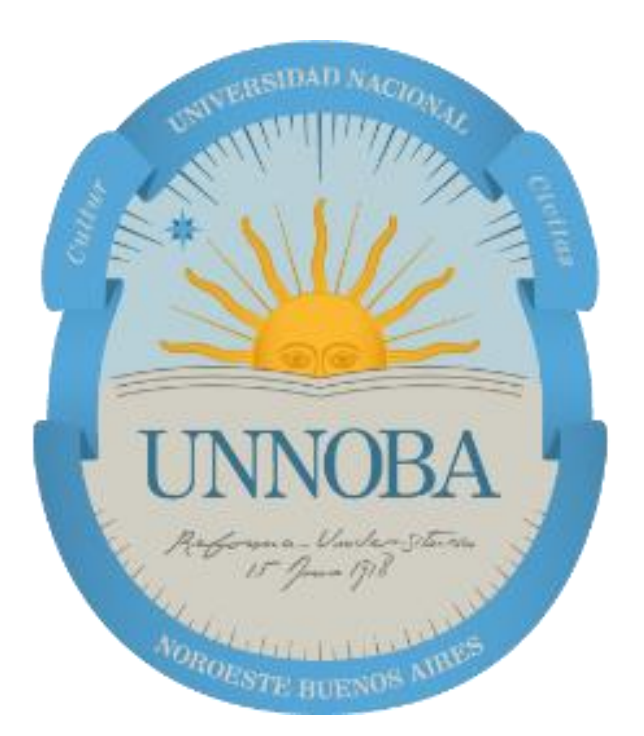

Alumno: Jonathan Molins Supervisor Docente: Walter Giordano Supervisor de Campo: Alexis Tegaldo Fecha de Presentación: 1/8/2022

*Universidad Nacional del Noroeste de la Provincia de Buenos Aires Departamento de Informática y Tecnología*

*Junín, 2022*

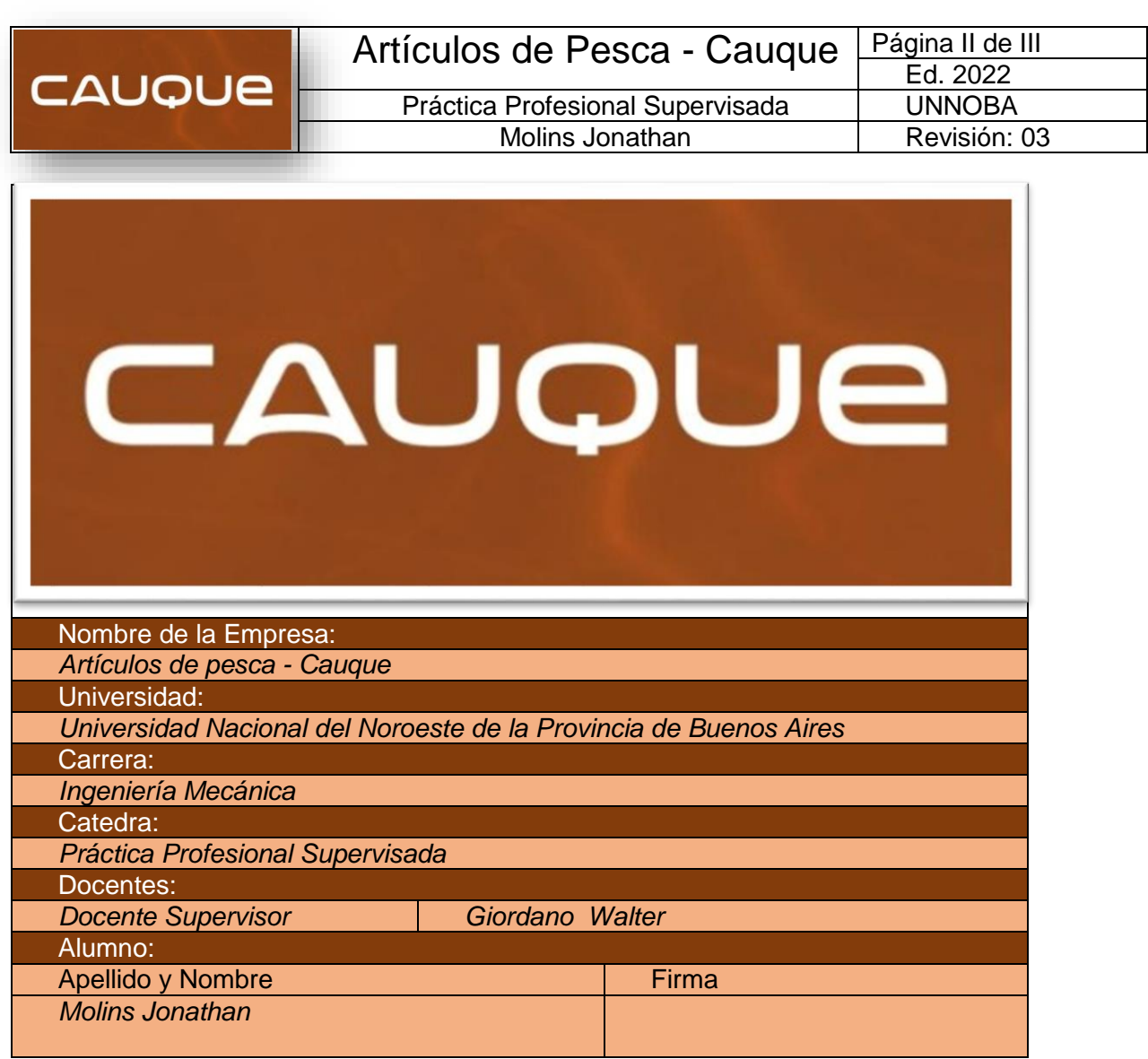

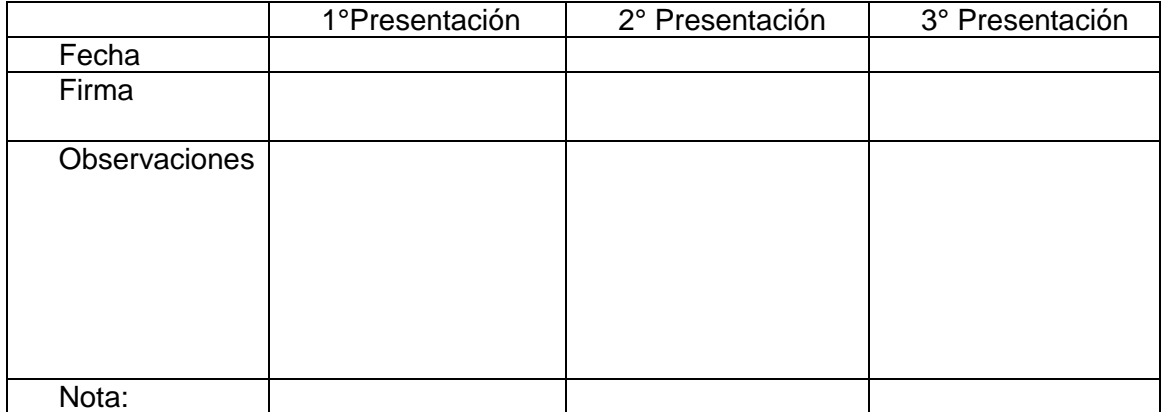

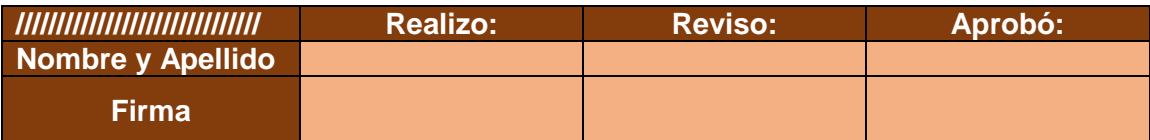

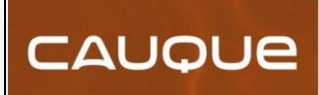

# ÍNDICE

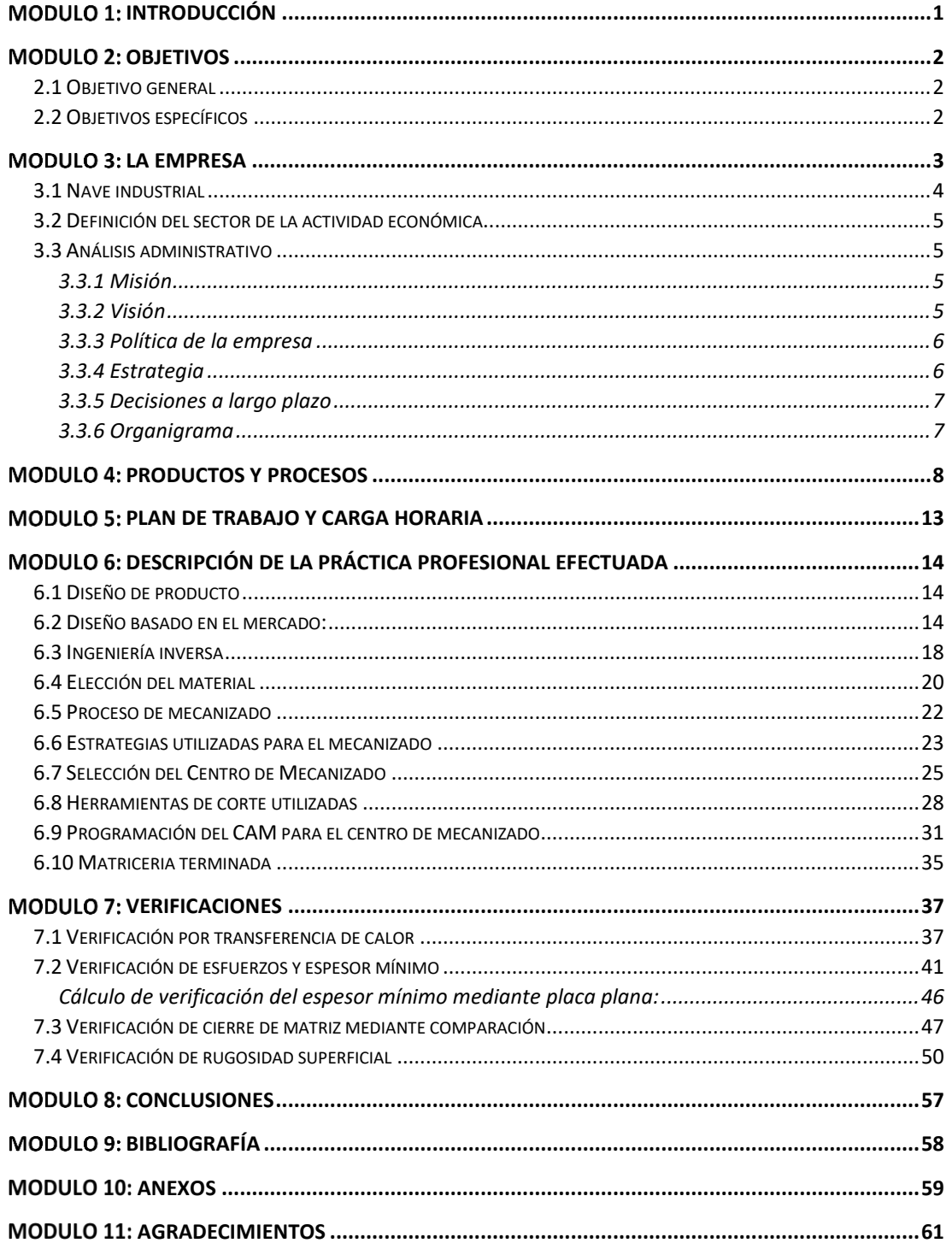

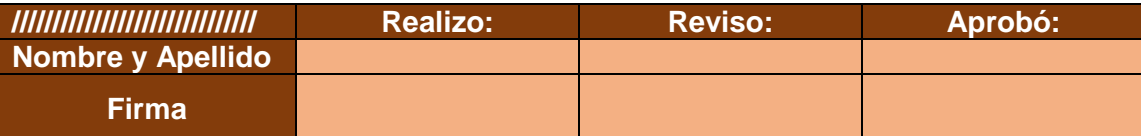

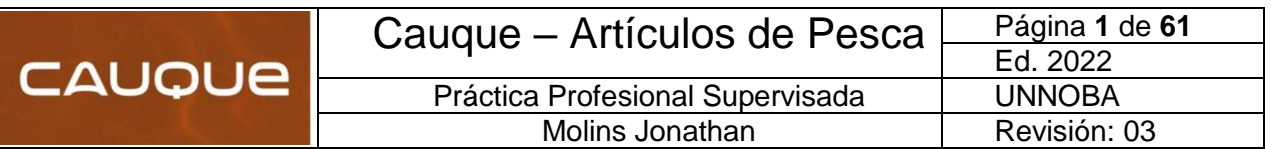

# <span id="page-3-0"></span>Modulo 1: **INTRODUCCIÓN**

Los artículos de pesca actualmente constituyen un consumo importante dentro del mercado de recreación al aire libre, teniendo diversas alternativas para la pesca deportiva. De allí nace la propuesta de Cauque pesca, la cual es una fábrica que se especializa en la fabricación de boyas para pejerrey, cuyo material es el poliestireno expandido (Telgopor). Además, la empresa fabrica todos los complementos necesarios para el armado de la línea, entre los que se pueden mencionar tablas, boyas yoyo, pilotines y alfajores.

La principal meta de la empresa es poder imponer un producto artesanal con una calidad Premium a nivel nacional; cuya relación precio/calidad sea distinguida de los demás competidores, con la cual el cliente se encuentre con un producto de alta calidad a un precio más accesible que los demás productos del mismo segmento.

El motivo principal de la elección para realizar las Prácticas Profesional Supervisadas en esta empresa, se debe a que es un microemprendimiento propio y es por ello que decidí volcar todos los conocimientos adquiridos a un caso real, con todas las complicaciones que tiene una pyme en sus inicios.

La actividad que se va a desarrollar en el informe es la confección de una matriz de aluminio para la fabricación de un modelo de boya (Chupetona), la cual es sometido a un proceso de expansión de EPS. En los principios del emprendimiento, toda la matriceria necesaria para el proceso productivo se terciarizaba, pero a medida que fue tomando experiencia en el rubro se alquiló la maquinaria correspondiente y se desarrolló toda la matriceria dentro de la empresa.

El estímulo principal para llevar adelante este proyecto es incentivar a demás alumnos de la institución que no solamente hay que trabajar en relación de dependencia; sino que se puede emprender en algún campo que consideren de su agrado, logrando una remuneración que le permita vivir del propio emprendimiento y manejando sus propios tiempos.

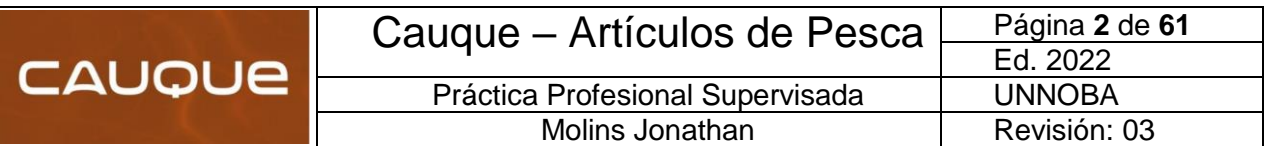

# <span id="page-4-0"></span>Modulo 2: **OBJETIVOS**

# <span id="page-4-1"></span>**2.1 Objetivo general**

Diseñar y mecanizar una matriz de aluminio para un proceso de expansión de poliestireno expandido (EPS), destinada a la producción de boyas de pesca.

## <span id="page-4-2"></span>**2.2 Objetivos específicos**

- Diseñar un producto acorde a las exigencias del mercado.
- Realizar un prototipo en impresión 3D.
- Proyectar la matriz utilizando ingeniería Inversa.
- Seleccionar el material correspondiente y herramientas de corte para el mecanizado.
- Programar el archivo CAM para lectura del Centro de Mecanizado.
- Efectuar los ajustes que correspondan y tomar mediciones de sus tolerancias.
- Realizar verificaciones de transferencia de calor.
- Verificar los esfuerzos a los que se encuentra sometido la matriz.
- Examinar el confeccionado del producto.
- Confeccionar el informe de la PPS.

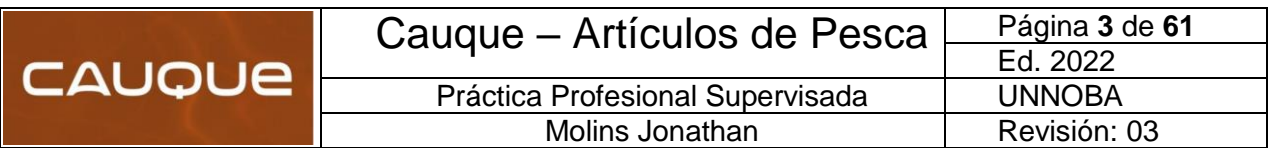

# <span id="page-5-0"></span>Modulo 3: LA EMPRESA

 Cauque pesca es una empresa que atiende las necesidades de los pescadores deportivos más exigentes fabricando y creando boyas, entre otros complementos de artículos de pesca como tablas y alfajores de poliestireno expandido (Telgopor) de calidad Premium.

A su vez también fabricamos rotores de madera para cubrir toda la gama de productos que se requieren para el armado de una línea de pesca.

 Para destacarnos aún más en el mercado, contamos con una diversidad de modelos, colores y tamaños de boyas con capilares de aluminio.

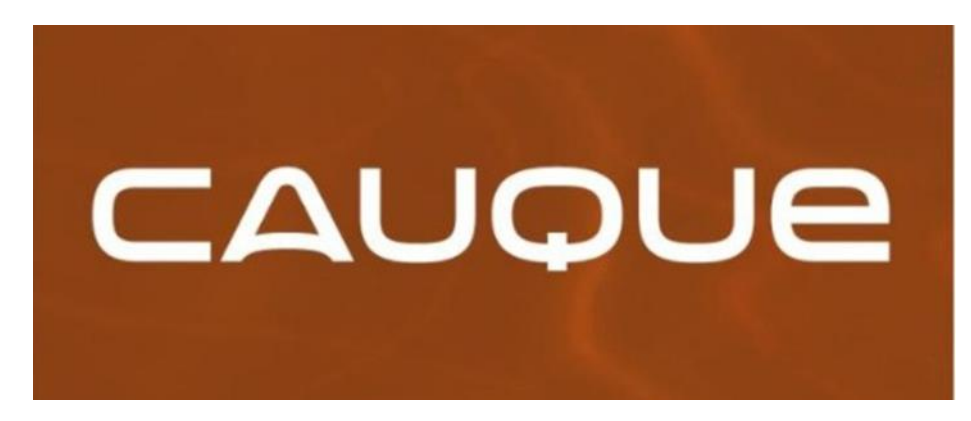

*Ilustración 1-Logo de la empresa*

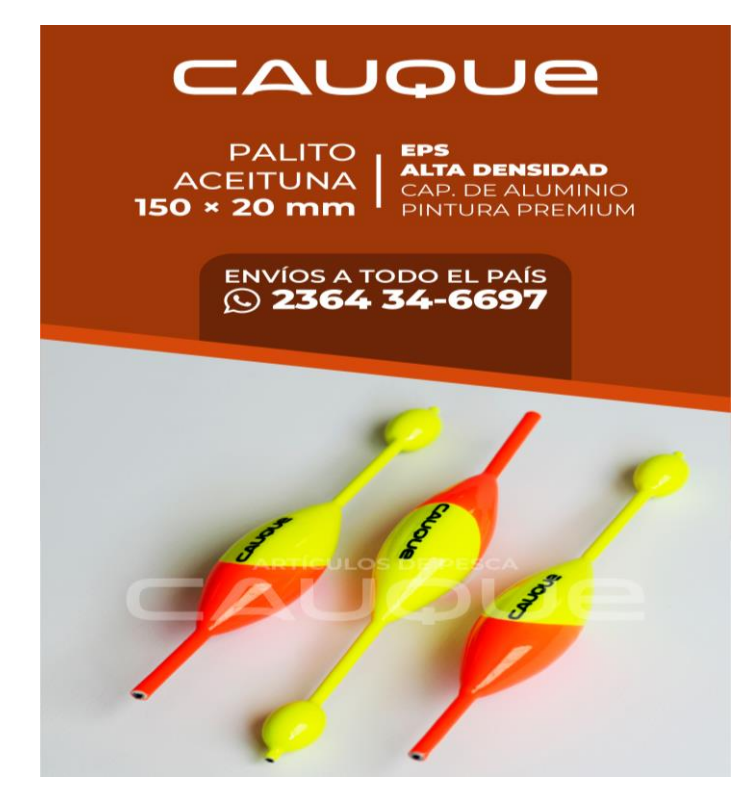

*Ilustración 2- Marketing de la empresa*

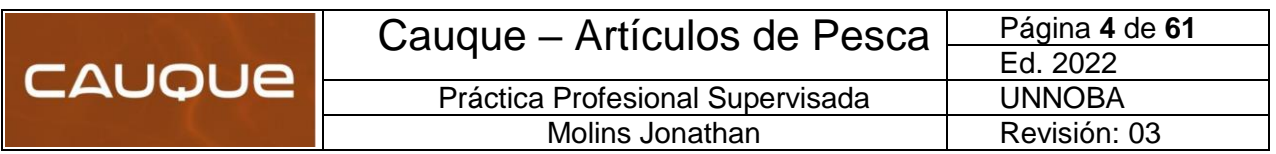

### <span id="page-6-0"></span>**3.1 Nave industrial**

Actualmente, la fábrica se encuentra instalada en un galpón de 40m2 dentro de la ciudad de Junín. Debido al crecimiento que ha tenido la organización y con el objetivo de lograr la mejora continua, se realizó una proyección de lo que sería la nueva planta Industrial que requiere la empresa para poder expandirse.

La nave industrial tendrá una superficie cubierta de 180 m2. A continuación observamos una ilustración en la cual podremos ver los diferentes sectores con sus medidas.

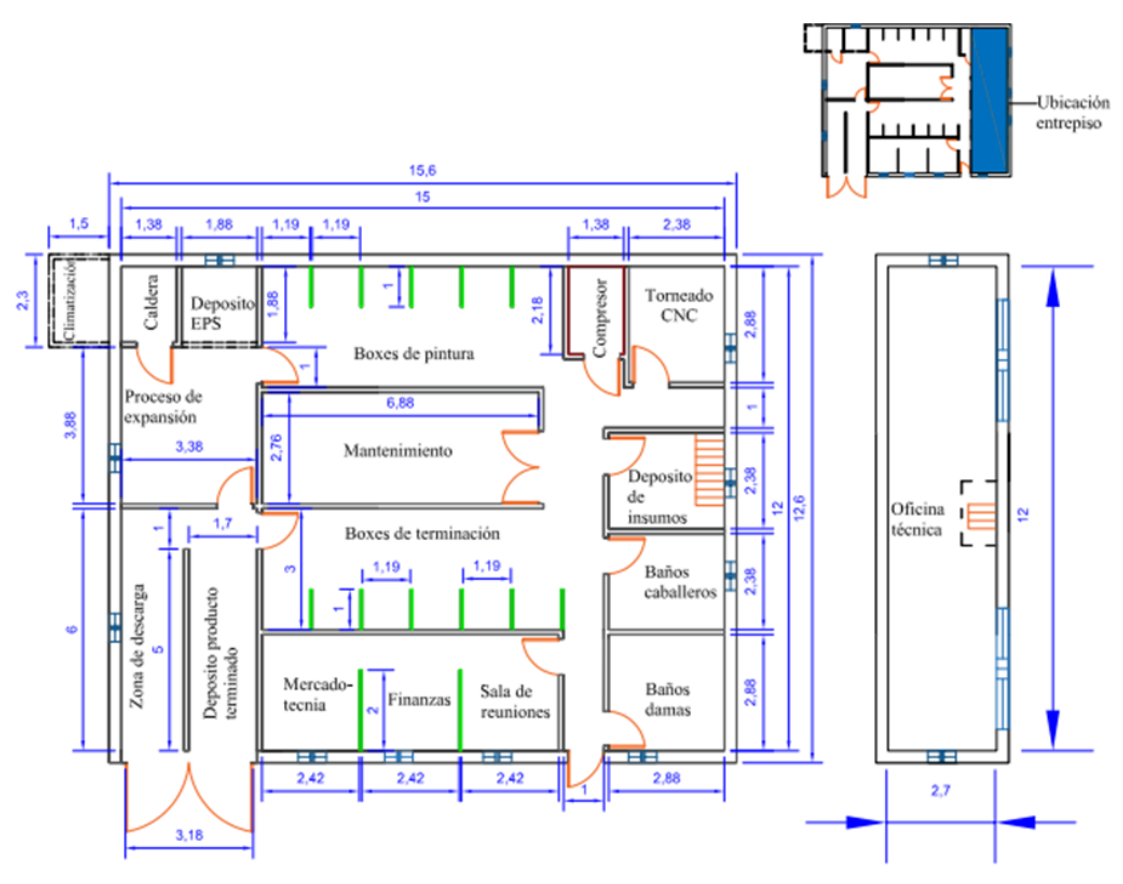

*Ilustración 3-Plano de la Nave Industrial*

Los sectores expresados en la imagen anterior se muestran en la siguiente lista:

- 1. Zona de descarga.
- 2. Proceso de expansión.
- 3. Caldera.
- 4. Deposito EPS.
- 5. Boxes de pinturas (6 boxes).
- 6. Compresor.
- 7. Torneado CNC.
- 8. Mantenimiento.
- 9. Deposito insumo y Varillas de Kiri.
- 10. Oficina técnica

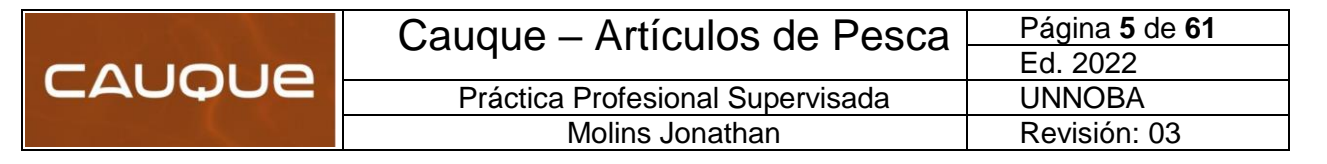

- 11. Baño de caballeros.
- 12. Baño de damas.
- 13. Boxes de terminación (6 boxes).
- 14. Mercadotecnia.
- 15. Finanza.
- 16. Sala de reunión.
- 17. Deposito producto terminado.
- 18. Climatización

Algo para observar, es que el sector climatización no está dentro de la superficie cubierta.

#### <span id="page-7-0"></span>**3.2 Definición del sector de la actividad económica**

Cauque es una empresa que se encuentra dentro del sector secundario ya que realizamos la transformación de materias primas y/o recursos naturales para convertirlos en determinados productos que serán usados para cubrir las necesidades de consumo que presenta la sociedad.

Dentro del sector secundario podemos destacar tres principales actividades que engloban la amplia mayoría de las funciones desarrolladas por este sector. Estas actividades son: Industria, Construcción o Energía.

Cauque desarrolla únicamente la "Actividad de Industria", utilizando el flujo en lotes como proceso productivo, es decir, un proceso manufacturero. Además, podemos decir que nos encontramos en la llamada "Industria Liviana", ya que únicamente producimos bienes de consumo.

Por otra parte, nos consideramos como una empresa que pertenece al grupo de "PyMEs", más específicamente como una "Microempresa", ya que poseemos una plantilla de ocho operarios, y según las normas argentinas, al estar dentro de este rango de personal se nos considera dentro de esta categoría.

#### <span id="page-7-1"></span>**3.3 Análisis administrativo**

#### <span id="page-7-2"></span>3.3.1 Misión

Somos una empresa de la ciudad de Junín dedicada a la fabricación de artículos de pesca, abarcando y distribuyendo nuestros productos tanto a nivel zonal como nacional. Buscamos poder llegar tanto a pescadores hobbistas como aquellos que se dedican de forma profesional a dicho deporte; ofreciéndoles un producto de alta calidad producido bajo estrictos estándares a un precio accesible.

#### <span id="page-7-3"></span>3.3.2 Visión

Nuestra visión es ser líderes en el mercado nacional ofreciendo una amplia gama de productos de pesca a precios accesibles; incorporando nuevas tecnologías, procedimientos y estrategias de comercialización, adaptándolos a las necesidades del cliente. Estamos en busca de la mejora continua para ser la

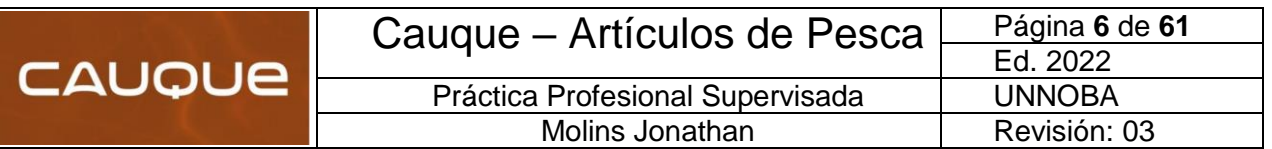

mejor opción en Boyas de EPS en un mercado altamente competitivo, comprometiéndonos con nuestros clientes, proveedores y todo el personal que está involucrado en el proceso.

Cauque contribuye con iniciativas sostenibles con el fin de garantizar una buena administración de nuestra naturaleza y el medio ambiente, como así también el bienestar social.

### <span id="page-8-0"></span>3.3.3 Política de la empresa

Cauque es una empresa que fabrica artículos de pesca de alta calidad, que está muy comprometida con el cuidado del medio ambiente y la búsqueda de la satisfacción total de sus clientes. A continuación, se enumeran los principios que son la base de nuestra empresa:

- Trabajar en equipo.
- Comprometernos con el cuidado del medioambiente.
- Ofrecer productos de calidad.
- Mejorar continuamente.
- Satisfacer las necesidades del cliente.
- Generar relaciones laborales basadas en la confianza y el respeto mutuo.
- Trabajar basado en la metodología de "Las 5S".
- Manejar precios siempre accesibles al consumidor.
- Contribuir con la formación de los trabajadores.
- Fomentar el espíritu de trabajo desde los líderes hacia los empleados.

• Brindar a los empleados de la empresa un entorno amigable, divertido y reconfortante.

#### <span id="page-8-1"></span>3.3.4 Estrategia

Las estrategias de una empresa, son acciones meditadas que realiza con el fin de alcanzar sus objetivos. Es decir, si los objetivos son los fines, las estrategias son los medios mediante la cual, la organización buscara alcanzar dichos objetivos, es por esta razón que las estrategias deben cumplir con las siguientes premisas:

Ser claras y comprensibles para todos los miembros.

• Tener en cuenta los recursos y las capacidades con los que cuenta la empresa.

Lograr los objetivos con la menor cantidad de recursos y en el menor tiempo posible.

• Deben ser ejecutadas en un tiempo razonable.

• Tienen que estar alineadas y ser coherentes con la visión, la misión y la cultura de la empresa.

Para lograr esto, Cauque contará con dos tipos de estrategias organizacionales las cuales afectan a la empresa en su totalidad, por lo que su aplicación suele decidir el destino de la misma. Las estrategias que se aplicaran son:

• Estrategia de desarrollo de mercado: el mercado de las boyas es un mercado que se considera como un nuevo mercado por lo que resulta muy atractivo al no estar explotado. Además, optamos por esta estrategia ya que

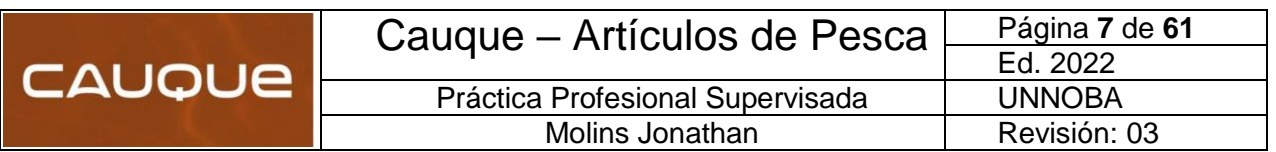

Cauque cuenta con los recursos y capacidades necesarios para incursionar en nuevos mercados, ampliando el área geográfica de cobertura.

Estrategia de desarrollo del producto: con esta estrategia lo que buscamos es la mejora continua a través de la modificación o mejora de los productos actuales, o en todo caso diseñar otros totalmente nuevos. Esto lo podemos realizar ya que la empresa dispone de un producto exitoso, debido a su relación calidad/precio y además nos encontramos en un mercado de gran crecimiento en los últimos tiempos.

#### <span id="page-9-0"></span>3.3.5 Decisiones a largo plazo

Cómo somos una empresa basada en la mejora continua, debemos pensar a largo plazo, al ser la única forma de sobrevivir y mantenernos competitivos en el mercado. Por lo tanto, decidimos plantear las siguientes metas a largo plazo:

• Automatizar toda la nave industrial en un periodo de seis años.

• Colocar un sistema inteligente para el cargado de planillas e informes. De esta manera, nos convertiremos en una industria 4.0 que se espera realizar en un periodo no mayor a ocho años.

• Diseñar todos los tipos de boyas que se utilizan en la región, con el fin de poder abarcar todo el mercado. Esto se espera lograr en cuatro años, una vez establecida la industria.

#### 3.3.6 Organigrama

<span id="page-9-1"></span>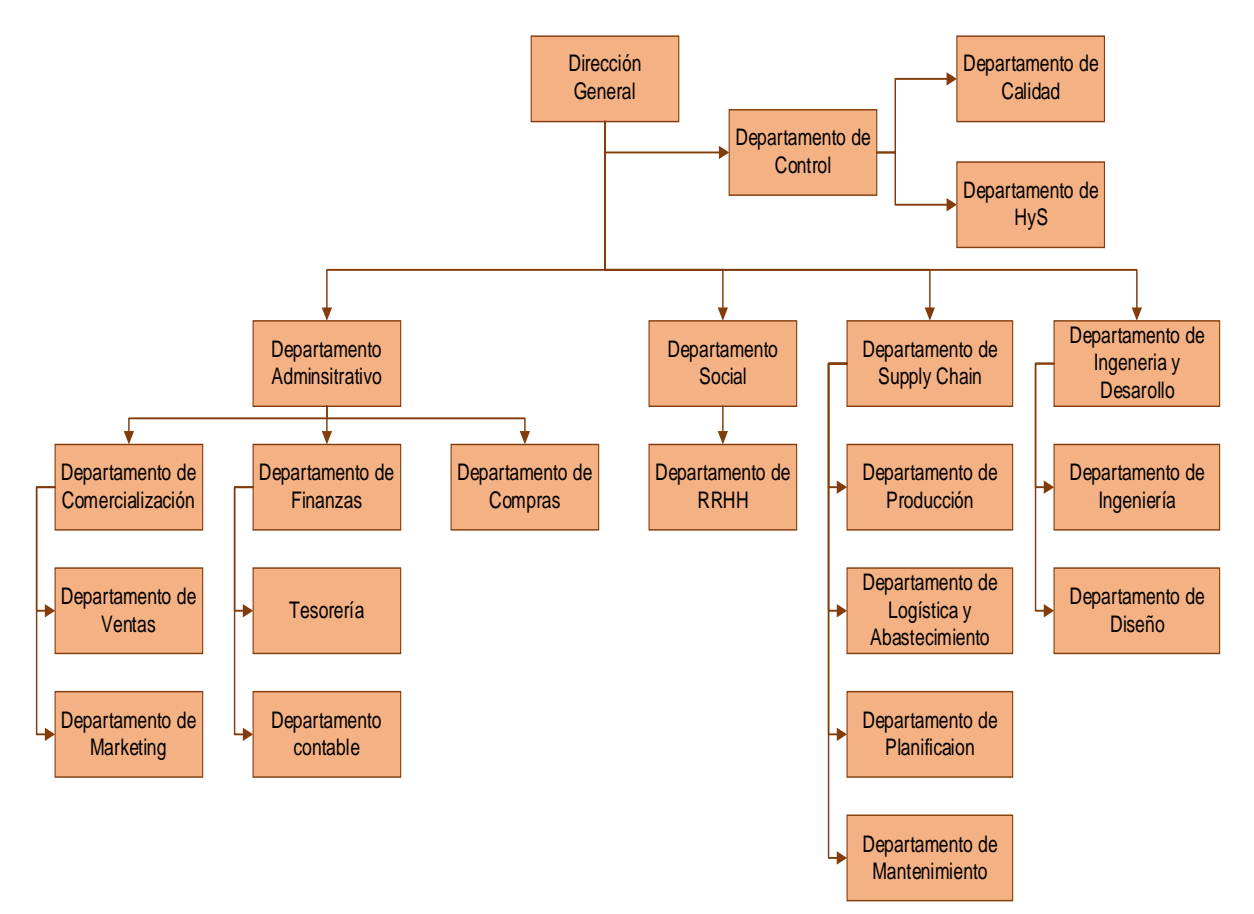

*Ilustración 4-Organigrama*

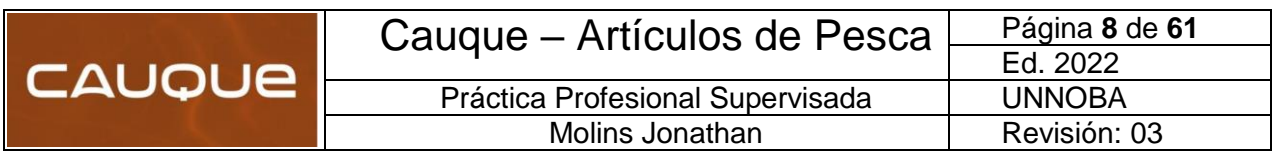

# <span id="page-10-0"></span>**PRODUCTOS Y PROCESOS**

El producto principal de Cauque son las boyas de EPS, estas están compuestas por las boyas de pejerrey y por las boyas plop (tararira). Estas boyas además se realizan con diferentes estilos estéticos según los pedidos de los clientes.

Además, para cumplir con todos los complementos que se requieren para el armado de una línea de pesca, Cauque cuenta con los productos correspondientes. Llamamos complementos a las tablas y alfajores de EPS, a las boyas yoyo (tramposas) y a los pilotines (punteros donde se engancha la línea). Al igual que las boyas de EPS, las boyas yoyo tienen una amplia gama de colores que los clientes pueden elegir.

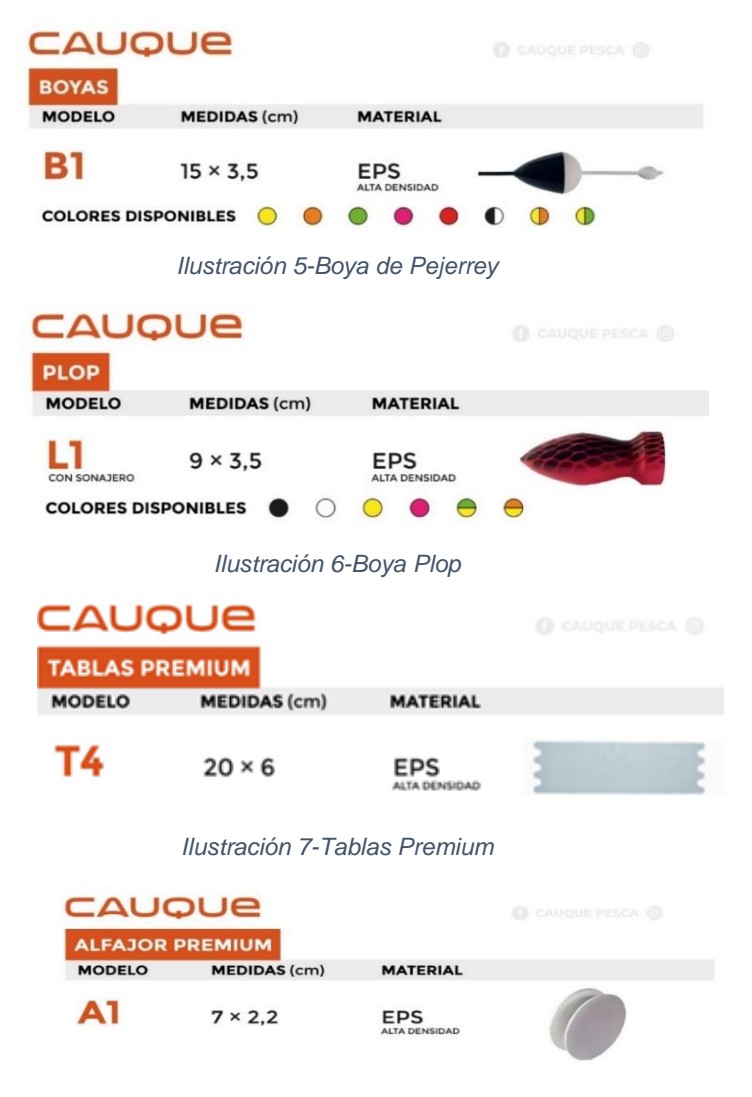

*Ilustración 8-Alfajor Premium*

|               |                             |                                  |                 | Cauque – Artículos de Pesca | Página 9 de 61<br>Ed. 2022 |
|---------------|-----------------------------|----------------------------------|-----------------|-----------------------------|----------------------------|
| <b>CAUQUE</b> |                             | Práctica Profesional Supervisada |                 |                             | <b>UNNOBA</b>              |
|               |                             |                                  | Molins Jonathan |                             | Revisión: 03               |
|               | CAUQUE<br><b>BOYAS YOYO</b> |                                  |                 | C CAUQUE PESCA (2)          |                            |
|               | <b>MODELO</b>               | <b>MEDIDAS</b> (mm)              | <b>MATERIAL</b> |                             |                            |
|               |                             | 14                               | <b>MADERA</b>   |                             |                            |

*Ilustración 9-Boyas Yoyo*

COLORES DISPONIBLES  $\bullet$ 

La baja densidad del EPS lo coloca en ventaja, con respecto a los otros materiales, donde se requiere alivianar peso. El poliestireno expandido es la solución total. Otro dato de este tecno polímero es que, no absorbe agua con lo cual jamás quedan húmedas, siempre flotan y es amigable con el medio ambiente (reciclable). Contiene desde 97% a 98,5% de aire confinado en microscópicas celdillas cerradas y soldadas entre sí.

Las densidades comerciales del EPS se sitúan en el intervalo que va desde los 10 kg/m<sup>3</sup> hasta los 35 kg/m<sup>3</sup>, mientras que los productos fabricados por la organización, mediante varios ensayos de prueba y error, se obtuvieron las siguientes densidades:

| Probeta    | Peso | Cocción | <b>Densidad</b> |
|------------|------|---------|-----------------|
|            |      | min     | [kq/m3]         |
| 1-EPS-D110 | 60,3 | 20      | 111,76          |
| 2-EPS-D130 | 70,9 | 20      | 131,23          |
| 3-EPS-D160 | 86,7 | 25      | 160,01          |
| 4-EPS-D160 | 86,8 | 25      | 161,15          |

Tabla 1-Resultados de ensayos

Otro punto a destacar en la fabricación de nuestras boyas es la pintura, punto clave en lo que respecta a la pesca; debido a que dependiendo de la colorimetría que se esté utilizando aumenta las probabilidades de pescar.

Es por esta razón que nuestros artículos cuentan con una pintura desarrollada por nosotros mismos, la cual posee un fino pigmento fluorescente que nos diferencia dentro del mercado. Por otro parte, para lograr la terminación adecuada, a cada boya se le aplica en total unas 10 manos de pintura, incluyendo la laca.

Las boyas yoyo se fabrican con madera de Kiri, las cuales se confeccionan mediante un torno copiador CNC especial para cuencas, fabricado dentro de nuestra empresa ya que no es una maquina estándar.

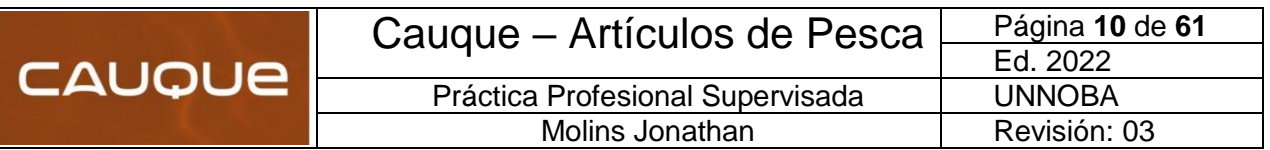

#### **4.1 Descripción del proceso productivo:**

#### 4.1.1 Proceso productivo:

El proceso productivo tiene comienzo con la recepción de materia prima que, en nuestro caso es el Poliestireno Expandido (EPS) y las varillas de madera Kiri. Una vez descargados los pallets de material, se realiza una inspección de calidad donde se procede a medir humedad, temperatura y porcentaje de agente expansor en el caso del EPS, mientras que para las varillas solo se inspecciona que esta no tenga fisuras y el porcentaje de humedad.

Si estos parámetros cumplen con los requisitos de nuestra empresa, la Materia Prima pasa a la zona de almacenamiento. En caso de no cumplir con nuestros requisitos, se contacta al proveedor para su posterior devolución.

El principal proceso de nuestra empresa es el de Expansión de Telgopor, debido a que los productos (tablas, alfajores y boyas) con mayor demanda se realizan con este tipo de material. Todo comienza con la puesta en marcha de la caldera, se pesa el material y se seleccionan las matrices correspondientes para el lote de productos que se desee realizar en el sistema transfer de tres estaciones semiautomático.

El operario colocará el dosaje de perlas correspondientes y la granulometría que corresponde a cada producto. Luego introduce las perlas en la matriz y procede a realizar una limpieza e inspección para su posterior compactación. La mesa transfer gira hacia la estación de expansión donde se generará la reacción química que ocupe todo el volumen de matriz. Finalmente se desmolda la pieza mediante ventosas automáticamente, realizándose un último control de calidad, donde si es apto pasa a la estación de pintura y si no es Scrap que luego puede ser molido y reutilizado.

El proceso secundario es la fabricación de las boyas yoyo con madera de Kiri. El mismo comienza con la colocación de la varilla en el torno CNC, seteando los parámetros requeridos. Una vez que termina el proceso en el torno CNC, un operario realiza un control de calidad en donde determina si es apta o no. De no serlo se convierte en Scrap, y de ser apto pasa a la siguiente estación que es la de pintura.

Para el caso de las boyas tanto de EPS como las Yoyos, su flujo de proceso continua hacia los boxes de pintura, mientras que los alfajores y las tablas son enviadas a los boxes de terminación directamente. En el box 1 se reciben las boyas de EPS y de Kiri y se procede al lijado de la superficie, se realiza una inspección visual y si todo es correcto se realiza una limpieza y descontaminación. En caso de encontrar algún poro o desperfecto en la boya, se masilla y se lija nuevamente.

Antes de pasar al box 2 y 3, se enhebran las boyas con cuerda de piano para poder colgarlas y se fondean por inmersión con una pintura de secado rápido, formulada dentro de la propia empresa. El secado de las mismas es por convección natural, ya que la propia pintura contiene aditivos que aceleran el proceso de secado. Luego se realiza una inspección visual y, si cumple con los requisitos, pasa al siguiente box; caso contrario se lija y se fondea nuevamente.

Dentro del box 4, se coloca una mano de imprimante especial por inmersión, que sirve de anclaje para lograr el color fluorescente correspondiente. También el secado en esta etapa es por convección.

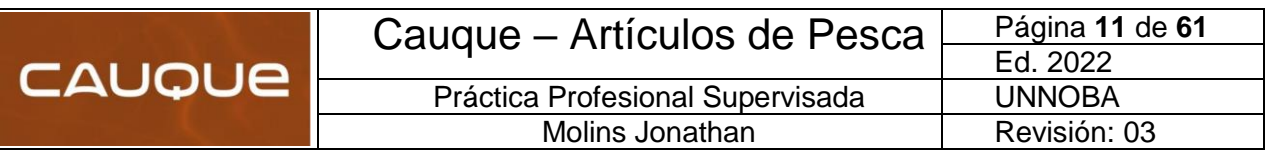

El box 5, coloca el color correspondiente a cada modelo de boya y en el box 6 se le estampa el logo y se realiza el laqueado correspondiente. Tanto el color como la laca se realiza mediante inmersión y se deja curar por convección. Por último, el operario realiza un control de calidad, donde completa la planilla correspondiente al lote de boyas de la fecha. Si se cumplen con los requerimientos de calidad exigidos en la empresa, se determina que el producto es "Apto" y se dirige hacia los boxes de terminación.

Si no cumplen con los parámetros, el producto será descartado. Para culminar el proceso productivo, dependiente del producto que haya que despachar habrá algunas variantes dentro de los boxes de terminación. Para el caso de las boyas yoyo, se coloca el resorte de acero inoxidable; se retira el alambre y se procede a cortar a cada boya el excedente de capilar de ABS. Luego se realiza el empaquetamiento correspondiente al pedido, con su etiqueta y finalmente el embalado de la caja, donde se completan los datos del cliente para su posterior despacho.

Con las tablas, alfajores y boyas de EPS, este último es prácticamente similar; lo que difiere son las siguientes observaciones:

- Tablas y alfajores deber colocarse una bandita elástica en lotes de 50 unidades, separando el modelo correspondiente. En lo que respecta a packaging y embalaje es igual.
- Las boyas de pejerrey, también debe retirarse el alambre que se utilizó para el proceso de pintura y lijar las puntas del capilar de aluminio para evitar que la tanza se corte. Luego se coloca la bolsa adecuada, su etiqueta, se embala y arman cajas de pedidos para cada cliente.
- Una vez listo los productos son trasladados al depósito final, donde la empresa de logística los retirará y los entregará al destinatario correspondiente. A continuación, se muestra un resumen del proceso mediante un diagrama de flujo general:

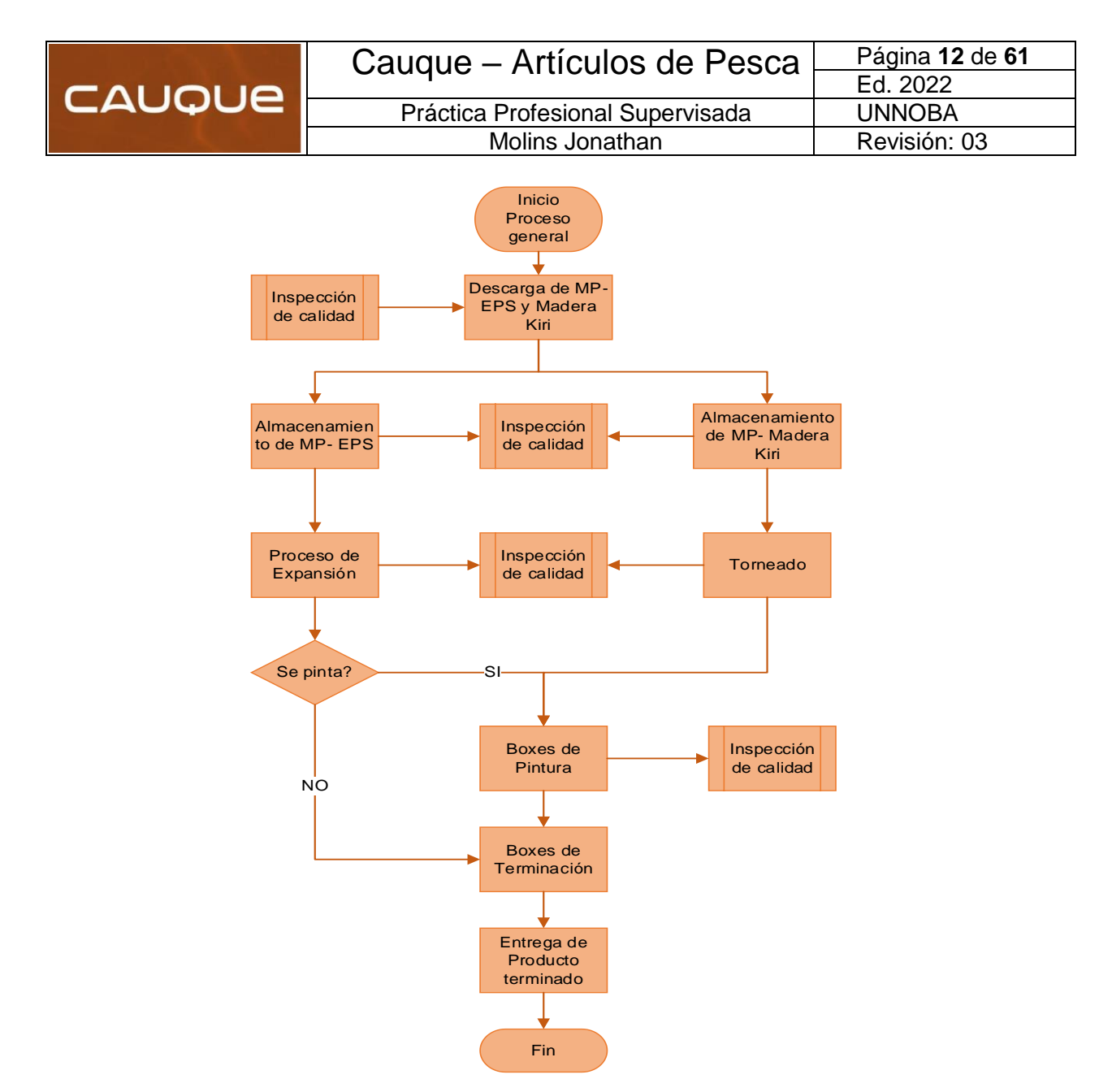

*Ilustración 10- Diagrama de Flujo General*

Imagen 4-I: Diagrama de Flujo General.

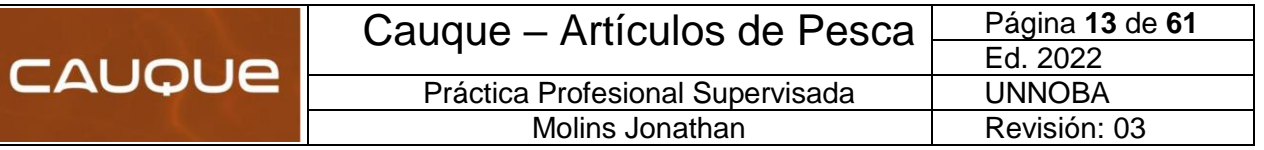

# <span id="page-15-0"></span>**Modulo 5: PLAN DE TRABAJO Y CARGA HORARIA**

Para la especificación de actividades que se van a desarrollar dentro de la PPS, se decidió realizar un diagrama de Gantt, en el cual nos permite visualizar la programación de las diferentes tareas a realizar.

Los días laborables y la carga de trabajo es de lunes a viernes de 8 a 13 hs durante un periodo de 8 semanas.

|             |                                                 |                | <b>DIAGRAMA DE GANTT</b> |   |   |                    |   |   |   |
|-------------|-------------------------------------------------|----------------|--------------------------|---|---|--------------------|---|---|---|
|             |                                                 |                |                          |   |   | TIEMPO DE DURACIÓN |   |   |   |
| $N^{\circ}$ | <b>ACTIVIDADES</b>                              | <b>SEMANAS</b> |                          |   |   |                    |   |   |   |
|             |                                                 | 1              | $\overline{2}$           | 3 | 4 | 5                  | 6 | 7 | 8 |
|             | Introduccion a la empresa                       |                |                          |   |   |                    |   |   |   |
|             | Diseño de producto                              |                |                          |   |   |                    |   |   |   |
|             | Prototipo 3D                                    |                |                          |   |   |                    |   |   |   |
|             | Reunión con el supervisor docente               |                |                          |   |   |                    |   |   |   |
|             | Ingenieria inversa                              |                |                          |   |   |                    |   |   |   |
|             | Elección del material y herramientas de corte   |                |                          |   |   |                    |   |   |   |
|             | Programación del archivo CAM                    |                |                          |   |   |                    |   |   |   |
|             | 7 para lectura del centro de mecanizado         |                |                          |   |   |                    |   |   |   |
|             | 8 Verificación de transferencia de calor        |                |                          |   |   |                    |   |   |   |
|             | 9 Verificación de esfuerzos y espesor mínimo    |                |                          |   |   |                    |   |   |   |
|             | 10 Verificación de planitud mediante comparador |                |                          |   |   |                    |   |   |   |
|             | 11 Verificación de rugosidad superficial        |                |                          |   |   |                    |   |   |   |
|             | 12 Segunda Reunión con el supervisor docente    |                |                          |   |   |                    |   |   |   |
|             | 13 Conclusiones y Presentación                  |                |                          |   |   |                    |   |   |   |
|             | 14 Confección del informe                       |                |                          |   |   |                    |   |   |   |

*Ilustración 11-Actividades del Diagrama de Gantt*

Como podemos observar, la etapa de mayor duración será la confección del informe. La misma se decidió colocarle un periodo de 8 semanas; ya que se va a ir completando a medida que se vayan logrando abordar las distintas actividades propuestas y recopilando resultados que se puedan plasmar en el informe, con el fin de poder concretar y culminar cada etapa del proyecto.

Otro dato a mencionar es que no hubo desfasajes de tiempos entre lo planificado y lo ocurrido realmente, ya que se colocó un tiempo acorde para cada etapa del proyecto, por lo que se cumplió con el cronograma programado.

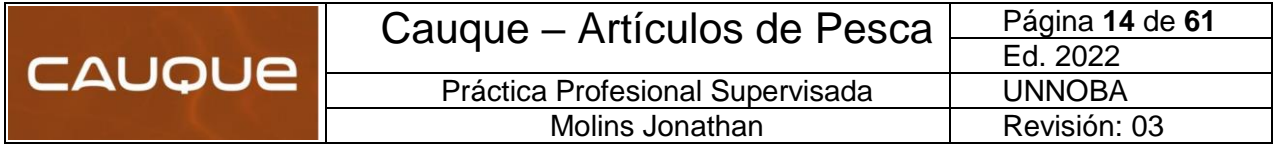

# <span id="page-16-0"></span>Modulo 6: DESCRIPCIÓN DE LA PRÁCTICA PROFESIONAL EFECTUADA

#### <span id="page-16-1"></span>**6.1 Diseño de producto**

Diseñar es pensar antes de hacer. Analizar, planificar y ejecutar para responder a las necesidades de los usuarios. Es una disciplina integral que hace visible a la organización en el mercado, beneficiando de esta forma su rentabilidad y la imagen percibida por el público.

Es frecuente entenderlo como una actividad estética, asociada a lo que está de moda. Sin embargo, esto no es suficiente para comprender la magnitud del potencial del diseño como actividad proyectual creativa. Éste integra el conocimiento sobre lo que quieren los clientes y lo que puede producirse eficientemente. Además, genera una oferta coherente con los otros productos de la compañía, su imagen y su estrategia.

#### <span id="page-16-2"></span>**6.2 Diseño basado en el mercado:**

De acuerdo con esta perspectiva, el mercado es la base principal para determinar los productos que debería elaborar una empresa, con poca consideración de la tecnología existente. Una organización debe producir lo que puede vender. Se establecen las necesidades de los clientes y, posteriormente, la compañía organiza los recursos y los procesos que se requieren para abastecer al cliente.

Lo que ocurrió en Cauque fue que nuestros clientes nos exigían un modelo ya impuesto en el mercado; el cual se conoce como "Boya Chupetona". El diseño debía tener similitudes con la competencia, pero podíamos lograr una estilización y proporcionalidad de la boya acorde.

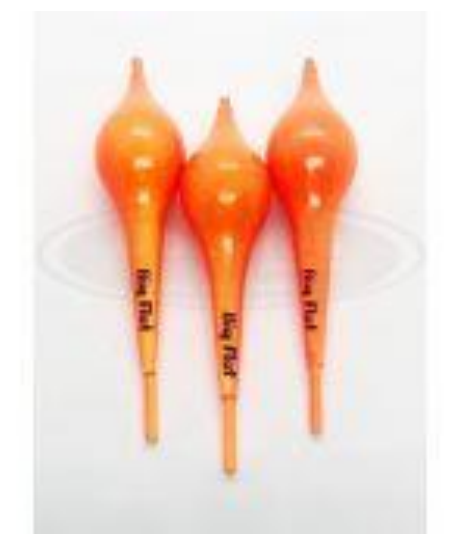

*Ilustración 12-Boya similar de la competencia*

Para poder llevar a cabo dicho proyecto, se organizó un grupo de trabajo en el cual intervienen un diseñador, un ingeniero y un matricero especializado.

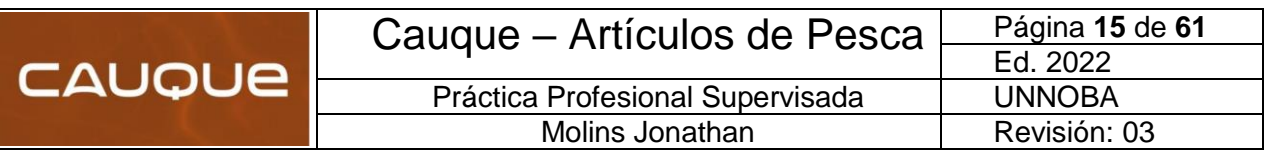

Las fases características en el desarrollo de nuevos productos son:

- 1. Desarrollo del concepto.
- 2. Diseño del producto.
- 3. Prototipo.
- 1) Esta fase se relaciona con la generación de la idea y la evaluación de opciones alternativas para un nuevo artículo. Durante esta fase, se generan y se evalúan varios conceptos de productos. El producto físico aún no se diseña; en lugar de ello, se consideran diferentes enfoques para definir y para satisfacer la necesidad de mercado y luego, la compañía selecciona el mejor.

Entre los varios diseños conceptuales que se hayan considerado y evaluado, uno de ellos se seleccionará para la siguiente fase de desarrollo de productos.

2) En esta etapa se relaciona el diseño físico del nuevo producto. Al inicio, la empresa tiene una idea general de cuál será el nuevo producto, aunque no los detalles específicos. Al final de la fase de diseño del producto, la compañía posee un conjunto de especificaciones y los planos de ingeniería (o imágenes de computadora) explicados con suficiente detalle, lo cual hace posible que puedan construirse y probarse prototipos de producción.

El área de ingeniería y diseño emplea un programa de cómputo para diseñar el producto y para simular su operación antes de que se elabore. Ello ayudará a asegurarse de que el producto funcione cuando se haya producido. Por lo regular, se utilizan prototipos virtuales, los cuales se diseñan y se prueban dentro de una computadora con el fin de acelerar y simplificar las tareas del diseño de ingeniería. Asimismo, se aplican sistemas de diseño asistido por computadora (CAD) (Computer-aided design) para visualizar el producto en una pantalla de computadora y, en algunos casos, para eliminar la necesidad de planos, borradores o bocetos.

El programa que se ha utilizado para bocetar y simular todos los diseños es Solid Works.

A continuación, podemos observar distintos enfoques del modelo Chupetona. Cabe destacar que las modificaciones que se realizaron del modelo que se conoce en el mercado son solo estéticos o con el fin de lograr una estilización del producto en sí.

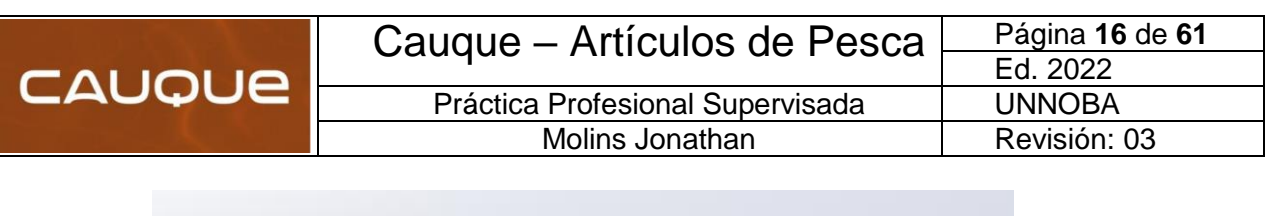

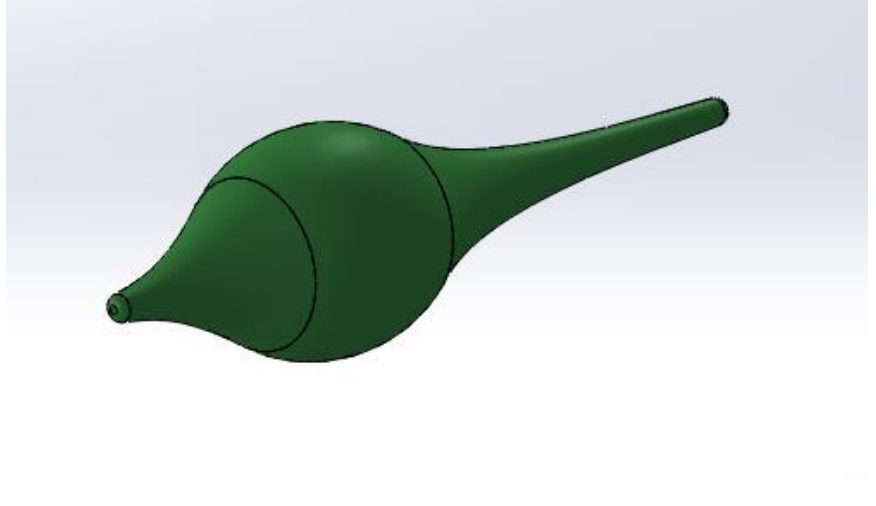

*Ilustración 13-Modelizado de boya Chupetona en SolidWorks*

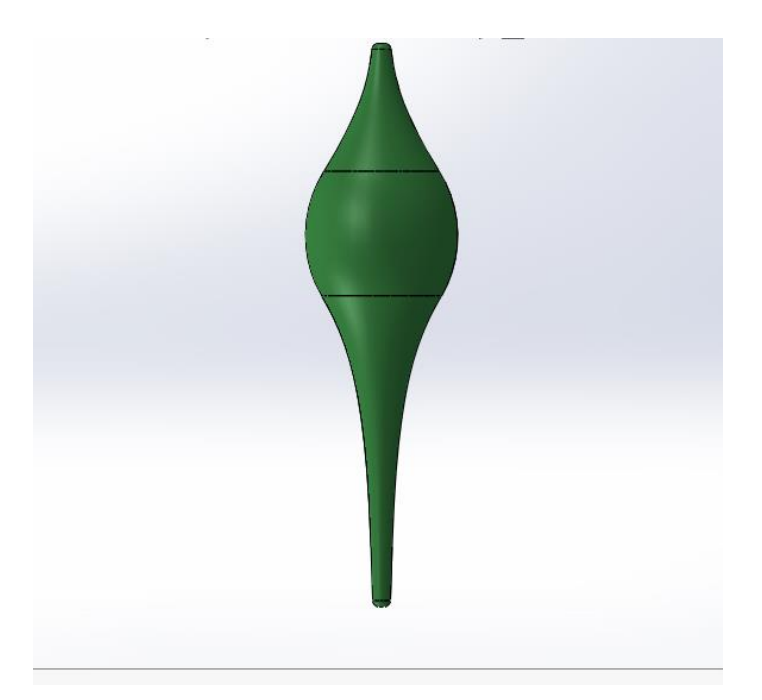

*Ilustración 14-Vista de planta de Boya Chupetona*

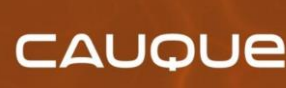

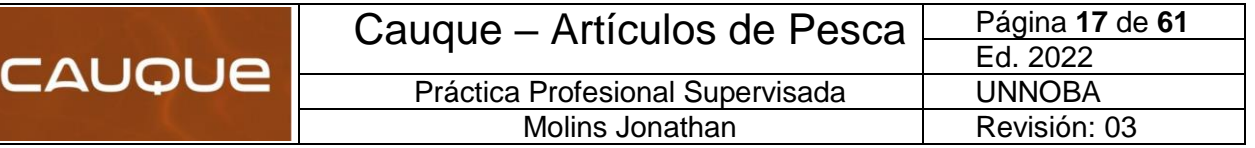

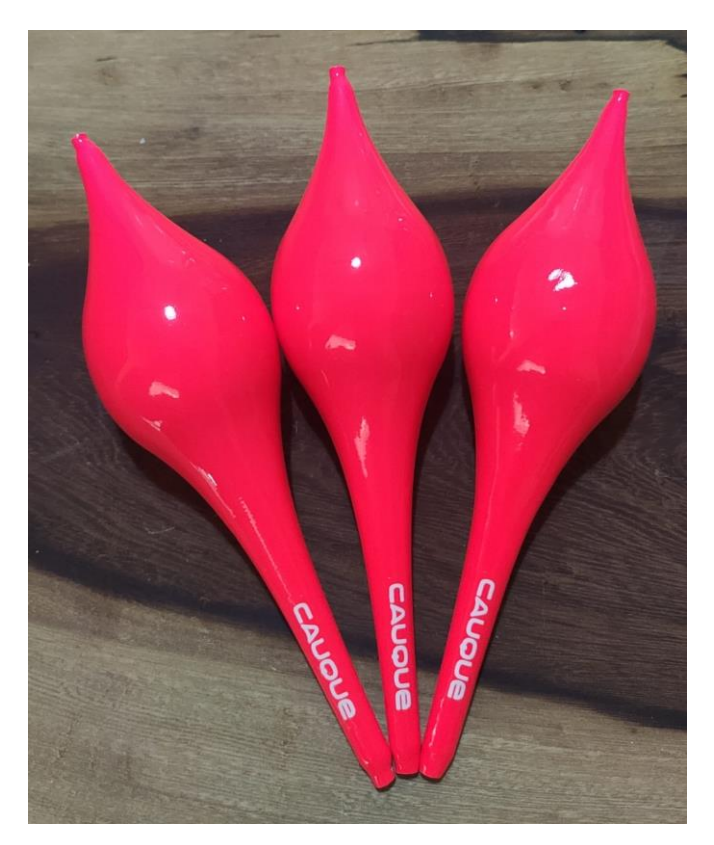

*Ilustración 15-Producto terminado Cauque*

3) Para el prototipo, se utilizó una impresora 3D la cual nos permite visualizar proporciones de diseño del producto y poder realizar cualquier modificación que sea necesario antes de pasar a la etapa de matriceria o ingeniería inversa.

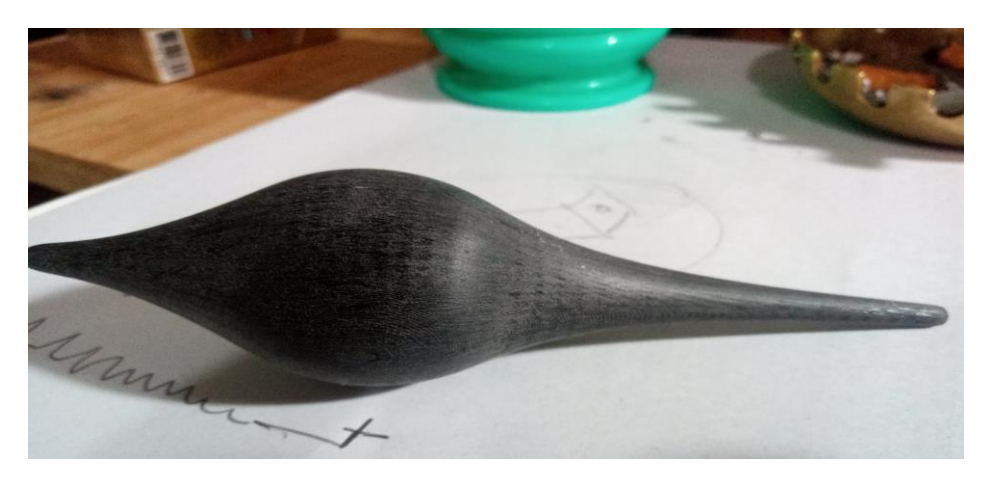

*Ilustración 16-Prototipo de modelo Chupetona en impresión 3D*

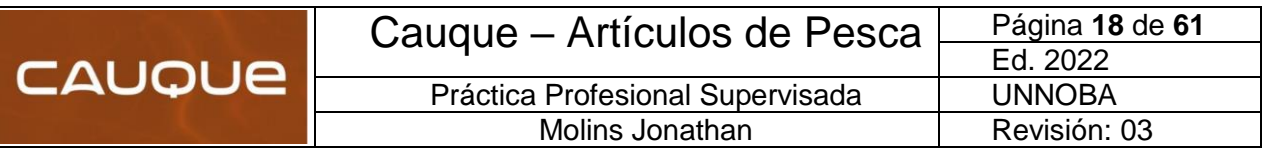

#### <span id="page-20-0"></span>**6.3 Ingeniería inversa**

Una vez culminada la etapa de diseño de producto, donde se cumplieron con los gustos y requerimientos que la empresa necesitaba; es hora de pensar cómo se va a confeccionar el molde o matriz para poder lograr un producto en serie.

Algunas de las consideraciones que se tuvieron a la hora de pensar en la matriz fueron:

- Durante la etapa de expansión del material que se utiliza para realizar las boyas (EPS), es necesario que se obtengan como mínimo 3 boyas en una misma operación. Esto se debe a que la comercialización de las boyas, se hace en juegos de tres unidades. Por la experiencia en otras matricerias realizadas por la organización, se definió colocar un total de **cuatro bocas,** con el fin de aprovechar todo el espacio disponible, aumentar la producción y; ante cualquier eventualidad, contar con una boya de reposición.
- La disposición de las bocas de expansión en la matriz, serán intercaladas en sentido contrario con el objetivo de poder optimizar el espacio disponible.
- El material a utilizar para la mecanización del molde debe ser aluminio, ya que se cuenta con excelentes aptitudes tecnológicas que permite lograr un acabado superficial de excelente terminación. Respecto a qué tipo de aleación y sus verificaciones correspondientes, se verán en otro apartado (Apartado 6.4). El motivo principal de la elección de este material es el desmolde de la pieza, debido a que el coeficiente de dilación del aluminio es alto y esto produce que, cuando se enfría la matriz luego de pasar por la etapa de expansión, la pieza se desprenda fácilmente.
- Se deben colocar espigas o guías de alineación para no generar ningún tipo de rebarbas en la unión de la matriz y asegurar el correcto hermanado de las piezas.
- La planicie de la matriz debe ser óptima, con el fin de lograr una unión de matriz casi imperceptible.

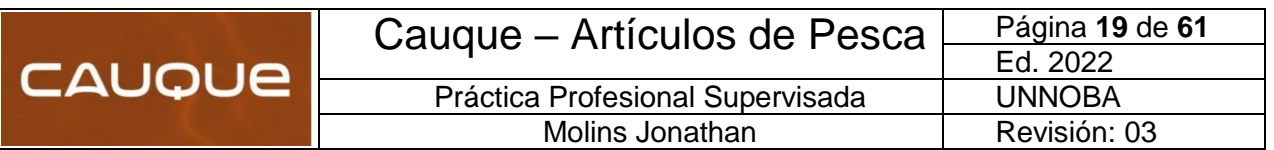

A continuación, se muestra una vista explotada de la matriz con sus respectivas guías de alineación y el modelo de boya a fabricar:

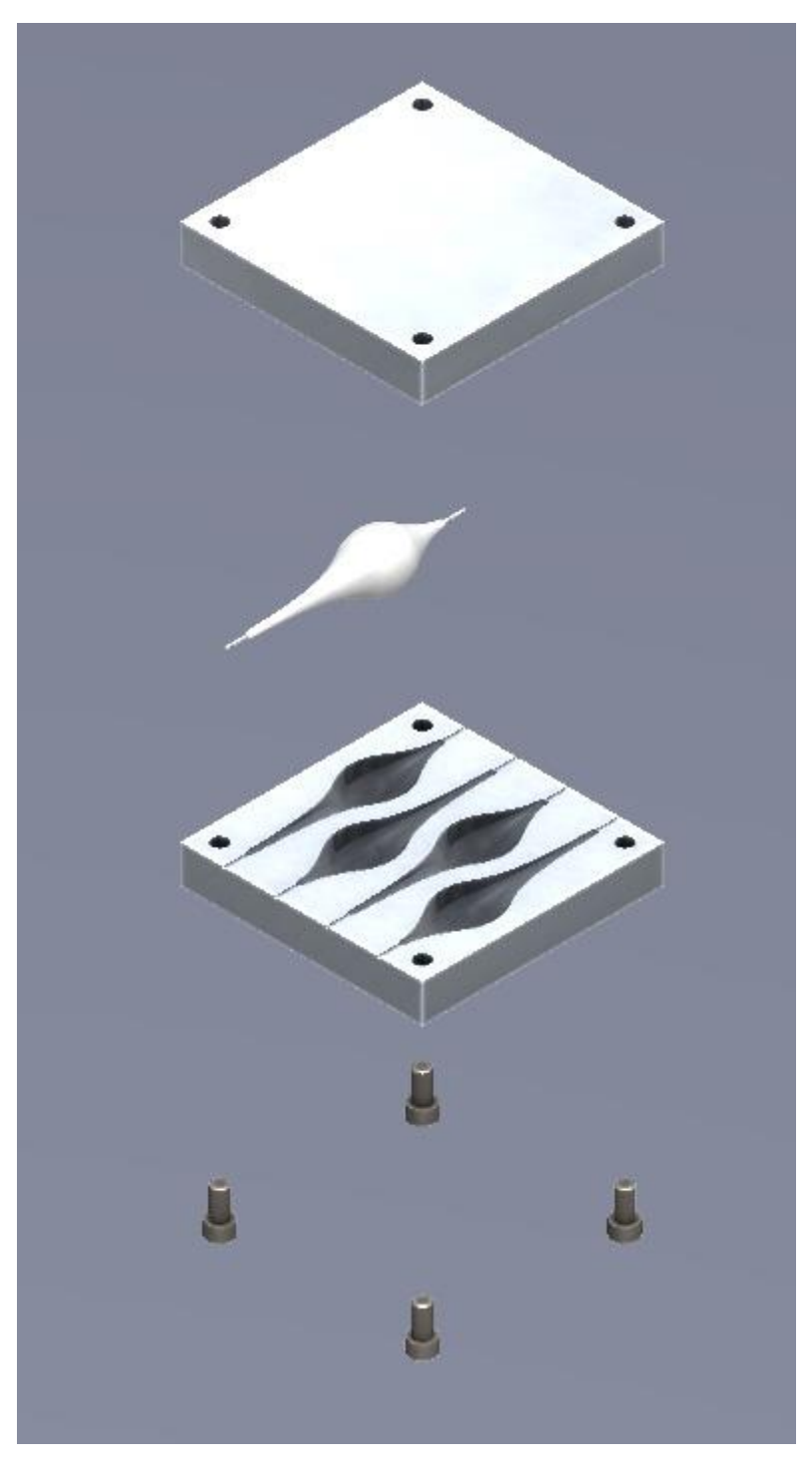

*Ilustración 17-Despiece de matriz con su respectivo producto*

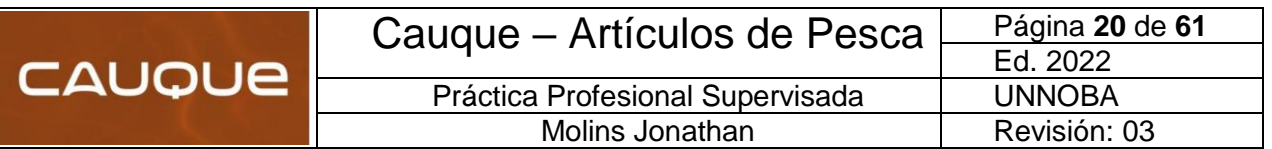

#### <span id="page-22-0"></span>**6.4 Elección del material**

Para llevar a cabo un proceso de mecanizado se requiere conocer las características físicas del material a mecanizar, importantes al momento de seleccionar las herramientas, las velocidades, entre otros parámetros. A continuación, se describen algunos aspectos importantes para mecanizar aluminio.

- Excelente conductividad térmica, la cual puede alcanzar hasta los 230 W/m·K. Esta característica le permite desempeñarse muy bien en tareas de disipación de calor. Este es un dato a destacar, ya que el proceso de expansión del poliestireno expandido requiere de esta aptitud para iniciar la reacción química, como así también cortarla mediante el enfriamiento de agua.
- Altamente resistente a la corrosión en ambientes húmedos, excepto en presencia de ácido clorhídrico o de álcalis. Cuando se encuentra en la intemperie se forma una capa de óxido de aluminio la cual impide su proceso de corrosión, esta propiedad le permite al aluminio un excelente desempeño en industria mecánica.
- Es un buen conductor eléctrico, su conductividad eléctrica es de 35 m/ $\Omega$  mm2 dependiendo la aleación, lo cual lo hace excelente candidato para aplicaciones de generación, transporte y uso de energía eléctrica.
- También es un metal de baja densidad (2.700 kg/m3), posee baja resistencia mecánica, pero es fácilmente mejorada mediante procesos de aleaciones permitiéndole alcanzar hasta los 690 MPa. Su peso se aproxima a una tercera parte del peso del acero.

La aleación de aluminio utilizada para mecanizar esta matriz es **Aluminio 5052 F en placa de 25mm de espesor.** La elección se debe principalmente a una cuestión de costos, ya que la relación entre las aptitudes que posee y los esfuerzos que se encuentra sometido, cumple con los requisitos correspondientes.

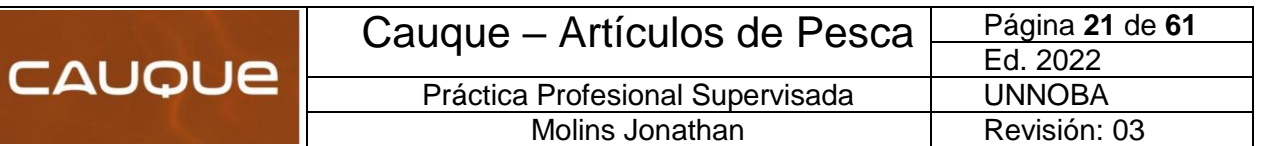

A continuación, se muestra una ficha técnica de las propiedades que posee:

# -5052- (ALUMINIO - MAGNESIO 2,5%)

# **COMPOSICIÓN QUÍMICA**

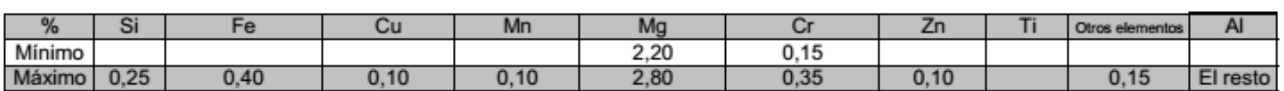

# PROPIEDADES MECÁNICAS TÍPICAS (a temperatura ambiente de 20°C)

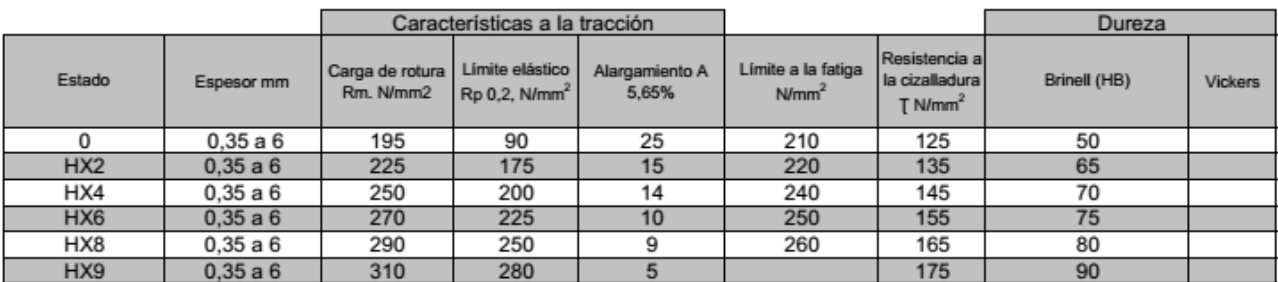

 *Tabla 2-Propiedades aluminio 5052*

# PROPIEDADES FÍSICAS TÍPICAS (a temperatura ambiente de 20°C)

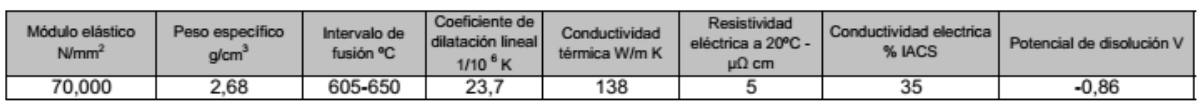

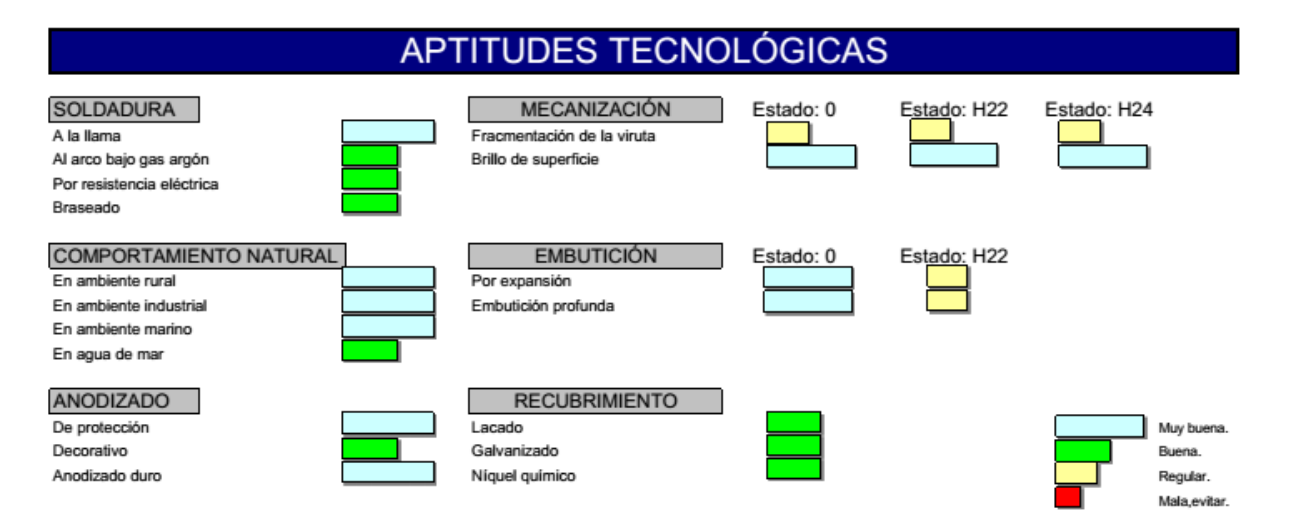

 *Tabla 3-Aptitudes tecnológicas aluminio 5052*

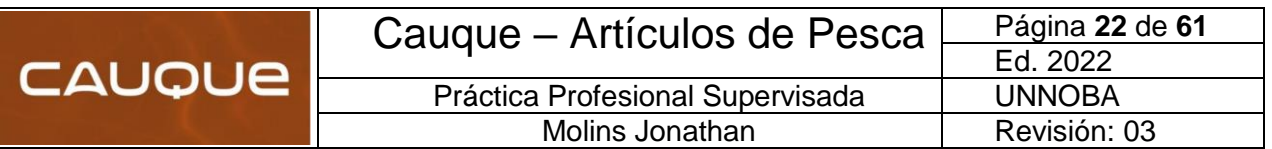

#### <span id="page-24-0"></span>**6.5 Proceso de mecanizado**

El proceso de fabricación mediante mecanizado consiste en arrancar en forma de virutas o partículas, el exceso de material de un semiproducto previamente concebido, utilizando las máquinas y herramientas cortantes adecuadas, para conseguir la geometría de la pieza deseada y las especificaciones planteadas.

### **Factores que interfieren en el proceso de mecanizado:**

Maquinabilidad de los metales: Se define como la capacidad de arrancar material de la pieza con un útil de corte. Esta se evalúa mediante las siguientes características:

- La duración del afilado de la herramienta.
- La velocidad de corte que debe aplicarse.
- La fuerza de corte en la herramienta.
- El trabajo de corte.
- La temperatura de corte.
- La producción de viruta.
- Acabado superficial.

#### **Influencia que ejercen los ángulos característicos:**

**Ángulo de filo:** Para materiales duros, el ángulo de corte debe ser grande para dar robustez. En cambio, para materiales blanco como el aluminio, este ángulo diferirá en función del tipo de trabajo a realizar.

**Ángulo de incidencia:** Si es grande el filo resultará más débil y si es pequeño tiene un mayor rozamiento dificultando la penetración y arranque de material con elevación considerable de la temperatura. Por esta razón, se escoge un ángulo intermedio.

**Ángulo de desprendimiento:** Si es excesivamente pequeño, la separación de viruta es más dificultosa al tener una pendiente más dificultada. En cambio, si el ángulo es demasiado grande la viruta se desprende muy bien, pero a costa de gastar el filo.

La ventaja de utilizar un software para la programación de las operaciones de mecanizado, es que varios de estos parámetros se setean automáticamente a medida que vamos indicando que herramientas se utilizan y que material se va a trabajar.

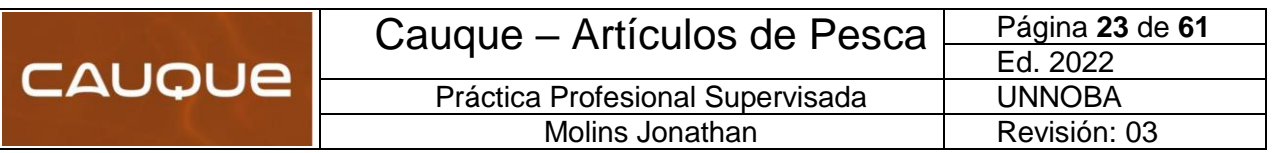

### <span id="page-25-0"></span>**6.6 Estrategias utilizadas para el mecanizado**

Dentro de la programación para el mecanizado de piezas en SolidWorks, existen diferentes estrategias para abordar distintas problemáticas que dependen de varios factores. Entre se pueden destacar el tiempo de mecanizado, velocidad del husillo y avance, diámetro de tipo de herramienta y complejidades de las distintas piezas a mecanizar. A modo de ejemplo, se muestra algunos parámetros utilizados dentro del programa:

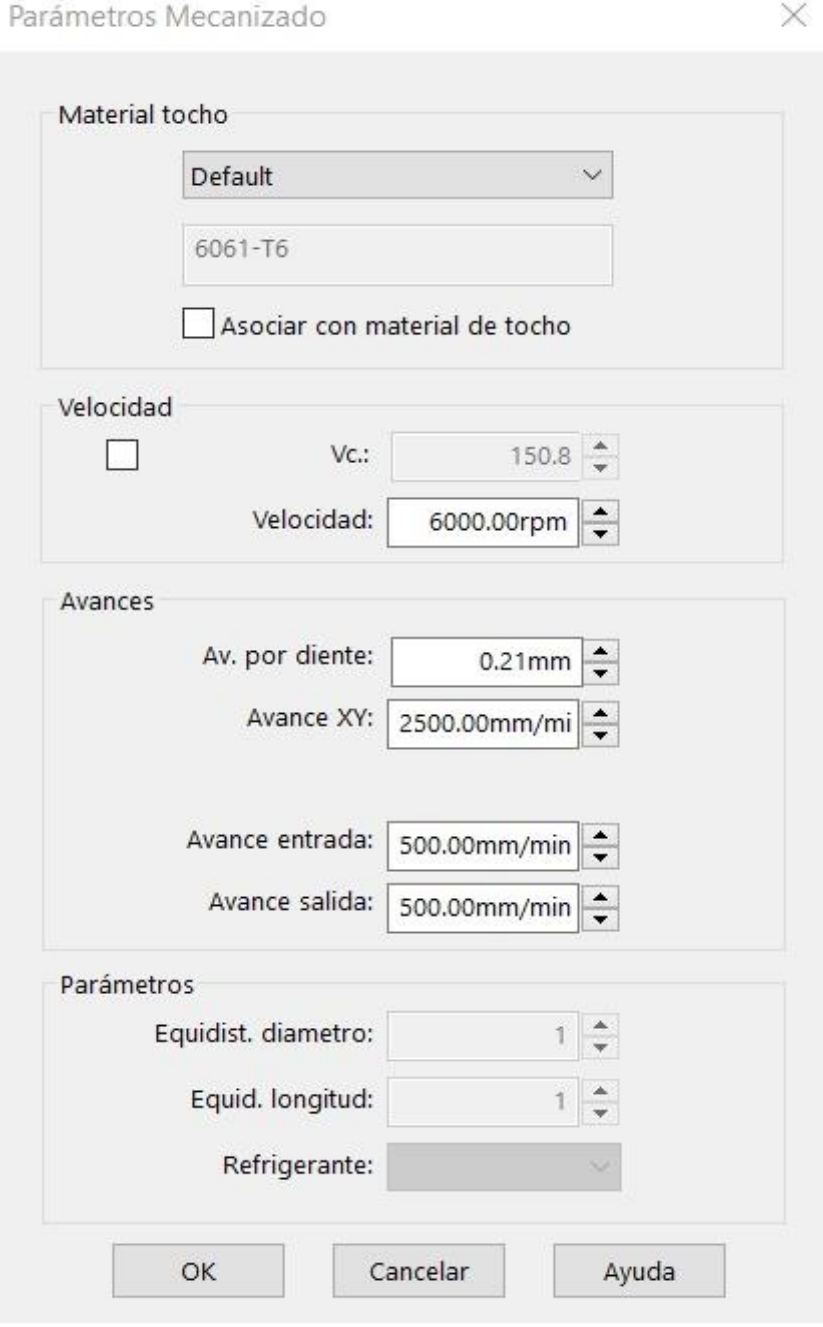

*Ilustración 18-Parámetros de mecanizado*

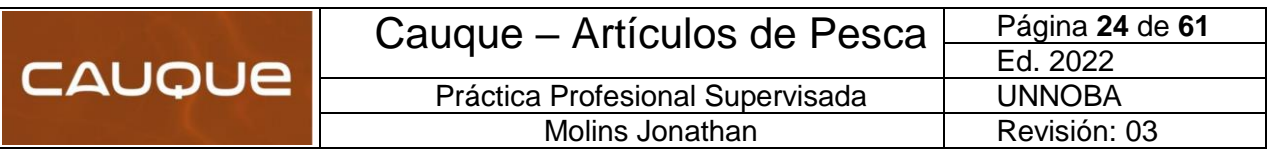

A continuación, se muestra una tabla con las principales operaciones de mecanizado que se utilizaron con sus respectivos parámetros principales:

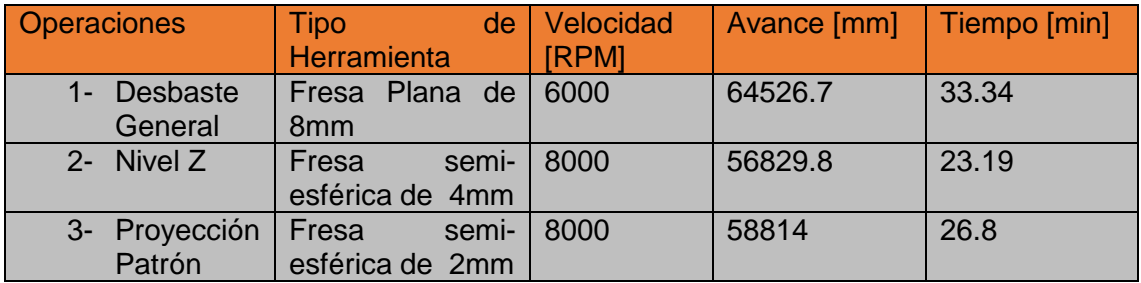

*Tabla 4- Parámetros y estrategias de operaciones*

En la primera operación; se utiliza un desbaste general cuyo objetivo principal es quitar la mayor cantidad de material en el menor tiempo posible. Normalmente la fresa sigue el perímetro de la pieza, secuenciando los avances en forma escalonada.

El "nivel z" tiene como función principal eliminar los escalones que se generaron en la operación de desbaste general, avanzando sobre la superficie y eliminando el material sobrante siempre sobre el eje z.

Finalmente, la operación de Proyección Patrón tiene diferentes estrategias para abordar un mismo mecanizado. En ella, el objetivo es la terminación al detalle copiando toda la superficie del molde. Se decidió utilizar una estrategia llamada "Slice", la cual consiste en utilizar una trayectoria en zigzag, para reducir los tiempos de mecanizado.

La simulación del proceso de mecanizado completo se puede visualizar en el **Anexo 6.6.**

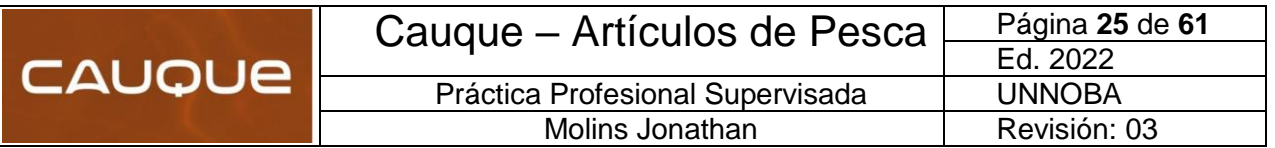

#### <span id="page-27-0"></span>**6.7 Selección del Centro de Mecanizado**

Para determinar cuál iba a ser la máquina encargada del proceso de mecanizado, primero era necesario averiguar qué empresa de Junín contaba con una maquinaria de estas características.

Luego de varias averiguaciones, llegamos a la gente de "PBK Racing", los cuales nos abrieron las puertas de su empresa y nos atendieron muy cordialmente. La empresa juninense se dedica a la fabricación de chasis de karting para la competición y utilizan esta maquinaria para confeccionar distintas partes que componen el chasis. Les comentamos que necesitábamos alquilar un centro de mecanizado chico para la fabricación de una matriz de boyas de pesca, lo cual accedieron rápidamente y nos brindaron toda su experiencia para poder lograr el objetivo.

A continuación, se puede observar el Centro de Mecanizado en cuestión y la ficha técnica con sus especificaciones:

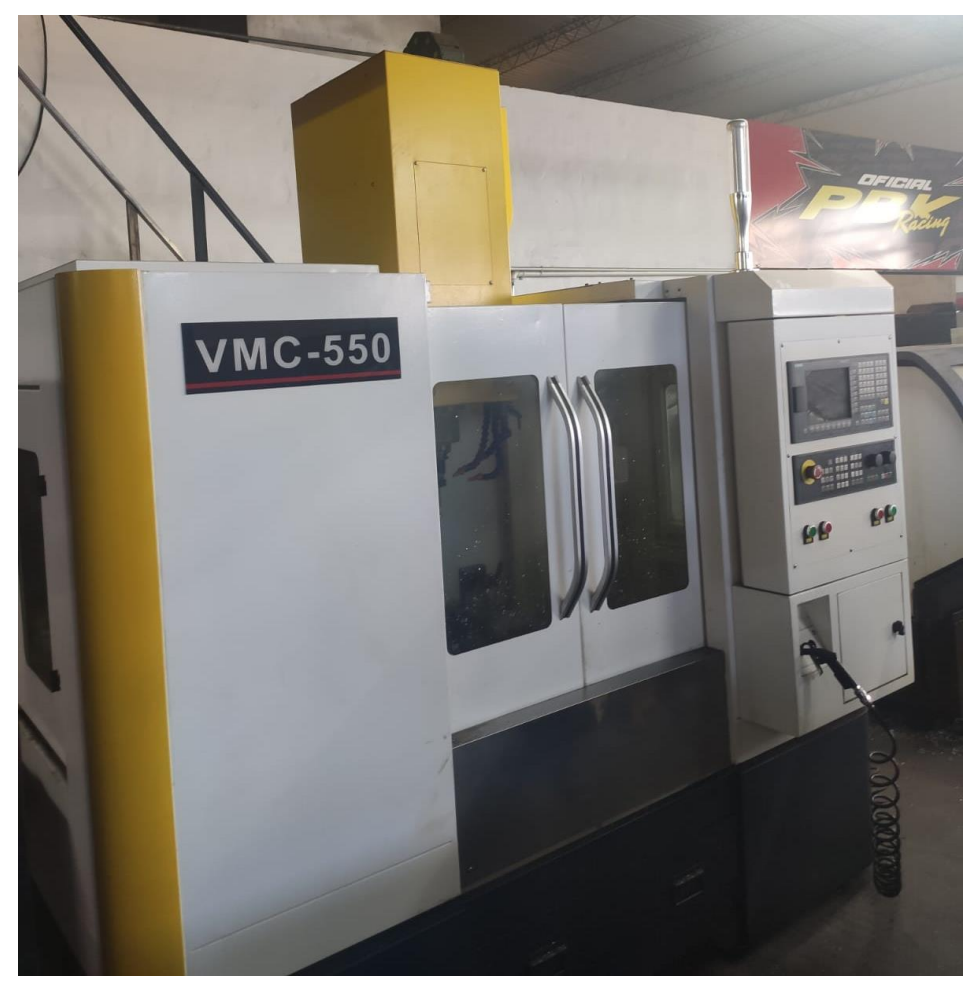

*Ilustración 19-Centro de Mecanizado VCM-550*

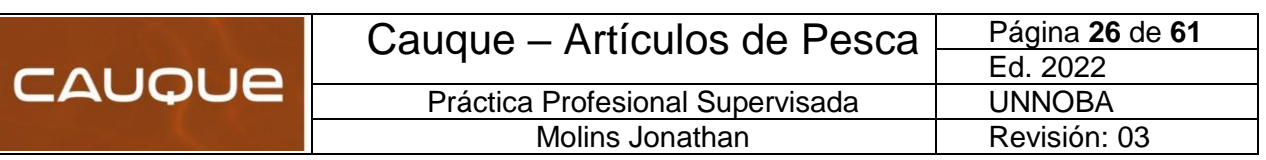

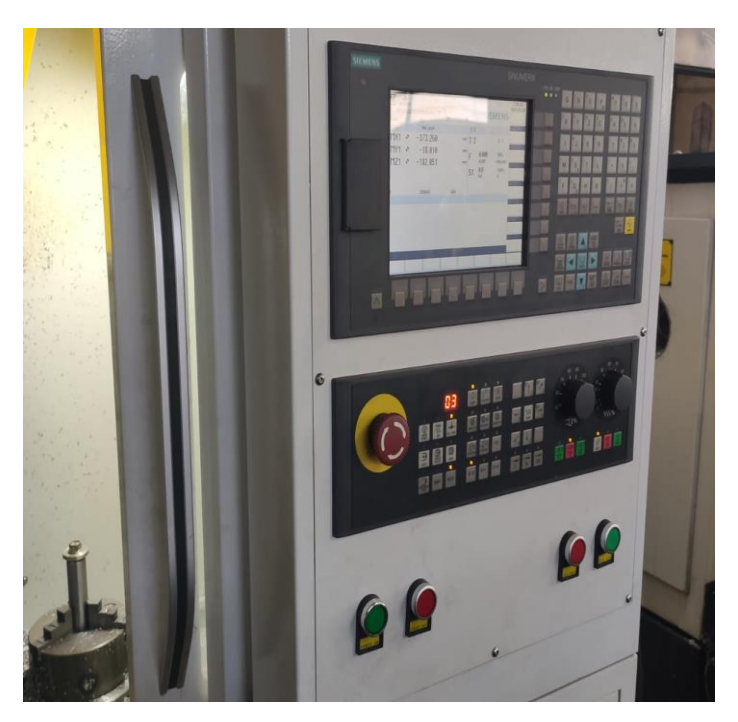

*Ilustración 20-PLC Siemens VCM-550*

#### **Características:**

VMC550 es un centro de mecanizado vertical de nueva generación. Se puede utilizar en la industria aeroespacial, militar, hidroeléctrica, eólica, piezas de automóviles, mecanizado, mecanizado de precisión y fabricación de moldes. Piezas pequeñas y metales no férreos procesamiento automático de alta velocidad y alta precisión. El análisis de elementos finitos de fundición Integral femem, la simulación dinámica elimina completamente el estrés estructural, para garantizar la mejor rigidez y estabilidad.

#### **Aplicación:**

Ampliamente utilizado en procesamiento mecánico, moldes, instrumentos, instrumentos y otras industrias. Los componentes principales, como base, fuselaje, mesa de trabajo, deslizamiento medio, deslizamiento elevador, etc., están fundidos con material de alta resistencia, y la estabilidad de la máquina herramienta se garantiza mediante envejecimiento artificial.

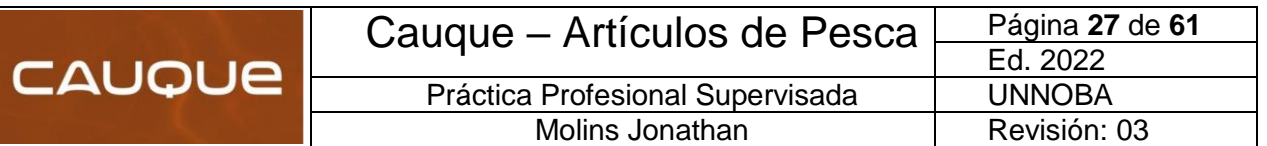

# **Especificaciones principales:**

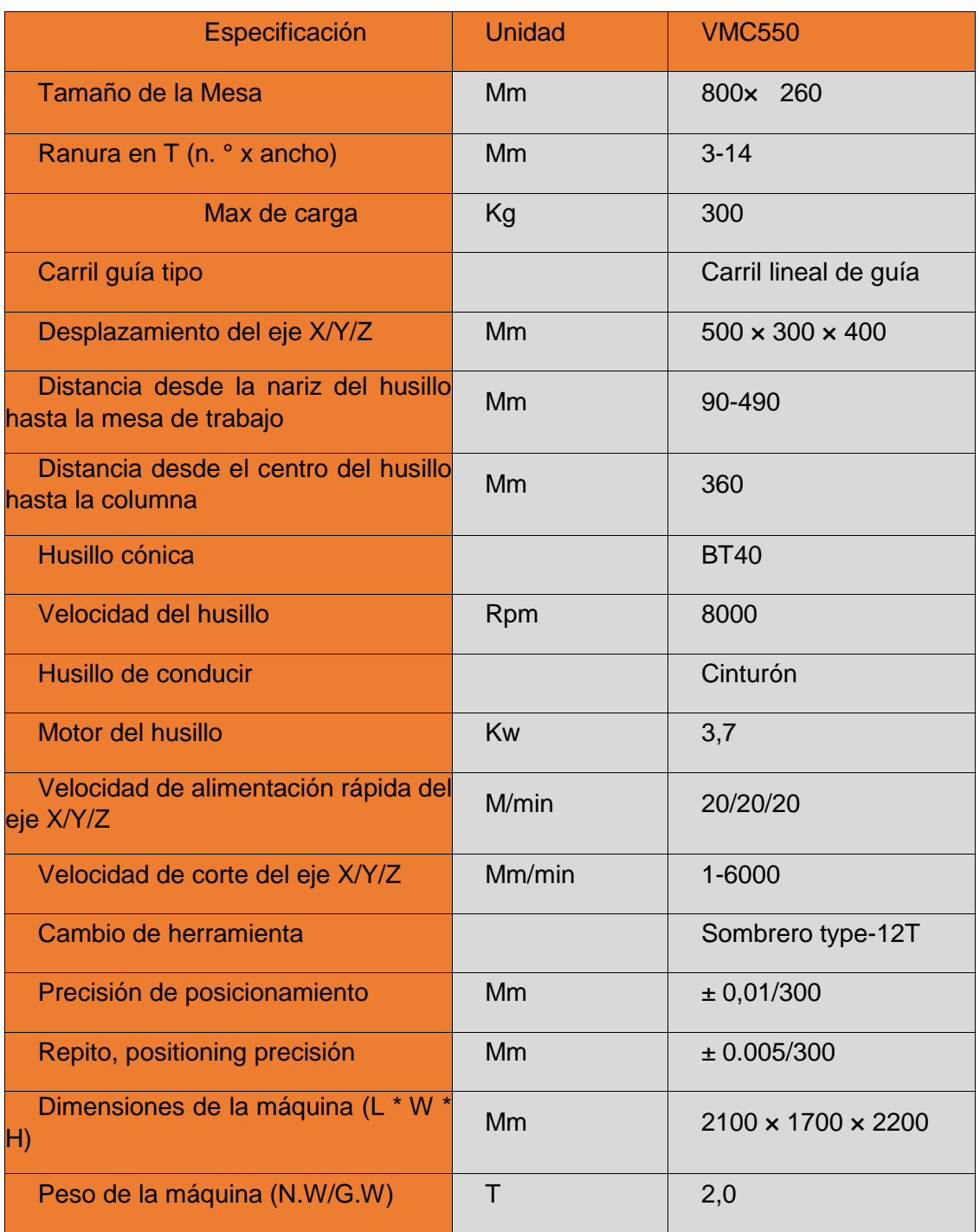

Tabla 5-Especificaciones del modelo VCM-550.

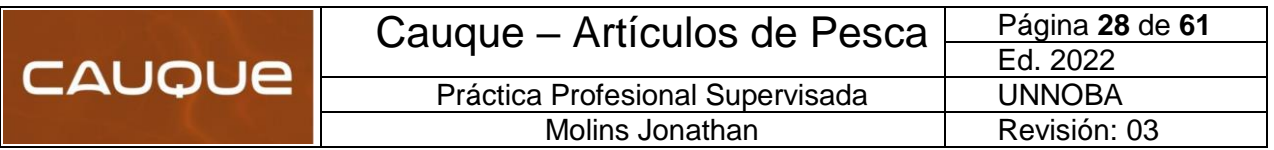

#### <span id="page-30-0"></span>**6.8 Herramientas de corte utilizadas**

Las elecciones de las fresas necesarias para generar el desbaste de material se pueden obtener por el SolidWork CAM, respecto al diámetro y tipo de fresa a emplear. Ahora, respecto a las calidades de herramientas hay varias alternativas. Como dentro de la organización, no se van a mecanizar matriceria constantemente, se optó por una calidad intermedia de material "Metal Duro" de la marca Ecoken, la cual genera un acabado superficial acorde para el proceso de desmolde y su precio es relativamente bajo, en comparación con otras propuestas.

A continuación, se detallan los diámetros y tipos de fresas utilizadas durante el mecanizado mediante una tabla e imagen de las mismas.

Cabe destacar que las fresas de menor diámetro, se compraron una de cada modelo de más para repuesto. El catálogo completo de toda la línea de productos, se encuentra en el **Anexo 6.8**.

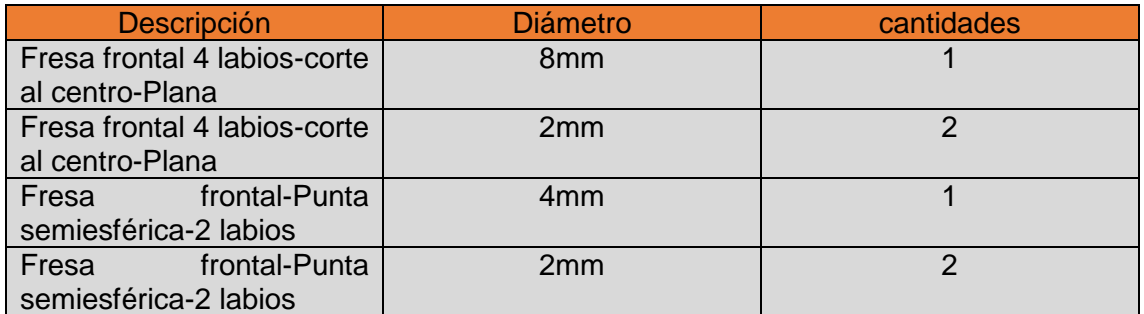

Tabla 6-Herramientas de corte

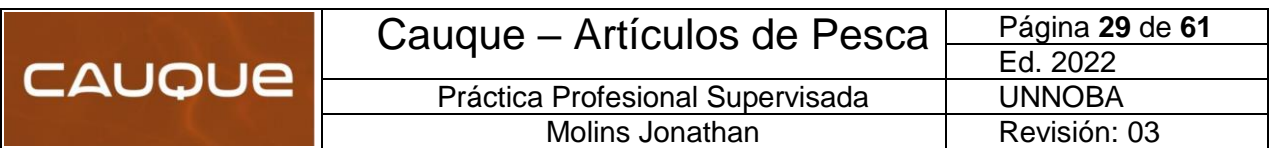

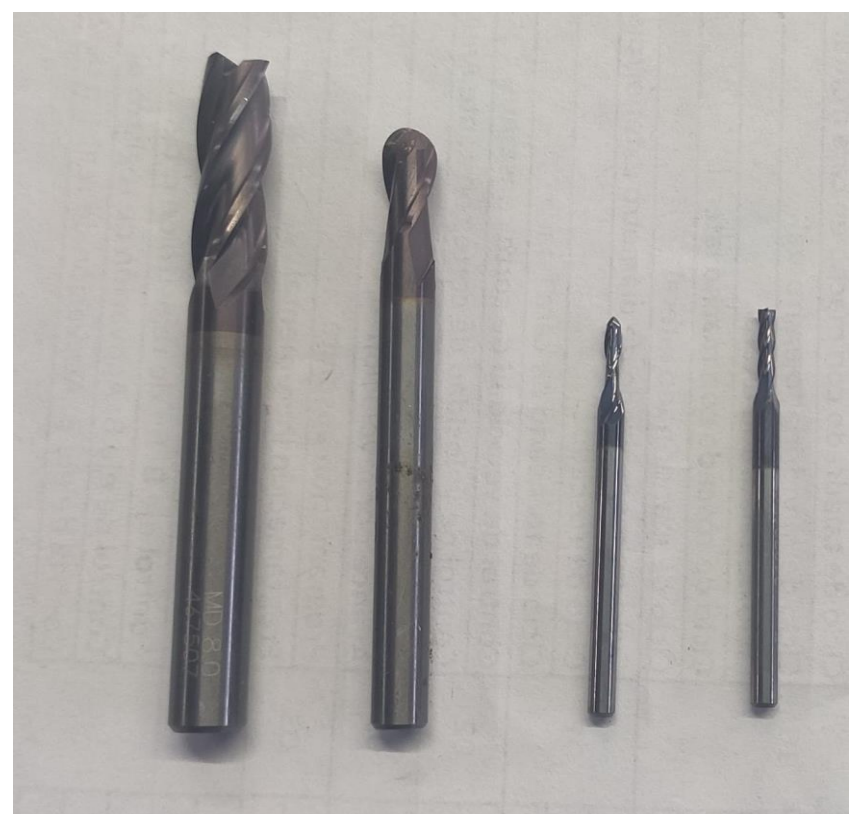

*Ilustración 21-Fresas utilizadas para el proceso de mecanizado*

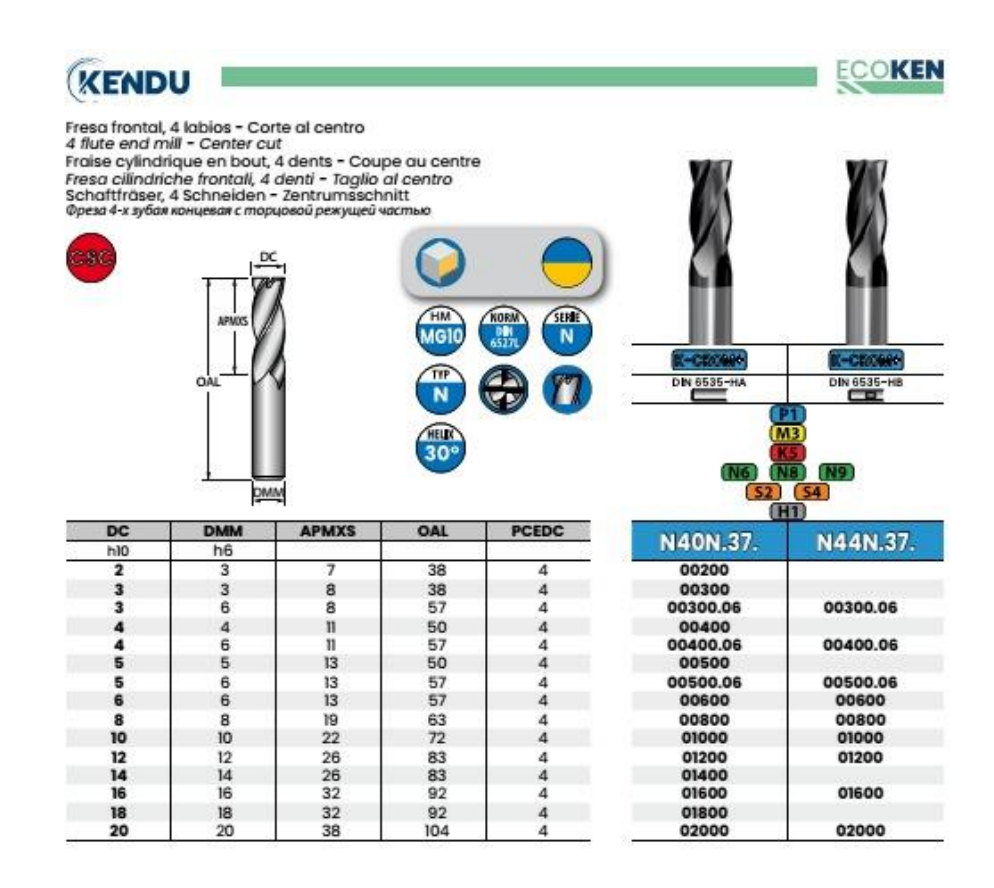

*Ilustración 22-Fresa frontal Plana*

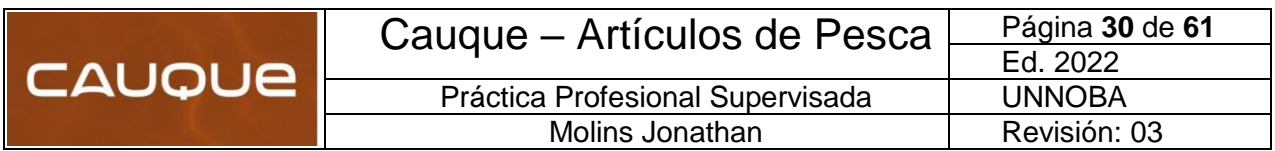

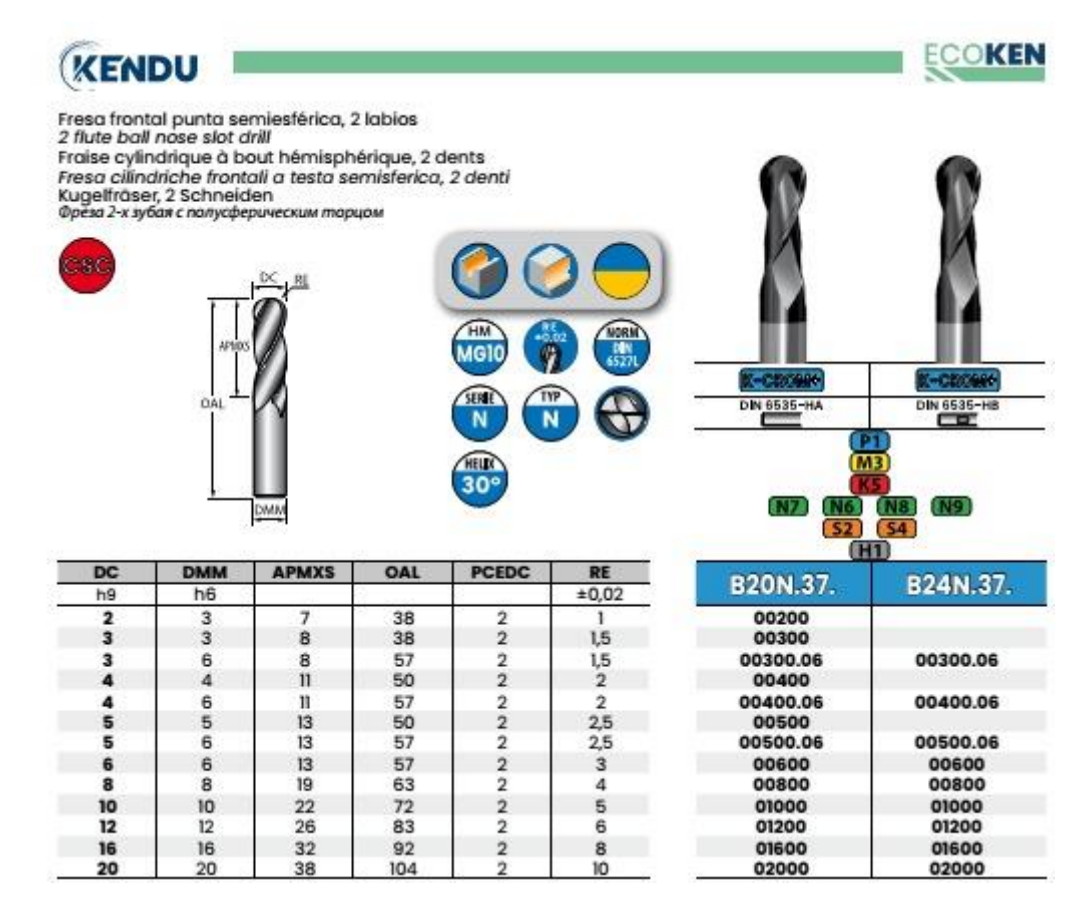

 *Ilustración 23-Fresa frontal Semiesférica*

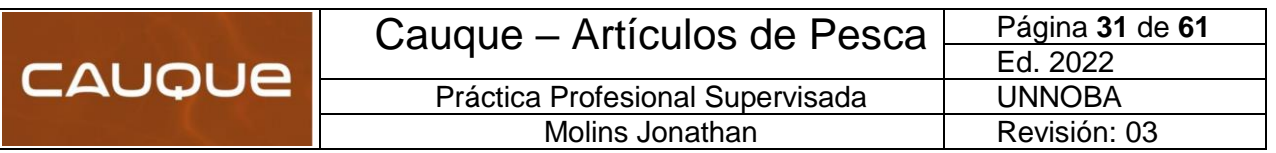

#### <span id="page-33-0"></span>**6.9 Programación del CAM para el centro de mecanizado**

En la industria actual los tiempos de preparación para maquinar las piezas son tiempos considerados muertos, y se tienen que reducir lo máximo posible. Para lograr esto, SolidWorks CAM, nos da la posibilidad de diseñar, validar y generar el código máquina, en una sola plataforma de manera fácil y rápido. Simplemente hay que seguir los seis pasos para el maquinado en SolidWorks CAM.

**1) Diseño de pieza (CAD)**: Esta es la primera etapa de diseño, en donde el usuario genera un modelo en 3D a partir de los requerimientos del cliente.

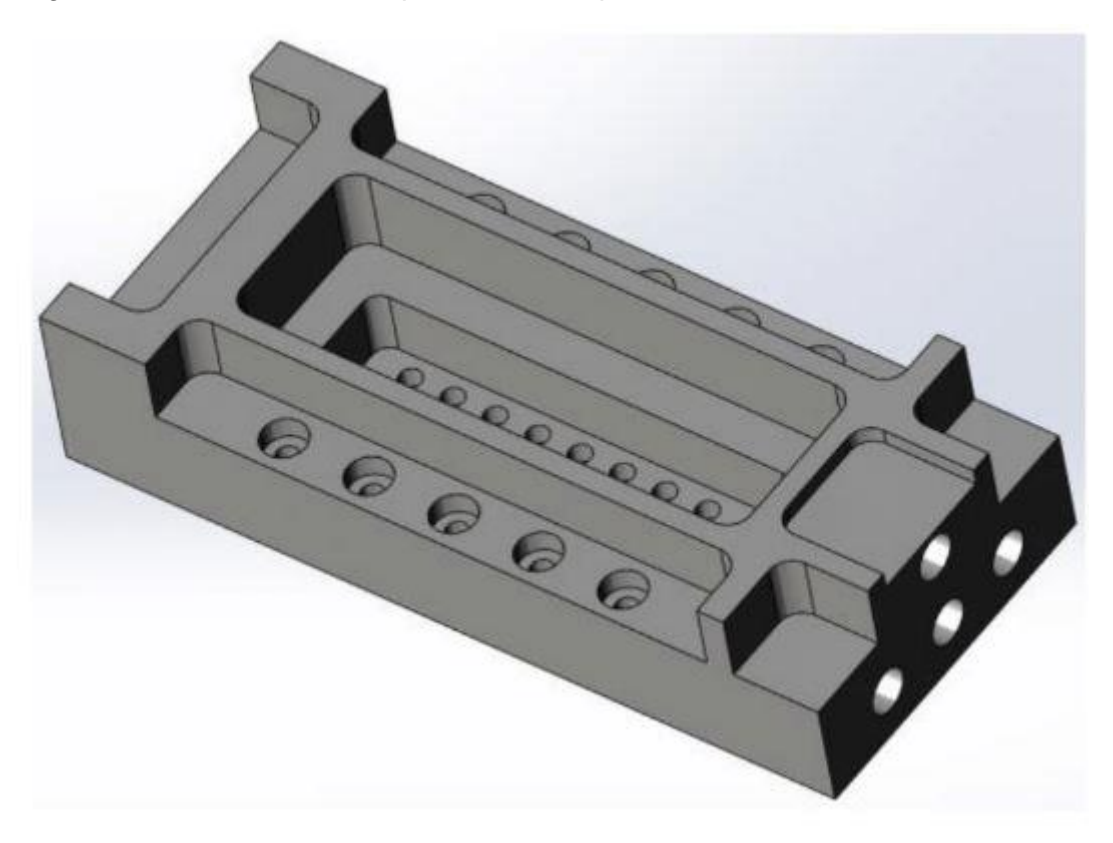

*Ilustración 24- Diseño de pieza a modo de ejemplo*

**2) Extracción de Características a maquinar:** Este método se conoce como reconocimiento automático de características (AFR) por sus siglas en inglés (Automatic Feature Recognition), y su principal objetivo es evitar que el usuario tenga que estar ingresando una por una cada característica de 2.5 ejes.

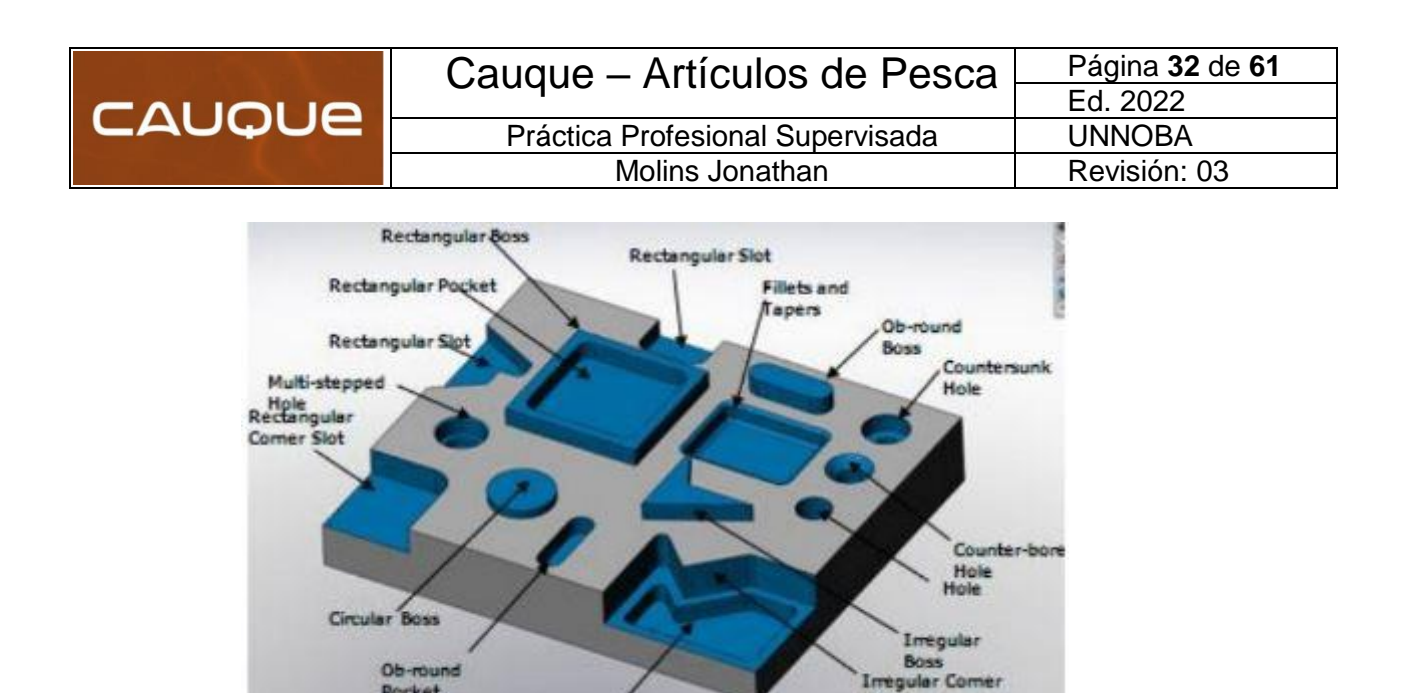

*Ilustración 25-Reconocimiento automático de características*

Slot

Pocket

Imeg

**3) Generación de operaciones:** En este paso, el programa asociara una herramienta para cada una de las características reconocidas en el paso anterior. La selección la realiza de acuerdo a la información que se genera en un principio en donde se establece la maquina con la que se va a trabajar, el procesador de la máquina y, por último, el herramental con el que va a estar trabajando en caso de ser una máquina que cuente con un revolver de 2 o más herramientas. SolidWorks CAM siempre buscará cuál de estas herramientas cumple con las dimensiones necesarias para cumplir el dimensionamiento de la pieza a maquinar.

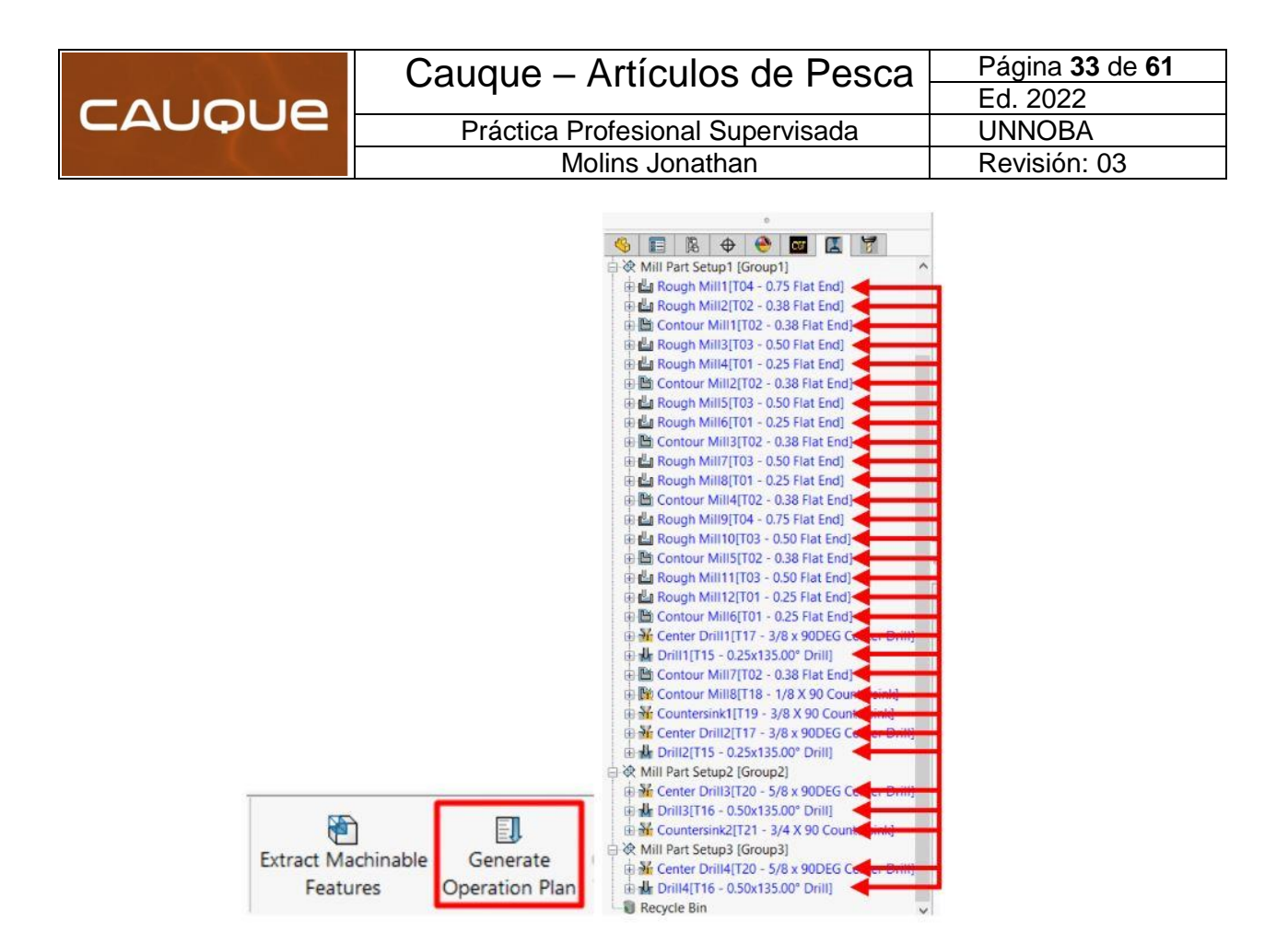

*Ilustración 26-Ejemplo de generación de operaciones*

**4) Generación de trayectorias:** Una vez que el software sabe que herramientas y que estrategias va a realizar en cada operación, lo siguiente es calcular las trayectorias por donde va a pasar el centro de la herramienta, haciendo de manera automática las compensaciones para que el herramental quite únicamente el material necesario.

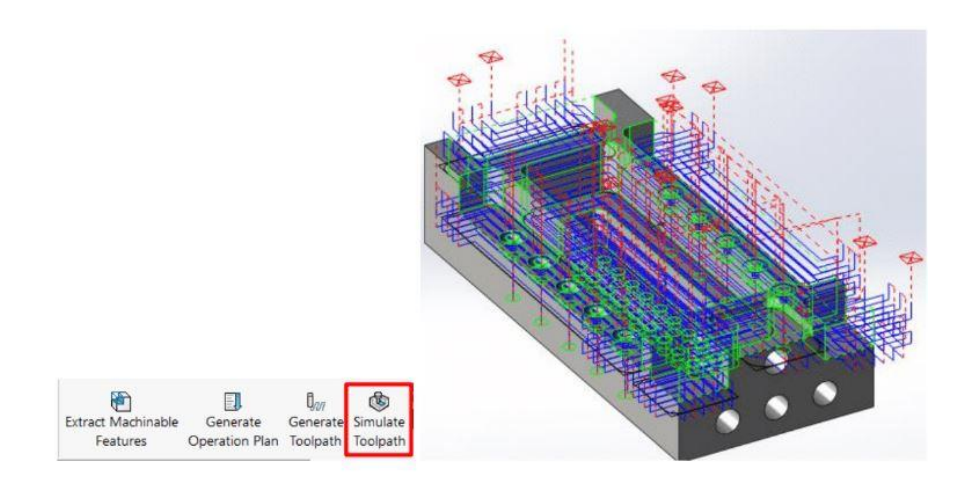

*Ilustración 27-Ejemplo de generación de trayectorias*

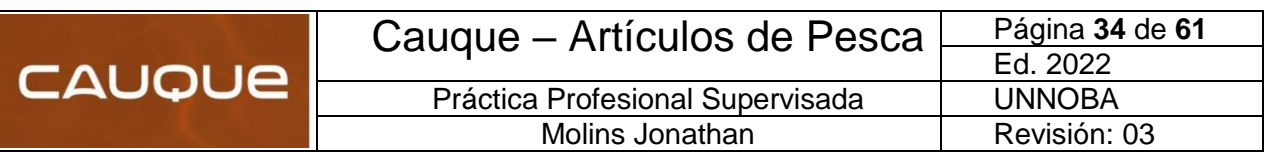

**5) Validación:** Antes de que se mande a la máquina, es importante realizar una validación de manera virtual, con el fin de estar seguros de que lo que vamos a mandar a maquinar sea lo correcto y evitar así errores en producción. Para esto se realiza la simulación de trayectorias, en donde el software nos realiza una representación gráfica de cómo va a ser la interacción entre la pieza, la herramienta y el portaherramientas. Uno de los principales objetivos en la simulación es asegurarnos que con la herramienta que se seleccionó y la distancia que hay entre la punta de la herramienta y la base del portaherramientas, es el correcto y no va a existir alguna colisión entre cualquiera de las 3 partes mencionadas anteriormente.

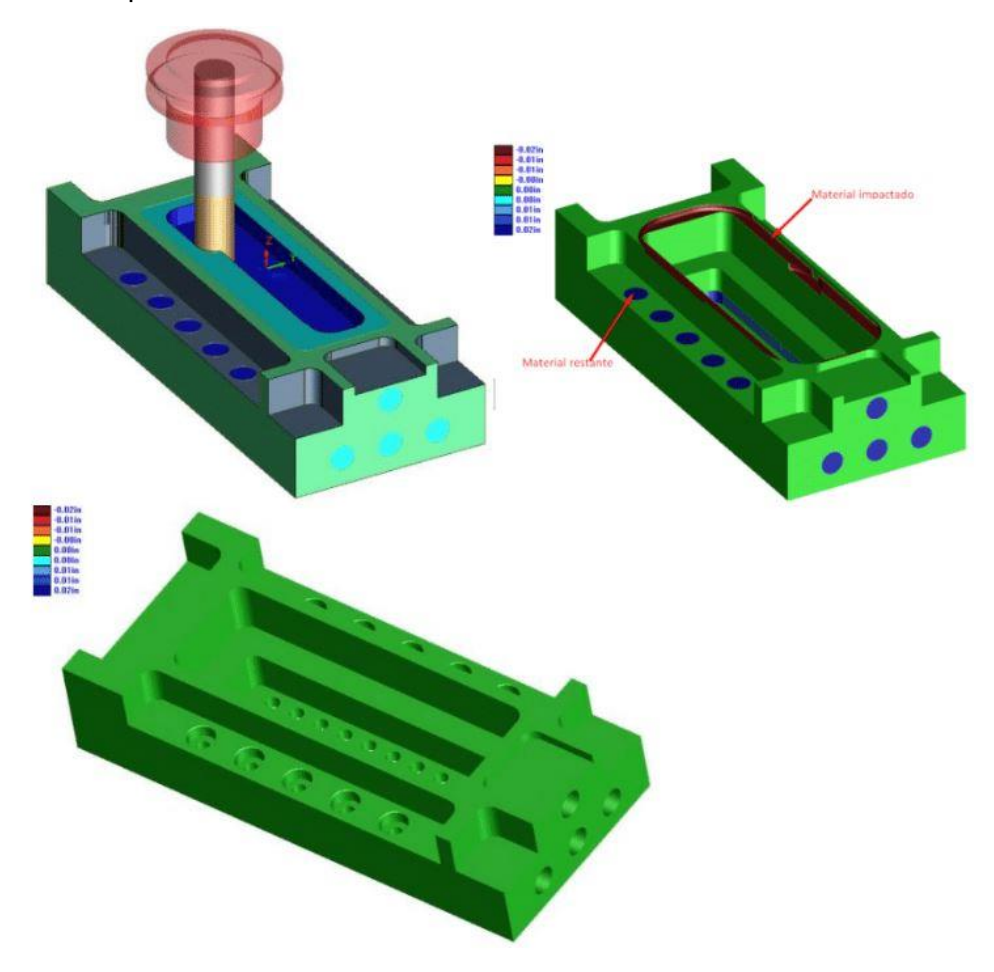

*Ilustración 28-Ejemplo de simulación de trayectoria*

**6) Post-procesamiento:** Este será siempre el último paso que se realizará dentro de SolidWorks CAM, el cual consiste en generar el código G o código máquina que leerá la fresadora con la que se va a trabajar. Este código se genera hasta no estar 100% seguros de que no tiene errores en las trayectorias, y, sobre todo, que la pieza va a quedar a las medidas necesarias. Al momento que se genera el código G, el programa también nos proporcionará un archivo el cual contiene la información necesaria para el usuario de la máquina, por ejemplo: nombre de la pieza, material de la pieza, herramental y orden de herramental, etc.

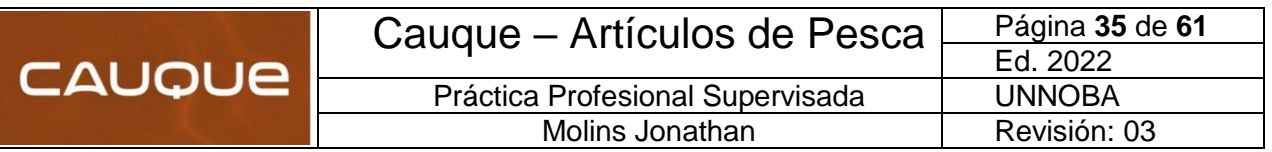

## <span id="page-37-0"></span>**6.10 Matriceria terminada**

Luego de haber culminado todas las etapas de diseño y mecanizado de la matriz para el proceso de expansión, se muestran dos imágenes del modelo renderizado que se pensó y de la pieza terminada real:

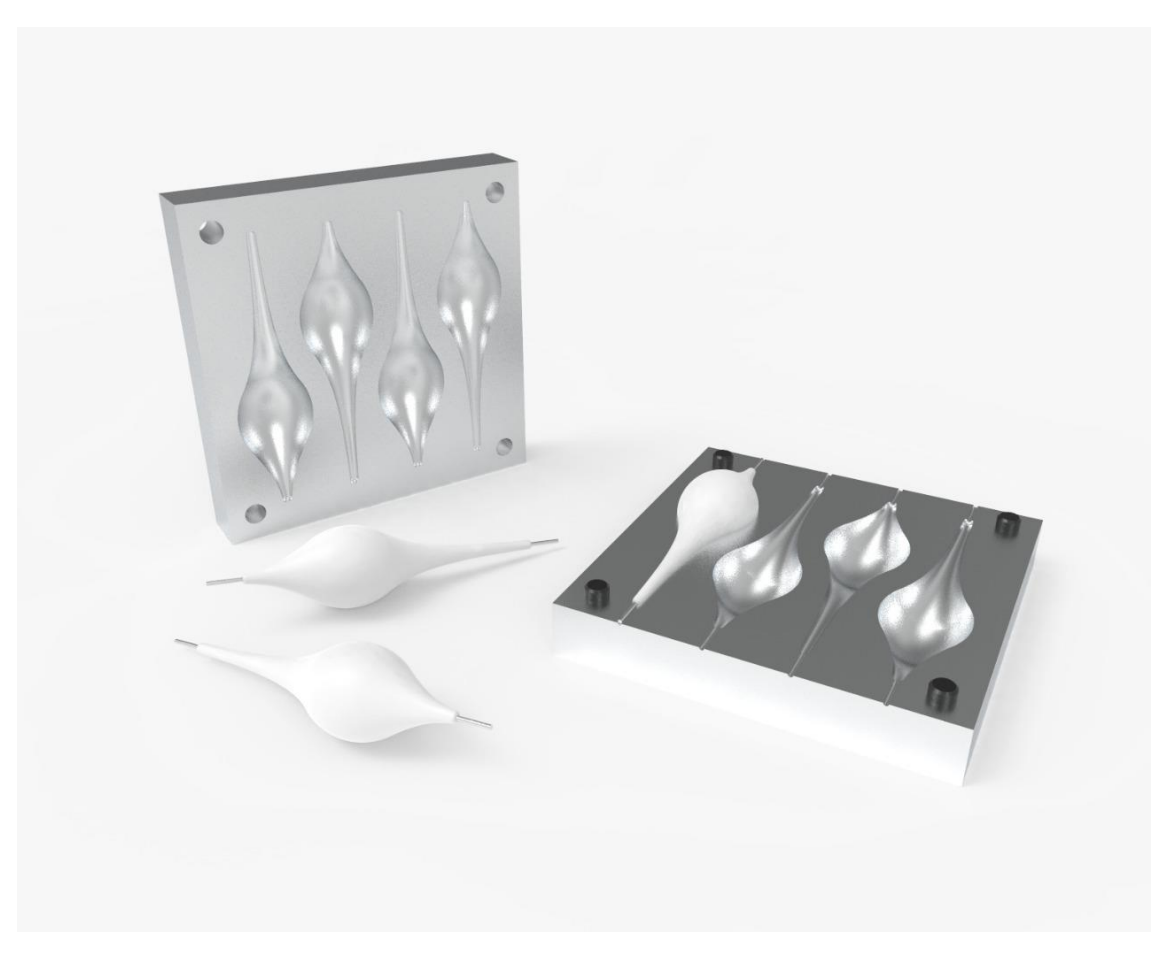

*Ilustración 29-Render de SolidWorks de la matriz pensada*

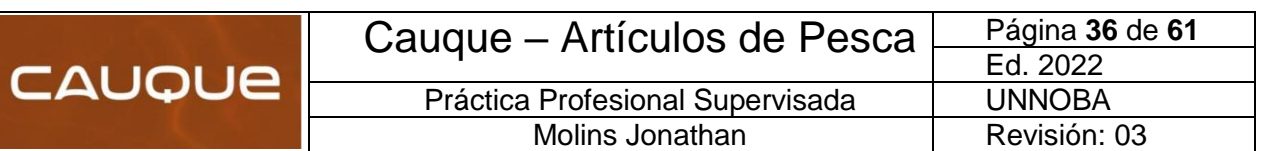

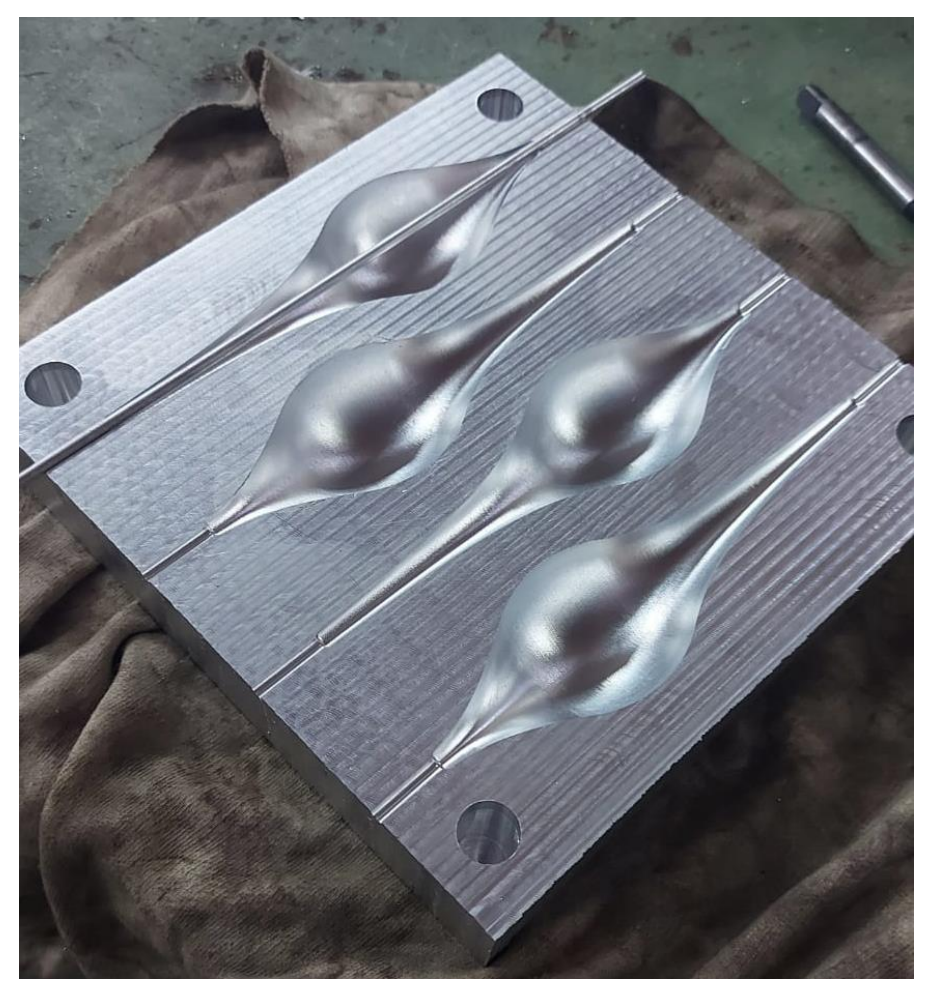

*Ilustración 30- Matriz real terminada*

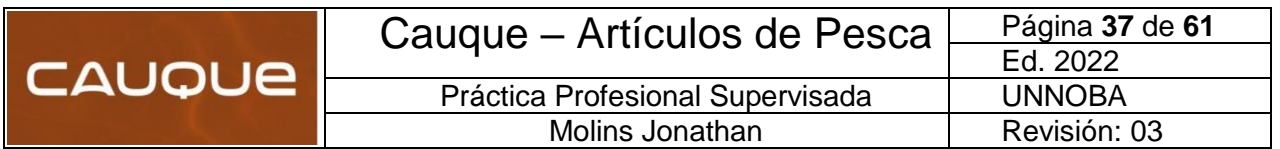

# <span id="page-39-0"></span>**Modulo 7: VERIFICACIONES**

En el siguiente apartado, se realizaron una serie de verificaciones a la matriz con el objetivo de corroborar que se encuentra en condiciones de ingresar al proceso productivo.

#### <span id="page-39-1"></span>**7.1 Verificación por transferencia de calor**

El objetivo principal de este ensayo experimental es poder tener una medición de la temperatura interior de la matriz y su transferencia de calor. Para ello se utilizó un tester de la marca "Proskit MT-1820, el cual tiene una termocupla tipo K que permite colocarla en el interior de la misma.

Este ensayo permite determinar cuánto tiempo transcurre hasta alcanzar la temperatura de iniciación de la reacción química del Poliestireno Expandido, la cual es 49°C. A continuación, se presenta una ficha de los componentes principales de EPS:

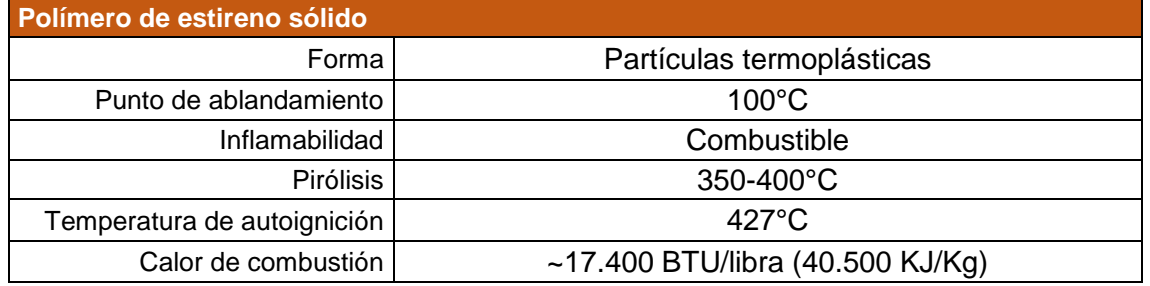

*Tabla 7-Propiedades del Estireno*

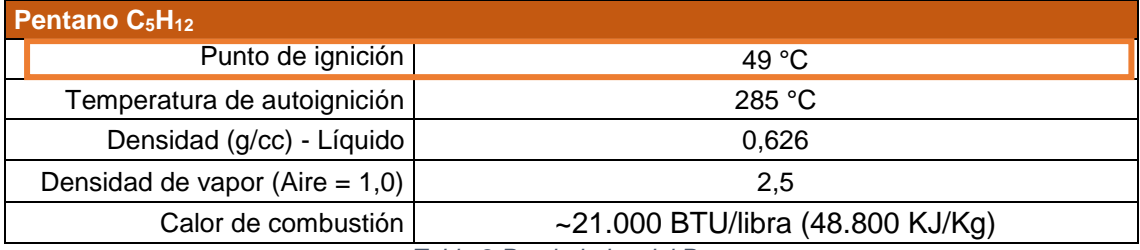

*Tabla 8-Propiedades del Pentano*

Luego se detallan las condiciones o parámetros que se obtuvieron durante la realización del ensayo, mediante la siguiente tabla:

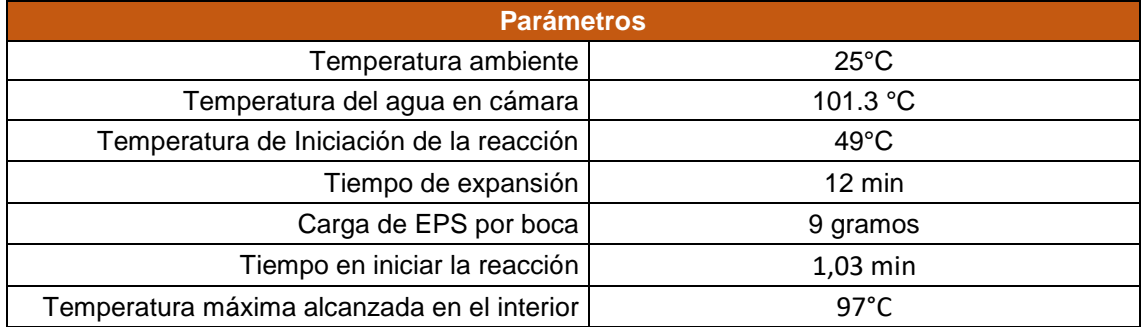

*Tabla 9-Resultados obtenidos durante el ensayo*

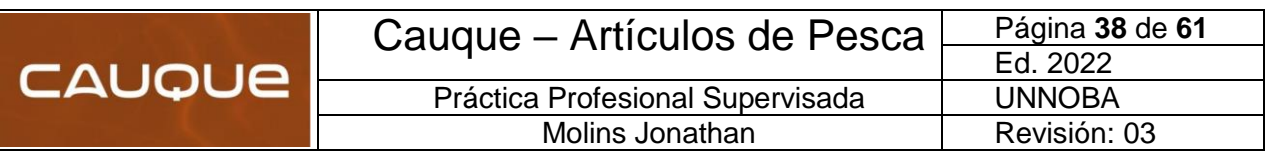

A continuación, se muestran algunas imágenes que se obtuvieron durante el ensayo:

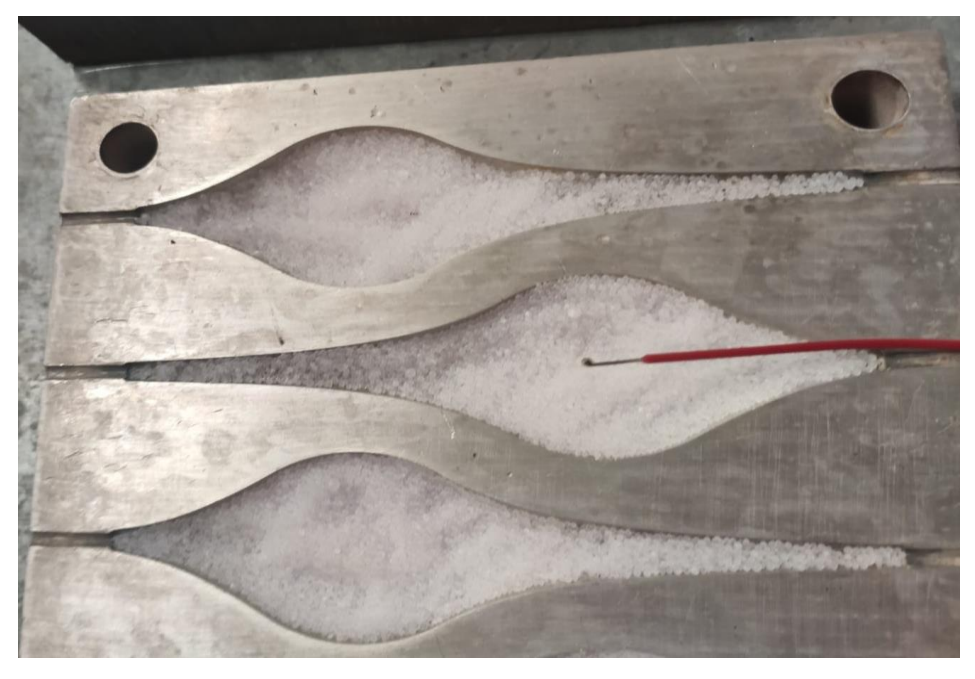

*Ilustración 31-Carga y colocación de termocupla tipo K*

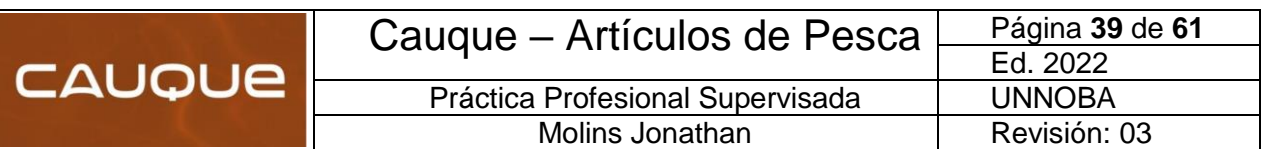

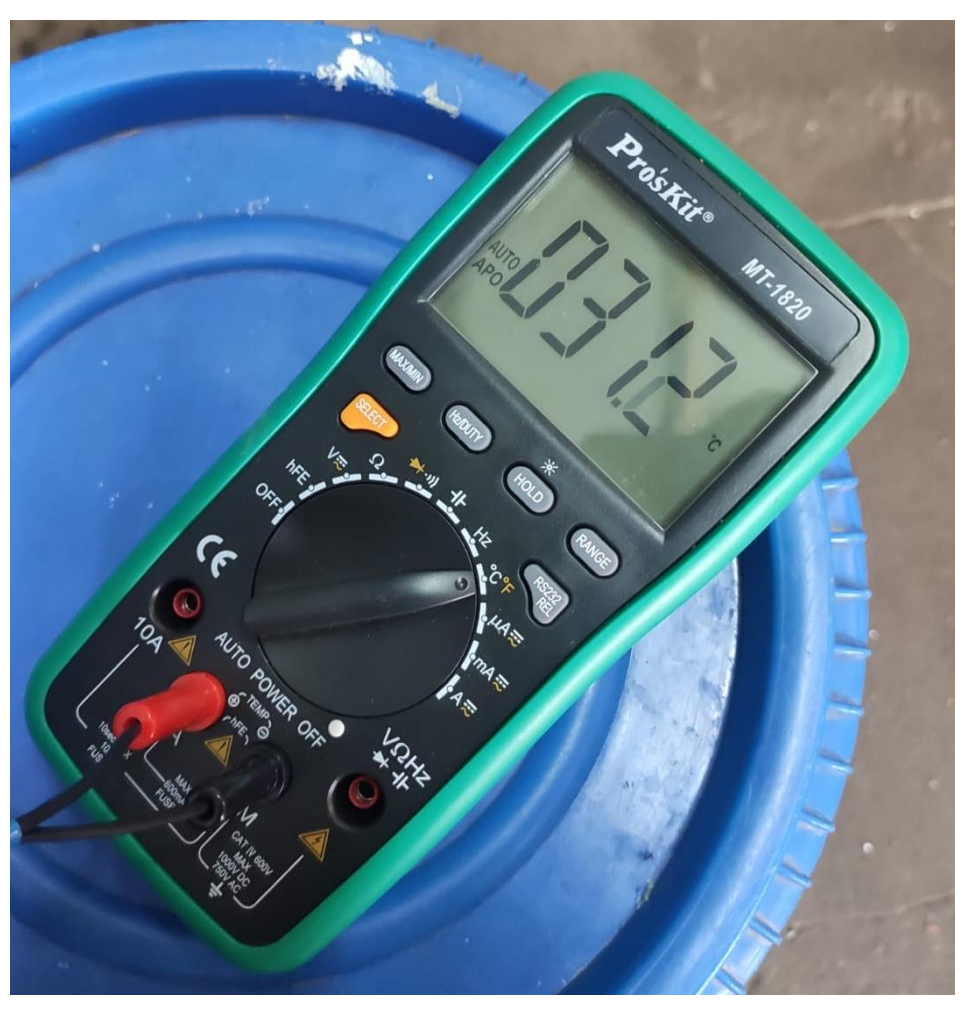

*Ilustración 32-Temperatura al inicio del ensayo*

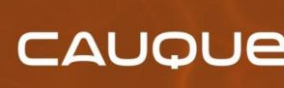

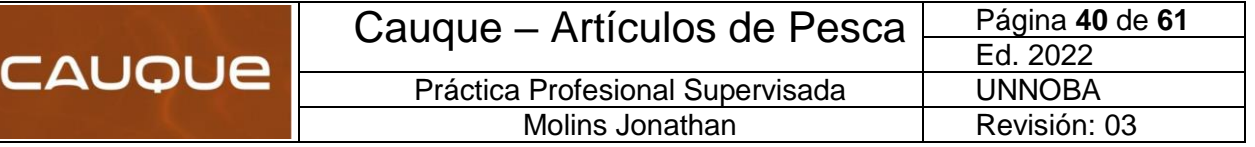

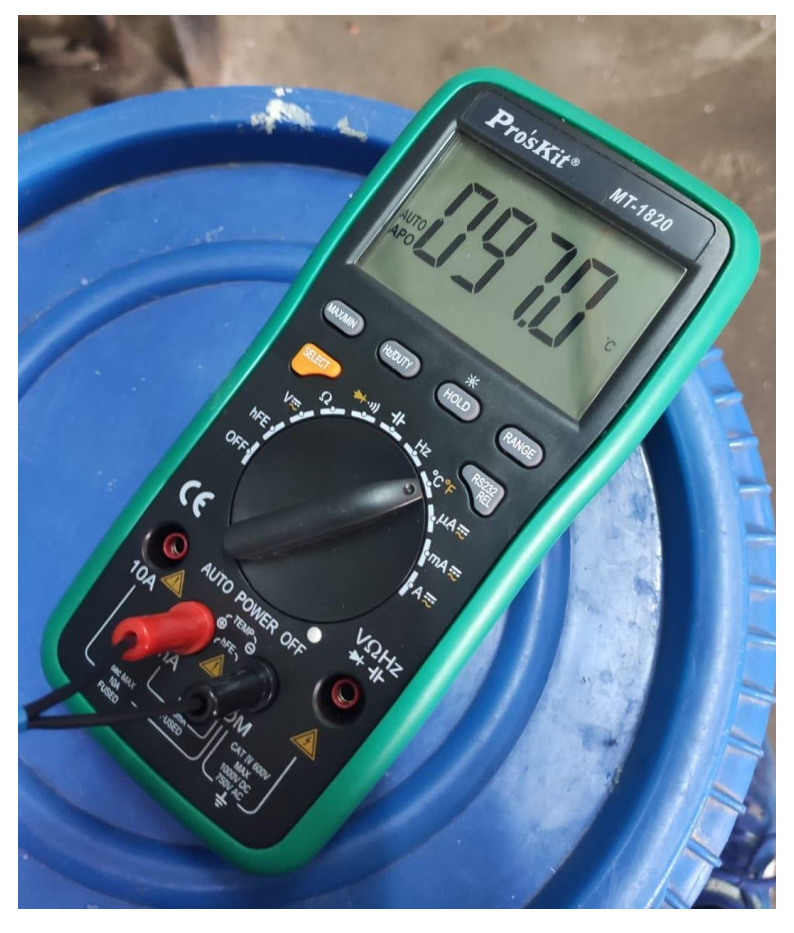

*Ilustración 33-Temperatura final del ensayo*

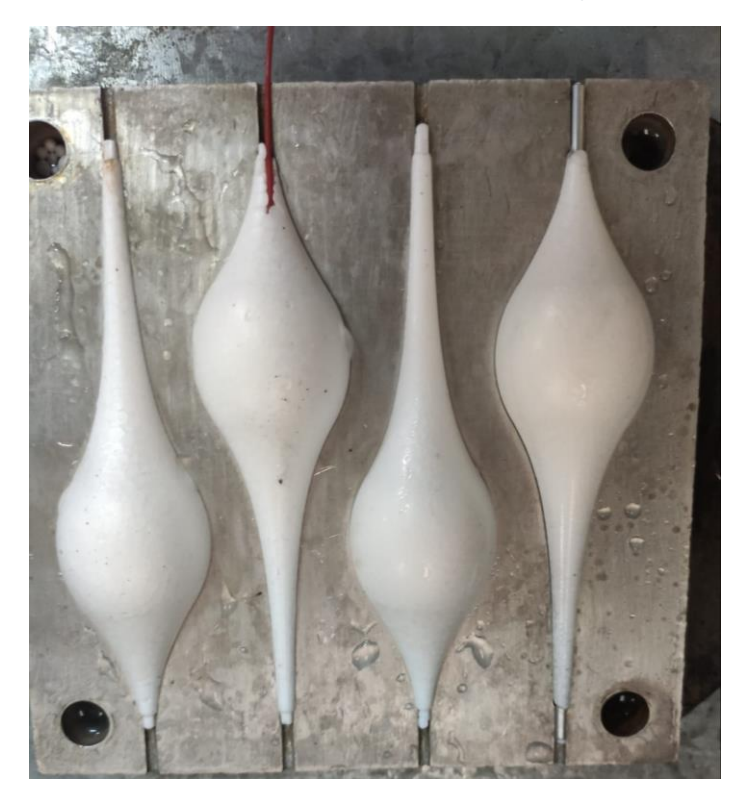

*Ilustración 34-Culminación del ensayo con termocupla en la boya*

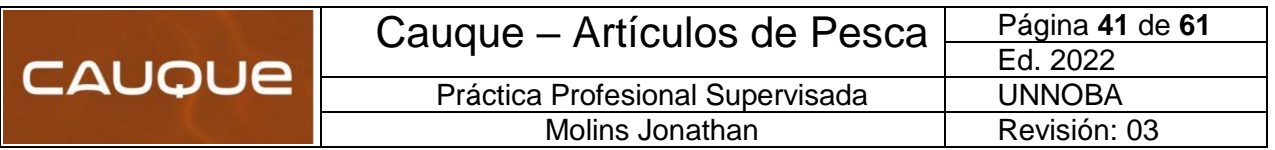

#### <span id="page-43-0"></span>**7.2 Verificación de esfuerzos y espesor mínimo**

Para poder realizar estos ensayos, primero era necesario determinar cuál es la fuerza de expansión. Como esta fuerza se inicia a través de una reacción química, se decidió realizar un ensayo experimental colocando cargas en la cara superior de la matriz, hasta que la unión de las boyas sea la correcta.

El ensayo consiste el colocar nueve gramos de EPS en cada molde durante un periodo de tiempo de doce minutos. A continuación, se desarrolla una tabla con las distintas cargas aplicadas y algunas fotos ilustrativas del ensayo:

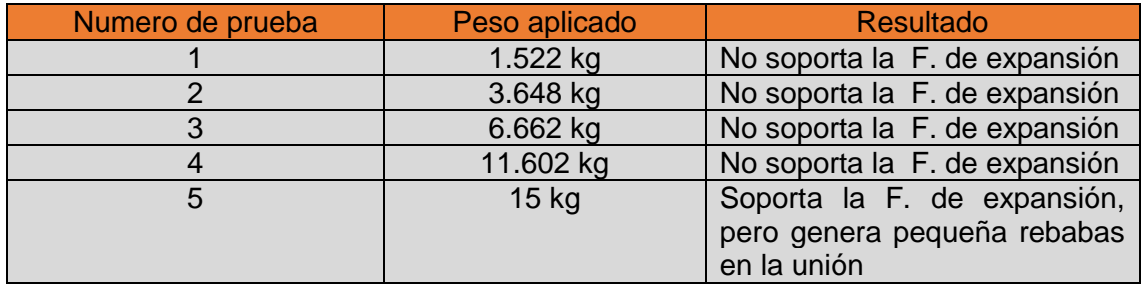

*Tabla 10- Resultados de las distintas pruebas*

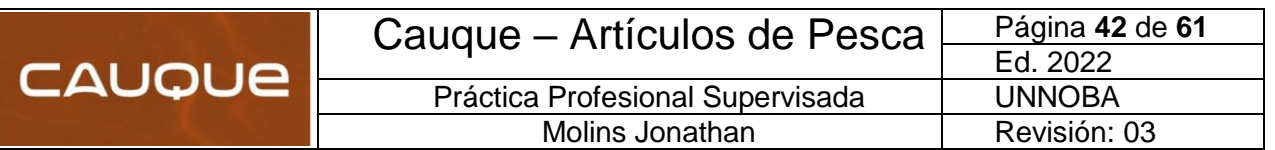

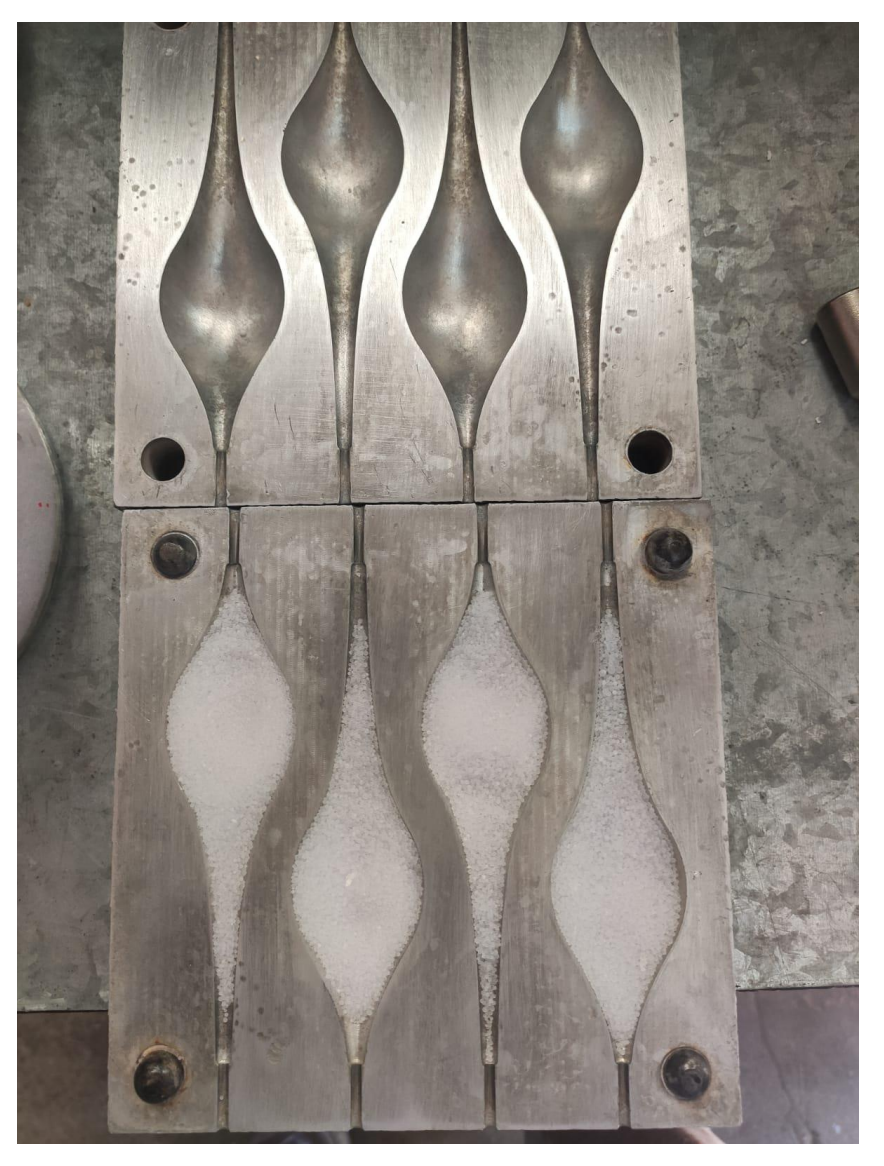

*Ilustración 35-Carga y preparación de la matriz antes del ensayo*

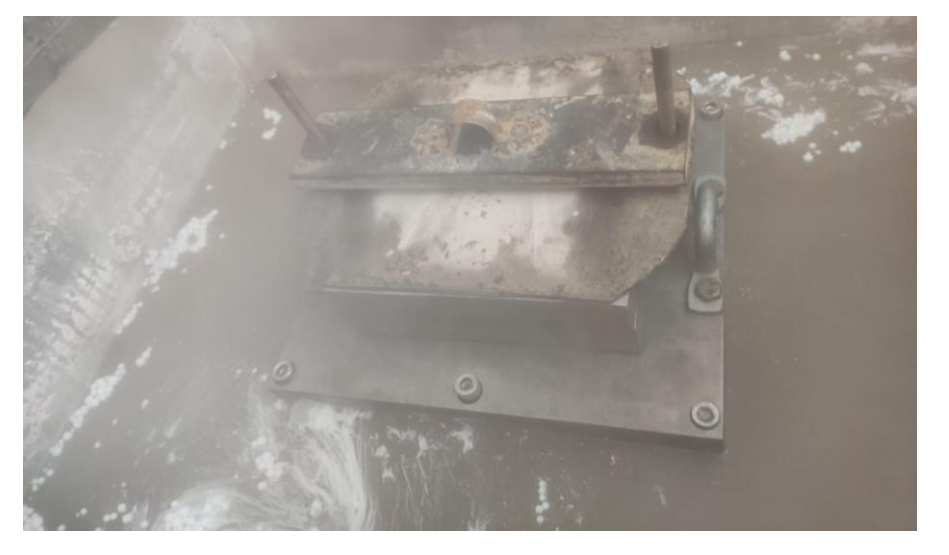

*Ilustración 36-Matriceria colocada en la Cámara de vapor con carga aplicada*

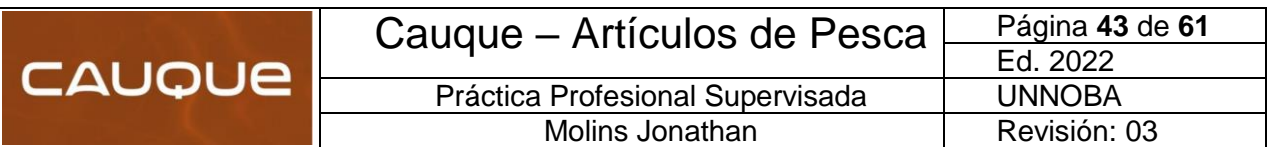

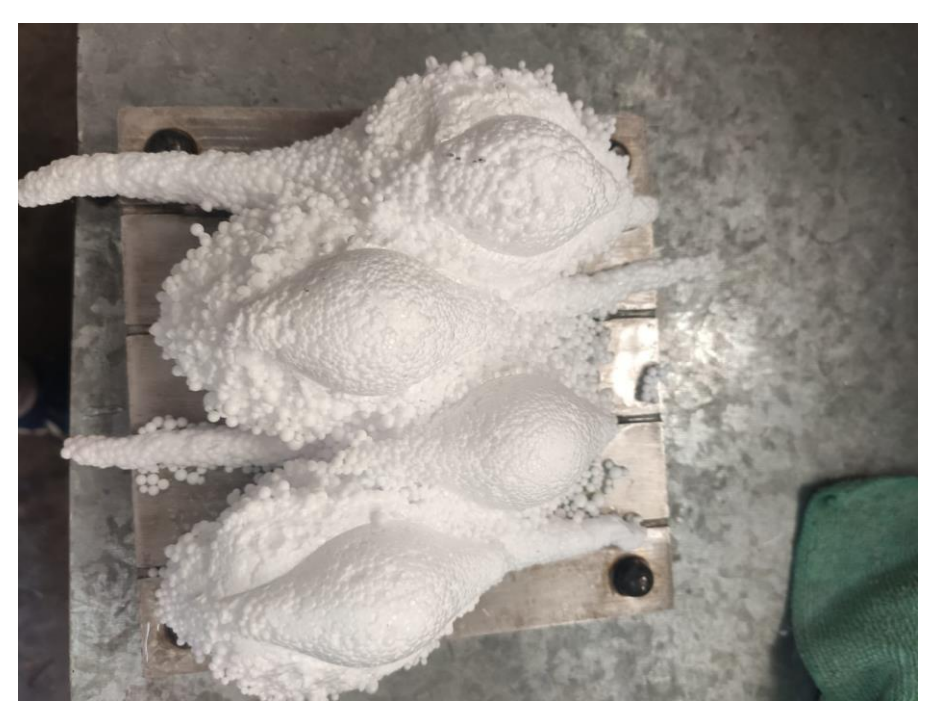

*Ilustración 37-Resultado del ensayo cuando no soporta la fuerza de expansión*

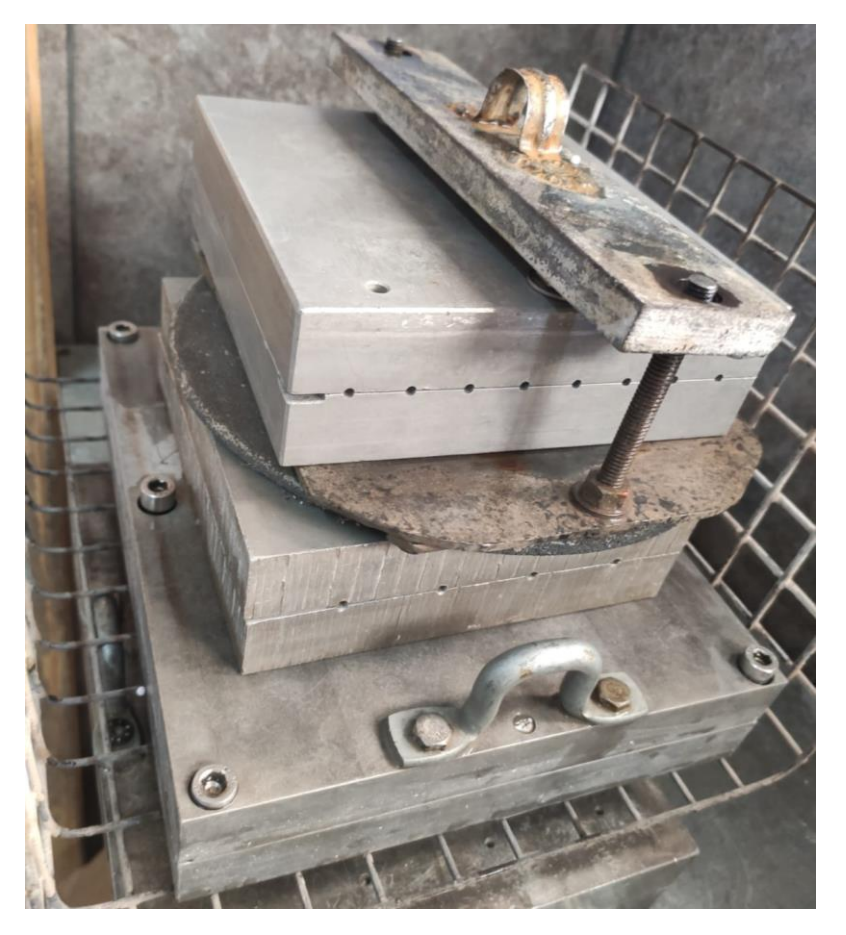

*Ilustración 38-Ensayo con un peso de 11.602 Kg*

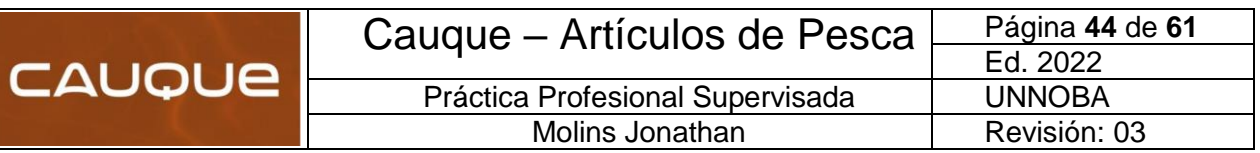

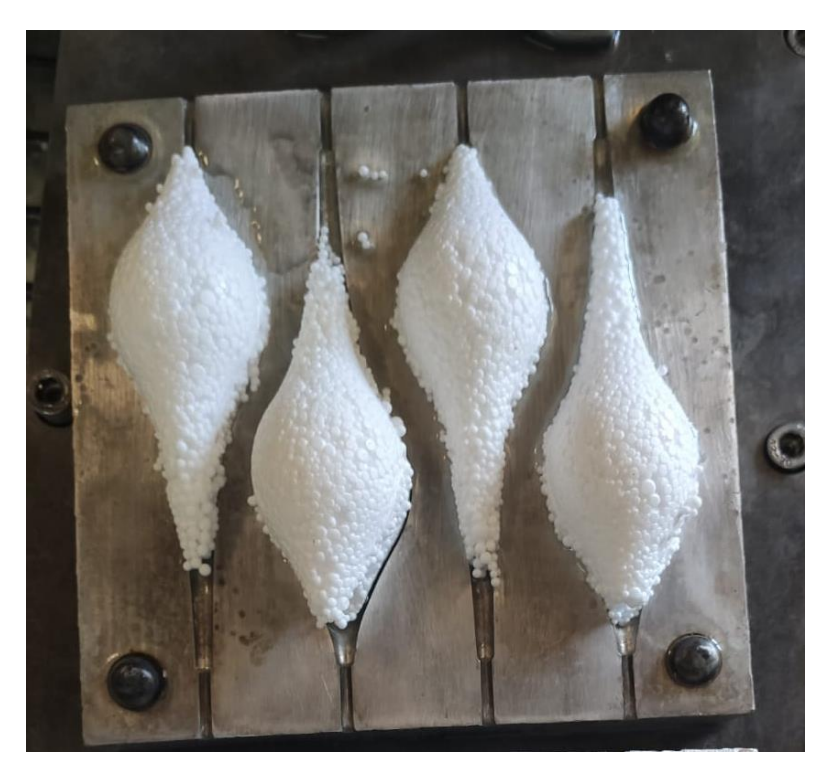

*Ilustración 39-Resultado del ensayo cuando soporta la expansión, pero genera rebabas*

Luego de mostrar imágenes y los resultados obtenidos durante el ensayo, se decidió optar por una fuerza de cierre total de 20kgf. Se tomó esta decisión con el objetivo de evitar rebabas y lograr una perfecta unión de matriz. Para el porta-matriz, se optó por trabajar con dos bulones en cada extremo, repartiendo la fuerza a la mitad; por lo que sería de 10kgf en cada tornillo.

#### Bulones de sujeción del portamatriz:

Los tornillos están sometidos a un esfuerzo de tracción:

$$
\sigma_t = \frac{F}{A}
$$

*Tensión admisible:*

$$
\sigma_{adm} = \frac{Sy}{\mu d} = \frac{340 MPa}{5} = 68 MPa
$$

- µd: 5 (coeficiente de diseño)
- *Fuerza actuante en el bulón: 98.1 N (se obtuvo del ensayo experimental)*
- *Área requerida (diámetro menor)-2 bulones:*

$$
2A = \frac{F}{\sigma_{seg}} = \frac{98.1 \text{ N}}{68 \text{ MPa}} = 0,00000144 \text{ m}^2 = 1.44 \text{ mm}^2
$$

*Área por bulón:*

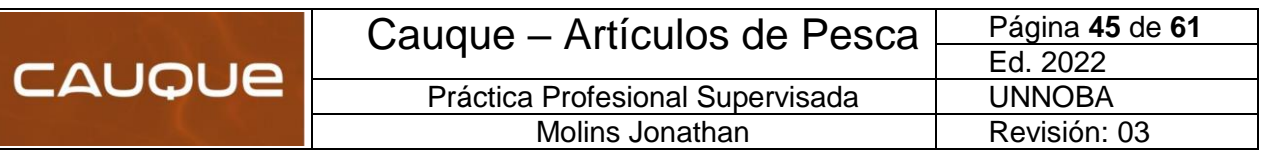

$$
\frac{A}{2bulones} = 0.7225 \, mm^2
$$

*Diámetro requerido:*

$$
d = \sqrt{\frac{4A}{\pi}} = 0.96 \, \text{mm}
$$

*Bulones a utilizar:*

- $\bullet$  Grado 4,8
- Resistencia a la fluencia σy= 340 MPa

 2 tornillos de un diámetro d= 8 mm ya que son más comunes en el mercado, con un largo de 70mm-cabeza hexagonal. Según el área de diámetro mínimo, deberíamos utilizar un diámetro de 0.96 mm, pero por cuestiones de reposición, se tomaron los bulones mencionados.

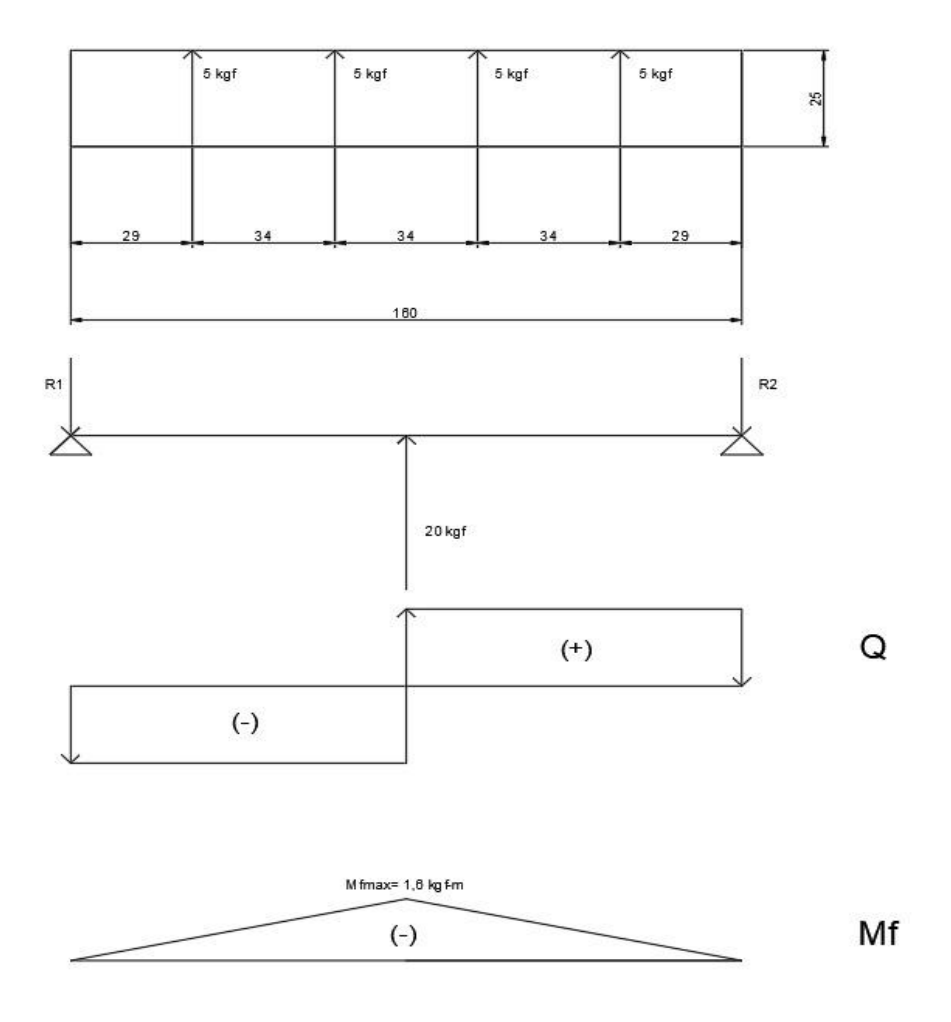

*Ilustración 40-Diagrama de esfuerzos de la matriz*

Se verificará la flecha en el caso más desfavorable. Usando en este caso particular la fórmula correspondiente a la deformación en una placa circular, asimilando las

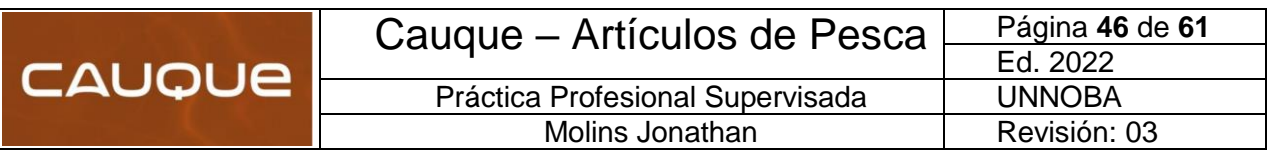

características de áreas para poder implementar dicha fórmula en una placa rectangular.

Considerando que la fórmula es aplicable en una placa circular, se tomara como diámetro una longitud de 16 cm, asemejándose a la mayor longitud de la placa rectangular.

$$
Flecha_{trab} = Y = g * \frac{d^4 * p}{e^3 * E * 16} = 1.12 * 10^{-4} \text{ cm}
$$

- $\bullet$  g: Factor = 0,7 (placa libremente apoyada)
- d: Diámetro equivalente en cm=16 cm
- p: Presión en kg/cm<sup>2</sup> (F/A proyectada de las cavidades) =0.247 bar
- $e:$  Espesor en cm =  $5 \text{ cm}$
- E: Módulo de elasticidad en kg/cm=713.801 kg/cm2

 $Flecha_{adm}=\frac{1}{30}$  $\frac{1}{300}$ = 3,33x10<sup>-3</sup> mayor a flecha trab. verifica

#### <span id="page-48-0"></span>Cálculo de verificación del espesor mínimo mediante placa plana:

En base al cálculo anterior, se verificará que el espesor seleccionado sea apto para las solicitaciones requeridas verificando a espesor mínimo de placa plana.

$$
e_{min} = x * \frac{b}{2} * \sqrt{\frac{p}{\sigma}} = 0.09 \, \text{cm} = 0.9 \, \text{mm}
$$

- $e_{min}$  = espesor mínimo de placa plana
- b= ancho en cm= 16 cm
- $\bullet$  a= largo en cm= 16 cm
- $\bullet$   $x=$  factor que sale de tabla= 1
- p= presión= P/A= 0,247Kg/cm2
- σ= tensión admisible=1988.45 Kg/cm2 aleación 5052

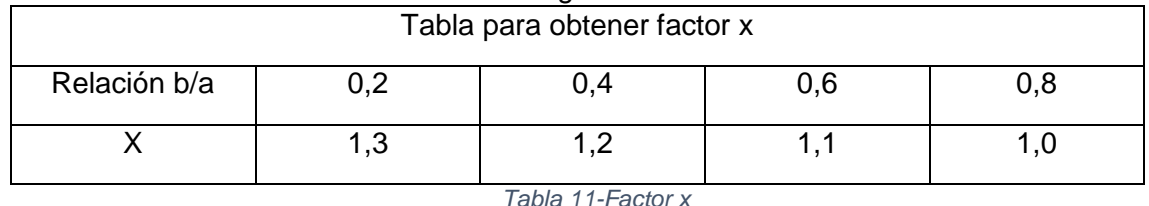

Por lo tanto, podemos asegurar que el espesor seleccionado de 25 mm, cumple con las solicitaciones de trabajo. Cabe destacar que se utiliza este espesor debido a que la mitad de la cavidad a mecanizar tiene una profundidad de 17,5mm.

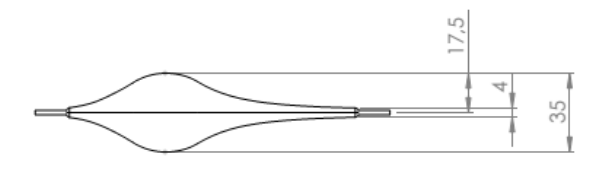

**VISTA FRONTAL** 

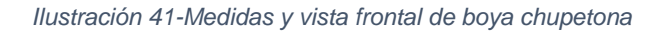

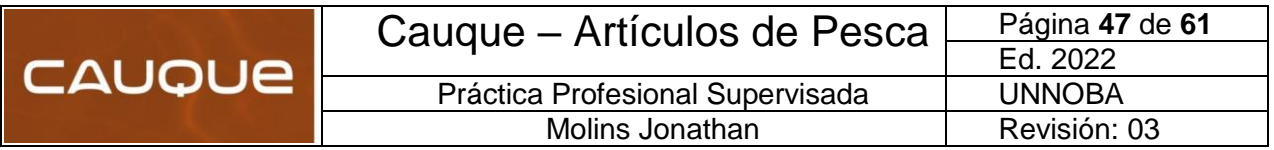

### <span id="page-49-0"></span>**7.3 Verificación de cierre de matriz mediante comparación**

En el siguiente ensayo experimental se busca determinar mediante un reloj comparador, el cual es un instrumento de medición que se utiliza para comparar el plano de la superficie de cierre de la matriz, mediante la medición indirecta del desplazamiento de una punta de contacto esférica cuando el aparato está fijo en un soporte. Consta de un mecanismo de engranajes o palancas que amplifica el movimiento del vástago en un movimiento circular de las agujas sobre escalas graduadas circulares que permiten obtener medidas con una precisión de centésimas de milímetro.

La esfera del reloj contiene la escala graduada y puede girarse de manera que puede ponerse el cero del cuadrante coincidiendo con la aguja y realizar las siguientes medidas por comparación. El reloj comparador debe estar fijado a un soporte, cuya base puede ser magnética o fijada mecánicamente a un bastidor.

Este instrumento permite realizar controles dimensionales en la fabricación de manera rápida y precisa, por lo que es muy utilizado en la inspección de la fabricación de productos en series.

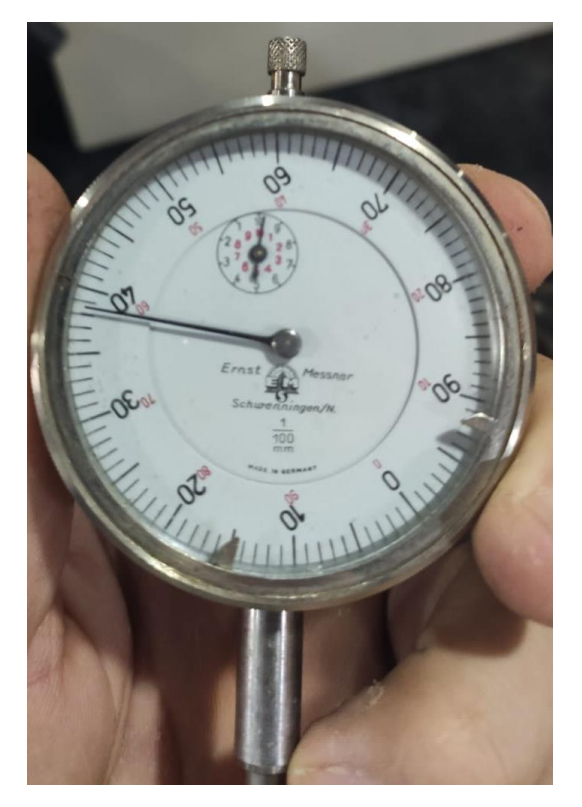

*Ilustración 42- Reloj comparador utilizado durante el ensayo*

Durante el ensayo fue necesario tomar una superficie patrón, la cual se utilizó la mesa de un instrumento de medición. Luego, con el sujetador magnético se colocó el comparador de manera que permita deslizar la matriz por distintos puntos para determinar si existía alguna diferencia de altura.

Al obtener varias mediciones en distintos lugares, la mayor diferencia de altura entre las caras de cierre de la matriz es de una centésima de milímetro, por lo que se puede

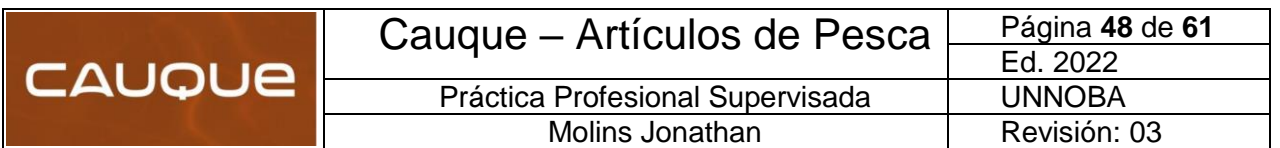

concluir que el plano de la matriz se encuentra en perfectas condiciones. A continuación, se muestran algunas imágenes que se obtuvieron durante el ensayo:

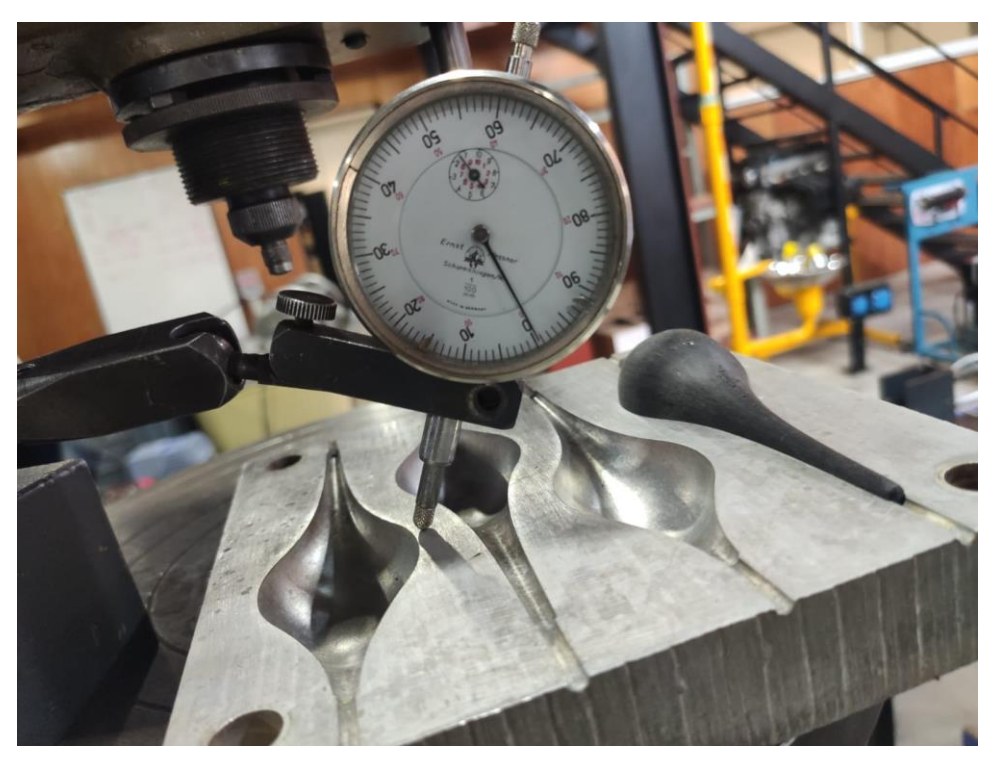

*Ilustración 43-Comparación de la superficie mediante comparador/palpador*

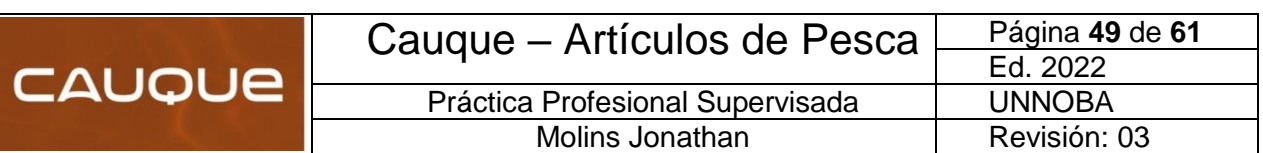

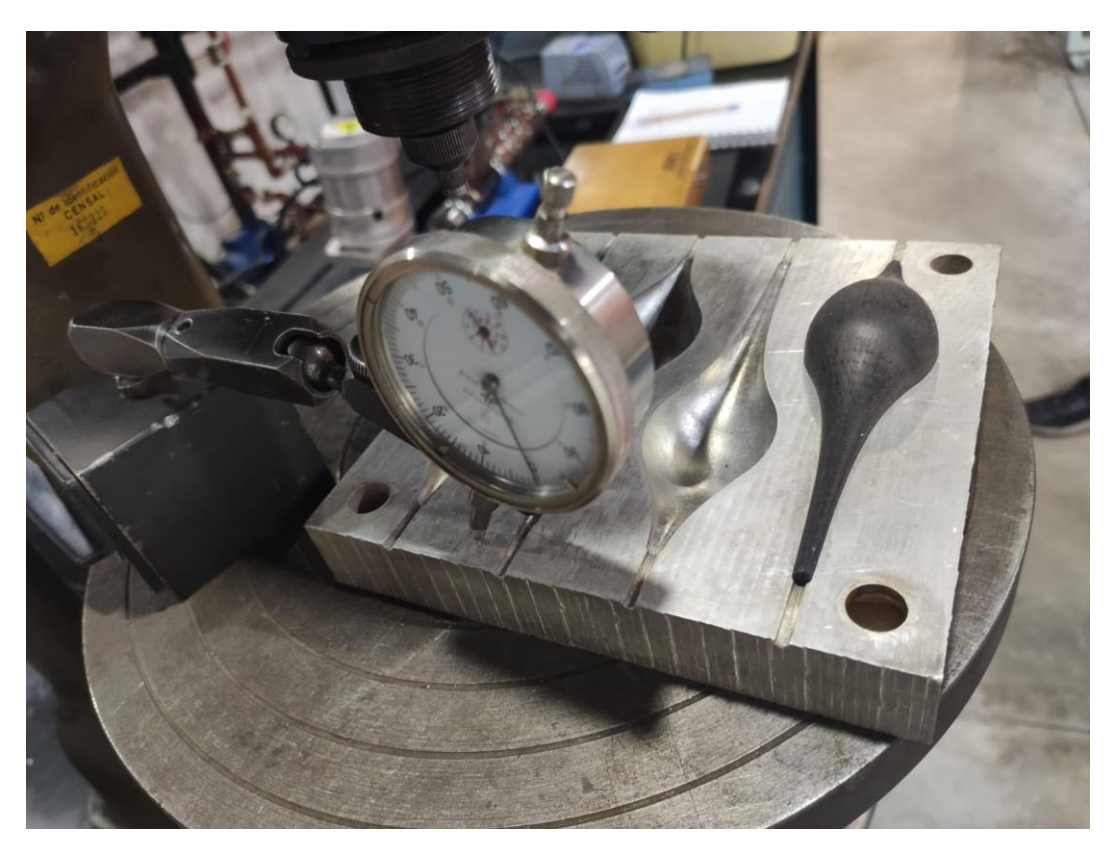

*Ilustración 44-Sujetador magnético para agarre del comparador y superficie patrón*

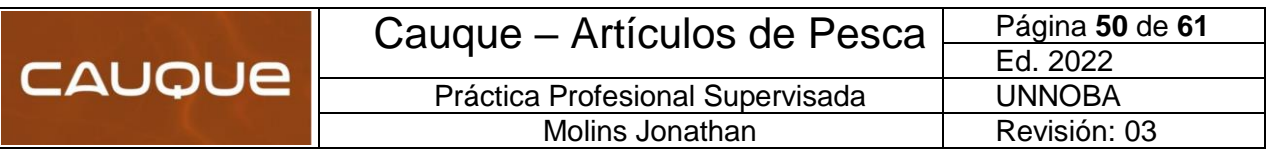

#### <span id="page-52-0"></span>**7.4 Verificación de rugosidad superficial**

#### **Introducción:**

El constante progreso en el área industrial exige métodos cada vez más eficientes para la obtención de productos cada vez más sofisticados. El diseño de nuevos mecanizados exige una perfección creciente y las tolerancias de fabricación se hacen cada día menores, tanto que las formas anteriormente aceptadas debido a su método de obtención a través de máquinas-herramientas, ya no podrán ser más aplicadas sin previa verificación de su geometría y textura superficial.

Superficies reales, por más perfectas que sean, presentan particularidades que son una marca del método empleado para su obtención, por ejemplo: torneado, fresado, rectificado, bruñido, lapidado, etc. Las superficies así producidas se presentan como conjunto de irregularidades, espaciamiento regular o irregular y que tienden a formar un patrón o textura característica en su extensión. En esta textura superficial se distinguen dos componentes distintos: rugosidad y ondulación.

La rugosidad o textura primaria, está formada por surcos o marcas dejadas por los agentes que atacan la superficie en el proceso de mecanizado (herramienta, partículas abrasivas, acción química, etc.) y se encuentra superpuesta al perfil de ondulación. Los espacios entre crestas varían entre 4 y 50 veces la profundidad de la depresión.

La ondulación o textura secundaria es el conjunto de irregularidades repetidas en ondas de paso mucho mayor que la amplitud y que pueden ocurrir por diferencia en los movimientos de la máquina-herramienta, deformación por tratamiento térmico, tensiones residuales de forja o fundición, etc.

Para estudiar y crear sistemas de evaluación del estado de las superficies se hace necesario definir previamente diversos conceptos que permiten crear un lenguaje apropiado, así tenemos:

- Superficie ideal
- Perfil real
- Perfil ideal
- Perfil efectivo
- Superficie real
- Perfil de rugosidad

#### **Superficie ideal**

Es la superficie ideal, por definición sin errores, perfecta. Ejemplo: superficie plana (figura 2), cilíndrica, etc.

#### **Perfil Ideal**

Perfil resultante del corte de una superficie ideal por un plano perpendicular (figura 3). En algunas normas esta característica es denominada perfil nominal, y es el perfil ideal, por definición sin errores.

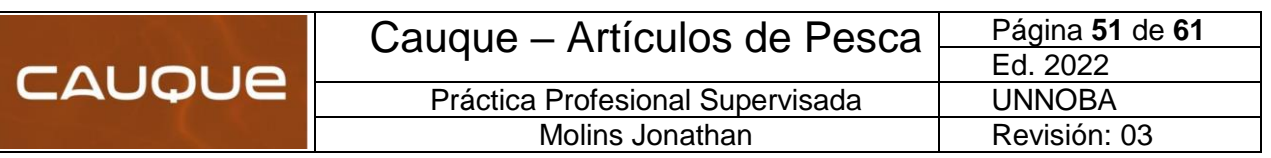

# **Superficie Real**

Es la superficie que limita al cuerpo y la separa del medio ambiente (figura 4).

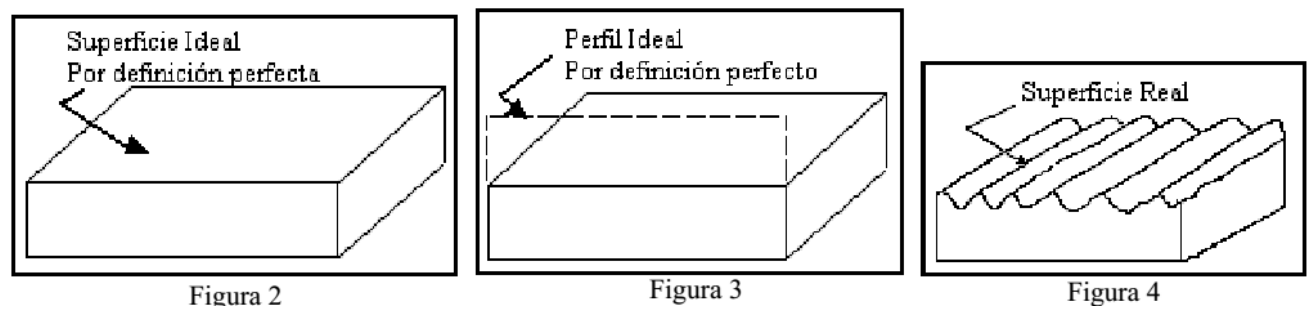

*Ilustración 45- Distintas superficies y perfiles*

**Perfil Real:** Es el perfil resultante de cortar una superficie real por un plano definido en relación a la superficie ideal. Limita la sección material y la separa del medio ambiente, incluida la ondulación (Ilustración 45).

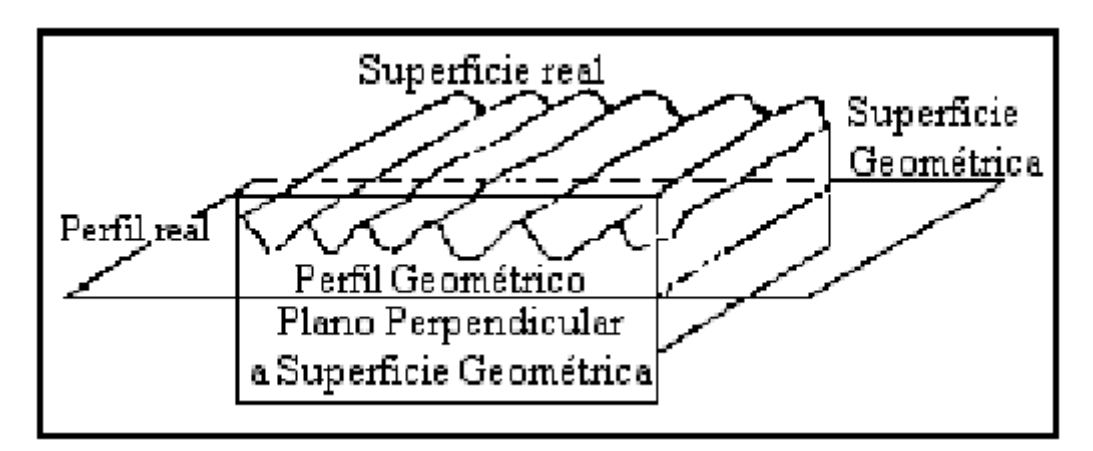

*Ilustración 46-Explicación del perfil real*

**Perfil Efectivo:** Imagen aproximada de un perfil real obtenido por un medio de evaluación o medición. El perfil efectivo es función de las características geométricas y físicas del instrumento de medición y de la técnica utilizada para su evaluación. No es filtrado y su diferencia con el perfil real es una cierta deformación causada por la imprecisión del aparato.

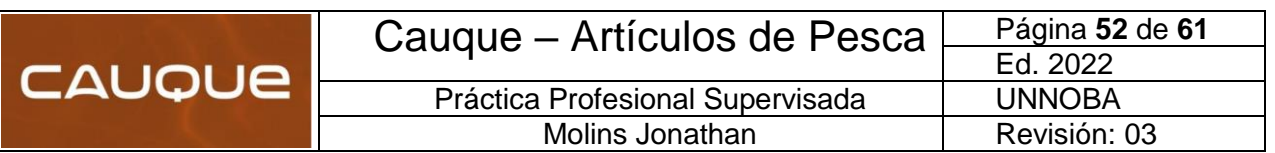

**Perfil de rugosidad**: Se obtiene a partir del perfil efectivo por un instrumento de evaluación con sistema de filtrado (filtrado de ondas) para excluir otras irregularidades (ondulación, por ejemplo). De acuerdo a las definiciones presentadas, se concluye que el perfil de rugosidad está superpuesto al perfil de ondulación, de allí la necesidad de contar con un sistema que permita excluir a este último para una medición de influencias indeseadas (Ilustración 47).

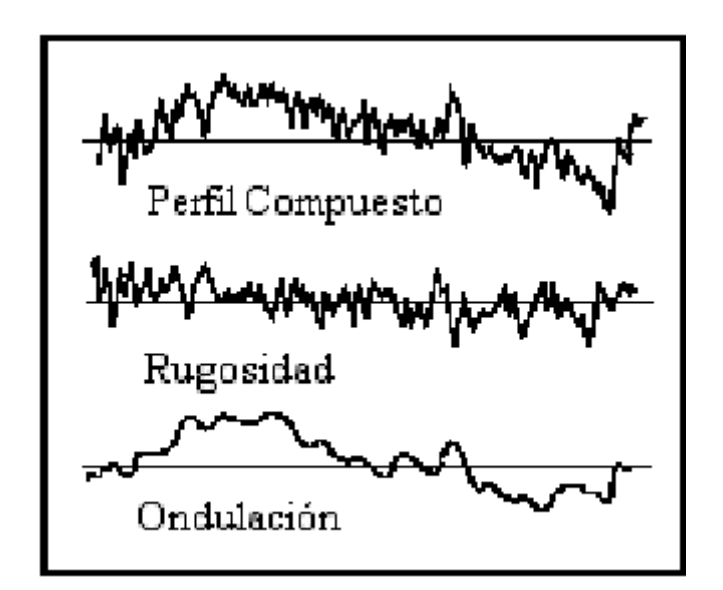

*Ilustración 48- Perfil de Rugosidad*

# **Sistemas basados en la profundidad de la rugosidad**

**Ra – Rugosidad media aritmética:** Conocido también como CLA (Center Line Average, de Inglaterra), AA (Aritmetical Average de U.S.A.) y hm (término usado por las normas IRAM). Está definido como la media aritmética de los valores absolutos de las coordenadas de los puntos del perfil de rugosidad en relación a la Línea Media dentro de la longitud de medición Lm, (Ilustración 49).

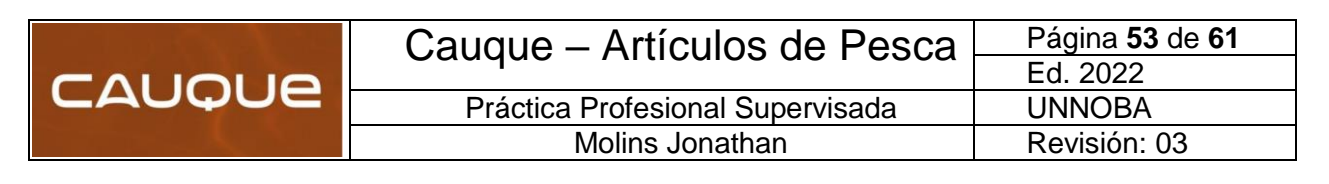

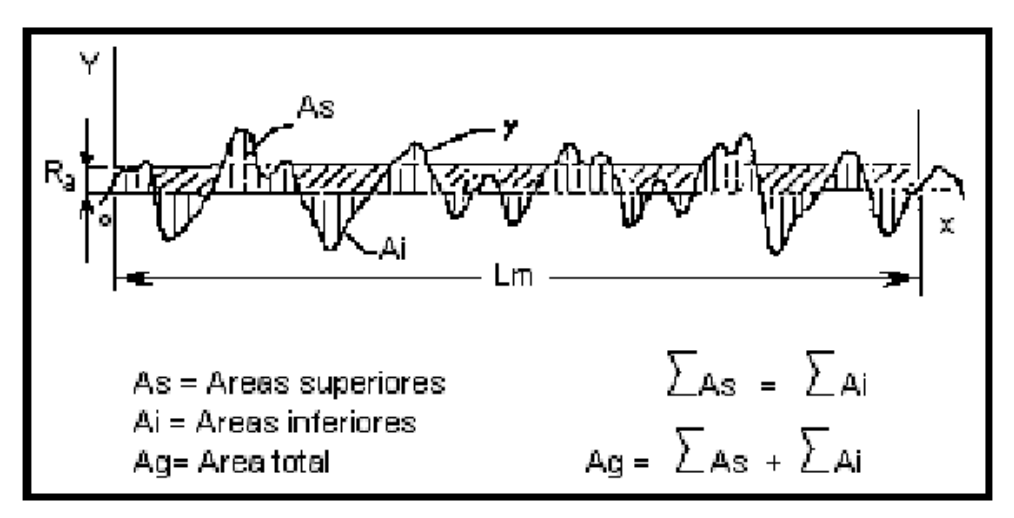

*Ilustración 50-Rugosidad Media Aritmética-Ra*

Esta medida puede ser definida también como: siendo (a) la altura de un rectángulo cuya área sea igual a la suma absoluta de las áreas delimitadas entre el perfil de rugosidad y la Línea Media, siendo la longitud de medición Lm.

$$
Ra = \frac{1}{Lm} \int_{0}^{Lm} |y| dx
$$

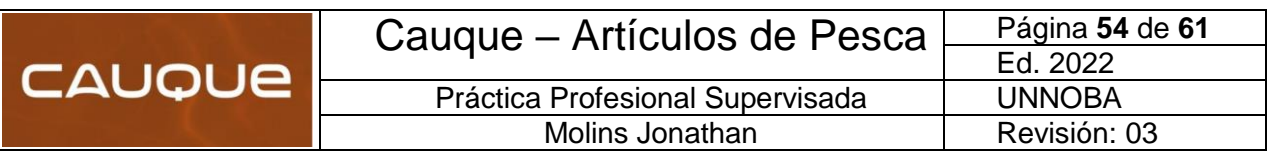

#### **Procedimiento del ensayo:**

El ensayo de rugosidad superficial se realizó en las bocas internas que se mecanizaron con el fin de determinar el grado de rugosidad que va a tener la cavidad.

Se utilizó un testeador de superficie o rugosímetro de la marca "Mitutoyo-SJ 201". Como primera instancia, era necesario verificar si se encontraba calibrado el aparato, por esta razón se utilizó un patrón de medida conocida para determinar si se encontraba calibrado o no.

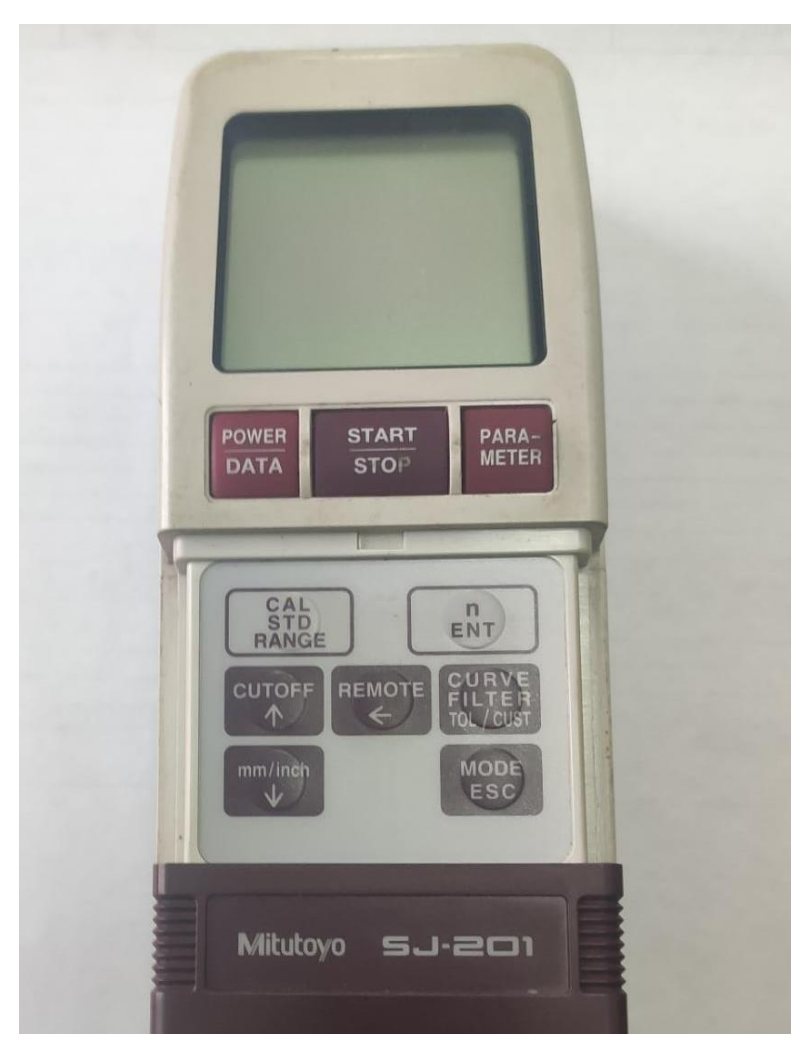

*Ilustración 51-Rugosimetro Mitutoyo SJ-201*

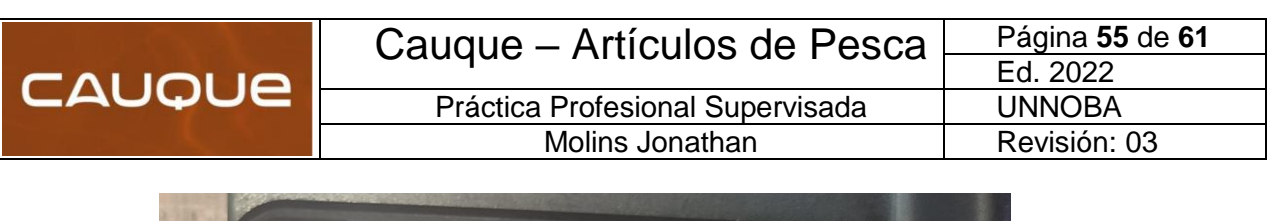

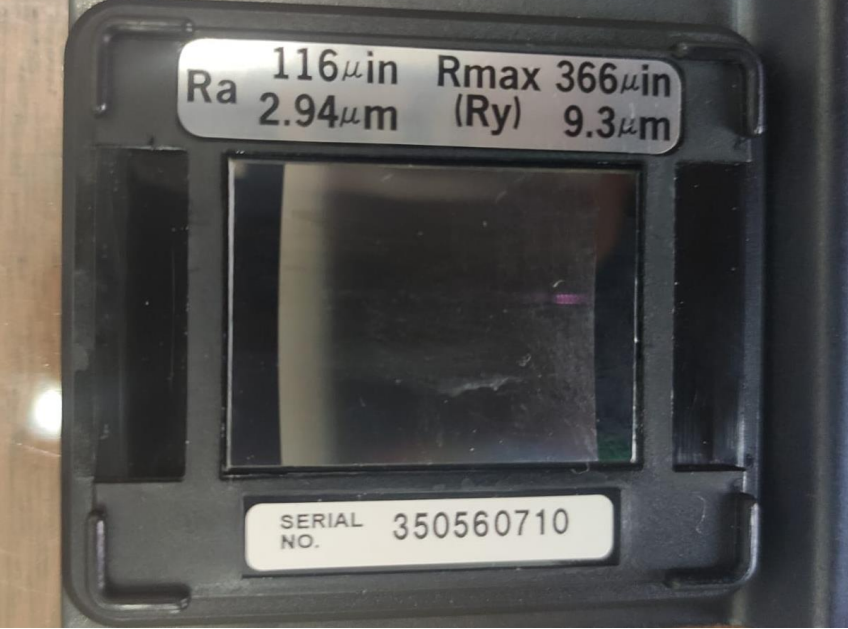

*Ilustración 52-Patrón de calibración para el detector de superficie*

Luego de ubicar el palpador en distintas zonas del molde y tomando varias medidas del ensayo: se verificó que la rugosidad que presenta las cavidades de la matriz, se encuentra dentro de los rangos permitidos.

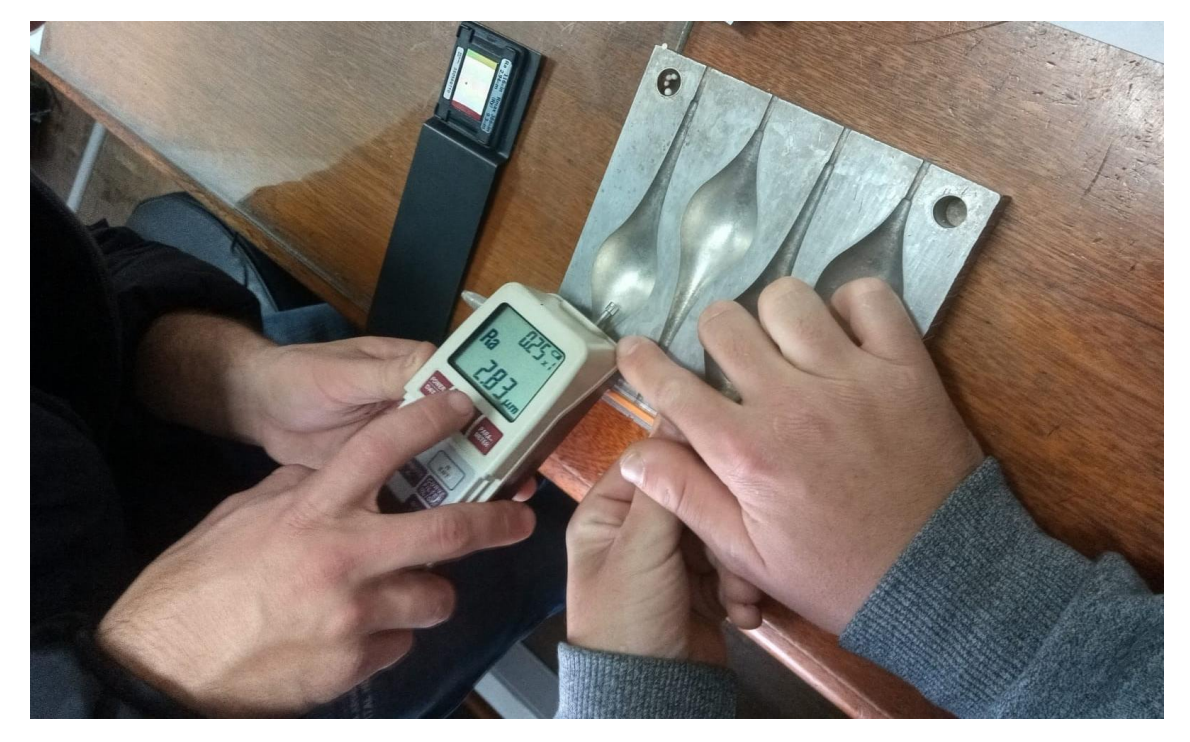

*Ilustración 53-Colocación del palpador en la cavidad del molde*

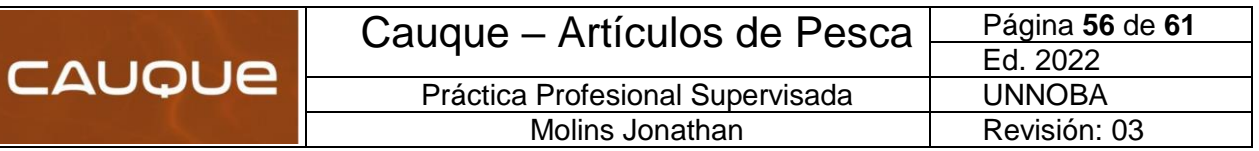

| $Ra$ [ $\mu$ m] | Aplicaciones típicas de rugosidad superficial                                                  |
|-----------------|------------------------------------------------------------------------------------------------|
| 0,01            | Bloques patrón - Reglas de alta precisión - Guías de aparatos de medida de alta precisión      |
| 0,02            | Aparatos de precisión-Superfícies de medida en micrómetros y calibres de precisión             |
| 0,03            | Calibradores. Elementos de válvulas de alta presión hidraúlica                                 |
| 0,04            | Agujas de rodamientos. Superacabado de camisas de block de motores                             |
| 0,05            | Pistas de rodamientos. Piezas de aparatos control de alta precisión                            |
| 0,06            | Válvulas giratorias de alta presión. Camisas block de motor.                                   |
| 0,08            | Rodamientos de agujas de grandes rodamientos                                                   |
| 0,1             | Asientos cónicos de válvulas. Ejes montados sobre bronce, teflón, etc. a velocidades medias.   |
|                 | Superficies de levas de baja velocidad.                                                        |
| 0,15            | Rodamientos de dimensiones medias. Protectores de rotores de turbinas y reductores.            |
| $_{0,2}$        | Anillos de sincronizados de cajas de velocidades                                               |
| 0,3             | Flancos de engranaje. Guías de mesa de máquinas-herramientas                                   |
| 0,4             | Pistas de asientos de agujas en crucetas.                                                      |
| 0,6             | Válvulas de esfera. Tambores de freno.                                                         |
| 1,5             | Asientos de rodamiento en ejes c/carga pequeña. Ejes-agujeros de engranajes. Cabezas de pistón |
| 2               | Superficies mecanizadas en general, ejes, chavetas, alojamientos, etc.                         |
| 3               | Superficies mecanizadas en general. Superficies de referencia. Superficies de apoyo            |

*Tabla 12- Aplicaciones típicas de rugosidad superficial*

La norma DIN 4769, para una mayor facilidad de especificación y control, divide en grados los diferentes valores de Ra en µm como muestra la tabla:

| Ra [µm]  | Nº de Grado de Rugosidad |
|----------|--------------------------|
| 50       | N12                      |
| 25       | N11                      |
| 12,5     | N10                      |
| 6,3      | N9                       |
| 3,2      | N8                       |
| 1,6      | N7                       |
| 0,8      | N6                       |
| $_{0,4}$ | N5                       |
| $_{0,2}$ | N4                       |
| 0,1      | N3                       |
| 0,05     | N2                       |
| 0,025    | N1                       |

*Tabla 13- Grado de Rugosidad*

Por lo tanto, se concluye que el grado de Rugosidad de los moldes que pasaron por el proceso de mecanizado, es **de N°8.**

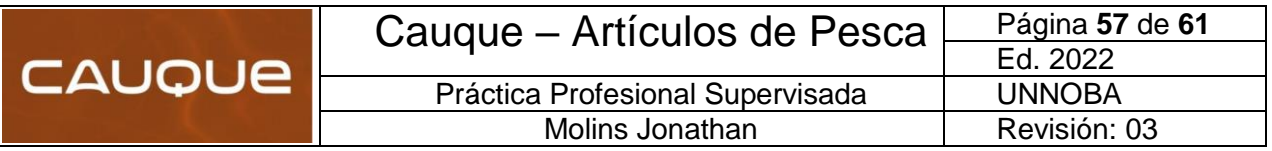

### <span id="page-59-0"></span>Modulo 8: **CONCLUSIONES**

Durante el desarrollo de esta Práctica Profesional tuve la oportunidad de aprender y de nutrirme tanto en lo personal como en lo profesional, ya que me permitió aplicar los contenidos adquiridos en las distintas materias abordadas, como también mejorar mi manejo con las relaciones humanas. Intercambiar opiniones con distintas personas permite lograr un resultado superador al que se había propuesto en sus inicios.

En primera instancia, a partir de lograr un diseño llamativo y funcional, se realizaron pruebas utilizando las boyas en la práctica, de las cuales los puntos a destacar son la pintura y la estilización de la boya. Esto permitió lograr diferenciarnos como empresa de los distintos modelos de los competidores y, actualmente, ser el modelo más vendido de boyas Cauque.

Luego, al tener el producto pensado y probado, se pasó a mecanizar la matriz de aluminio con un Centro de Mecanizado CNC, cuyo objetivo es lograr productividad, calidad y terminación de las boyas luego de pasar por el proceso de expansión. Esto se traduce como un beneficio al reducir los tiempos de trabajo posteriores y que todos los lotes sean idénticos.

Finalmente, se realizaron verificaciones de distinta índole que me permitió comprobar si la elección del material era la correcta, si las rugosidades internas de las bocas de la matriz eran acordes para obtener un desmolde rápido, si la transferencia de calor era alcanzable para iniciar la reacción química, si el plano del cierre de las caras era óptimo para evitar rebabas en la unión y finalmente, si el espesor utilizado en el material soportaba a los esfuerzos que se encuentra sometido.

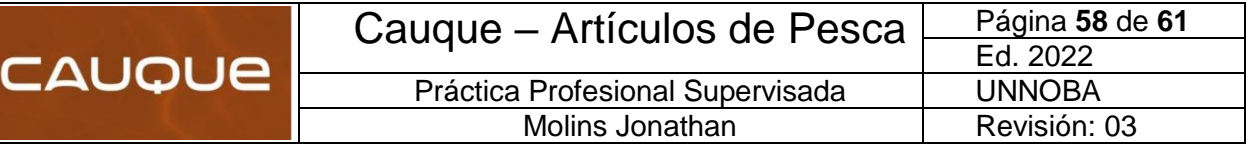

# <span id="page-60-0"></span>**BIBLIOGRAFÍA**

Cengel Yunus, G. A. (s.f.). *Transferencia de calor y masa* (4ta ed.).

Kotler, P. (s.f.). *Dirección de Marketing* (14ta ed.).

Mikell, G. (s.f.). *Fundamentos de Manufactura Moderna* (3er ed.).

Mott, R. L. (s.f.). *Diseño de elementos de máquinas* (4ta ed.). McGraw Hill.

Norton, R. L. (s.f.). *Diseño de máquinas* (4ta ed.).

Pezzano, P. (s.f.). *Tecnología Mecánica tomo I.*

Shigley, J. E. (s.f.). *Diseño en Ingeniería Mecanica* (9na ed.).

Shigley, J. E. (s.f.). *Diseño en Ingeniería mecánica* (8va ed.). McGraw Hill.

Timoshenko, S. (s.f.). *Estática y resistencia de materiales* (6ta ed.).

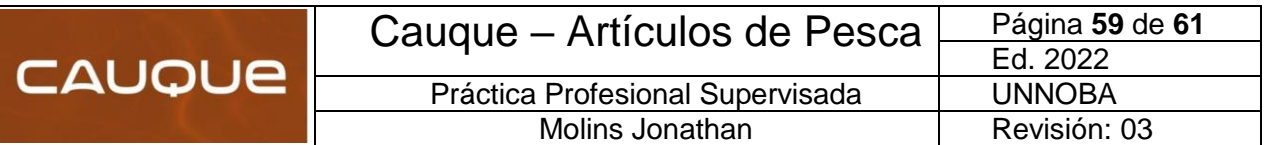

# <span id="page-61-0"></span>Modulo 10: **ANEXOS**

A continuación, se detallan los anexos pertinentes al informe, que pueden encontrarse en la siguiente carpeta de Google Drive (Link):

# **ANEXO 6.1: FASES PARA EL DESARROLLO DE UN PRODUCTO**

[https://drive.google.com/file/d/14jJZF7Iq6L0JE\\_jcCsejcUakXnnhQckr/view?usp=sharin](https://drive.google.com/file/d/14jJZF7Iq6L0JE_jcCsejcUakXnnhQckr/view?usp=sharing) [g](https://drive.google.com/file/d/14jJZF7Iq6L0JE_jcCsejcUakXnnhQckr/view?usp=sharing)

## **ANEXO 6.4: FUNDAMENTO DE MANUFACTURA MODERNA**

[https://drive.google.com/file/d/1ZLUZM3X\\_CrVaji\\_dKY3QNosIE6SDpaon/view?usp=sh](https://drive.google.com/file/d/1ZLUZM3X_CrVaji_dKY3QNosIE6SDpaon/view?usp=sharing) [aring](https://drive.google.com/file/d/1ZLUZM3X_CrVaji_dKY3QNosIE6SDpaon/view?usp=sharing)

## **ANEXO 6.5: GENERALIDADES DEL PROCESO DE MECANIZADO DEL ALUMINIO**

[https://drive.google.com/file/d/1m7R-](https://drive.google.com/file/d/1m7R-CmFaTkpCbbIDY2t8t21IsvIIYw5P/view?usp=sharing)[CmFaTkpCbbIDY2t8t21IsvIIYw5P/view?usp=sharing](https://drive.google.com/file/d/1m7R-CmFaTkpCbbIDY2t8t21IsvIIYw5P/view?usp=sharing)

# **ANEXO 6.6: SIMULACIÓN MECANIZADO CHUPETONA**

[https://drive.google.com/file/d/1ZzzCB0xaGGE3C-](https://drive.google.com/file/d/1ZzzCB0xaGGE3C-CAfTjNxHrU_VDlXweB/view?usp=sharing)[CAfTjNxHrU\\_VDlXweB/view?usp=sharing](https://drive.google.com/file/d/1ZzzCB0xaGGE3C-CAfTjNxHrU_VDlXweB/view?usp=sharing)

# **ANEXO 6.8: CATALOGO-ECOKEN**

[https://drive.google.com/file/d/1SmqN7lIeqv9T4ybDw-](https://drive.google.com/file/d/1SmqN7lIeqv9T4ybDw-XVBNwHLnM9FOSZ/view?usp=sharing)[XVBNwHLnM9FOSZ/view?usp=sharing](https://drive.google.com/file/d/1SmqN7lIeqv9T4ybDw-XVBNwHLnM9FOSZ/view?usp=sharing)

#### **ANEXO 6.8: KENDU-CATALOGO2021**

[https://drive.google.com/file/d/1IbB0XwcMl2iZCFr6JIVSokvZpWPlG1dT/view?usp=shar](https://drive.google.com/file/d/1IbB0XwcMl2iZCFr6JIVSokvZpWPlG1dT/view?usp=sharing) [ing](https://drive.google.com/file/d/1IbB0XwcMl2iZCFr6JIVSokvZpWPlG1dT/view?usp=sharing)

#### **ANEXO 6.9: Modelo 35x130 Final - 4 BOCAS**

[https://drive.google.com/file/d/1YldYgooYEsFo7u58vankm11IFUkfowOV/view?usp=sh](https://drive.google.com/file/d/1YldYgooYEsFo7u58vankm11IFUkfowOV/view?usp=sharing) [aring](https://drive.google.com/file/d/1YldYgooYEsFo7u58vankm11IFUkfowOV/view?usp=sharing)

# **ANEXO 6.10: Modelo 35x130 Final - 4 BOCAS**

[https://drive.google.com/file/d/1YldYgooYEsFo7u58vankm11IFUkfowOV/view?usp=sh](https://drive.google.com/file/d/1YldYgooYEsFo7u58vankm11IFUkfowOV/view?usp=sharing) [aring](https://drive.google.com/file/d/1YldYgooYEsFo7u58vankm11IFUkfowOV/view?usp=sharing)

# **ANEXO 7.1: MANUALPRACTICODELEPS-2014**

[https://drive.google.com/file/d/1Jl8JF3AqLNYpOdDGnfsPd4mExz1lfyLk/view?usp=shar](https://drive.google.com/file/d/1Jl8JF3AqLNYpOdDGnfsPd4mExz1lfyLk/view?usp=sharing) [ing](https://drive.google.com/file/d/1Jl8JF3AqLNYpOdDGnfsPd4mExz1lfyLk/view?usp=sharing)

# **ANEXO 7.3: ENSAYO POR COMPARACION**

[https://drive.google.com/file/d/1NkdU5SL8v-](https://drive.google.com/file/d/1NkdU5SL8v-_oEGxI04EuhCHrBWne6RxF/view?usp=sharing) [\\_oEGxI04EuhCHrBWne6RxF/view?usp=sharing](https://drive.google.com/file/d/1NkdU5SL8v-_oEGxI04EuhCHrBWne6RxF/view?usp=sharing)

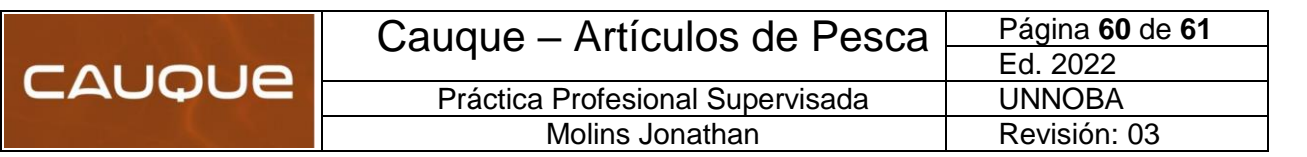

# **ANEXO 7.4: RUGOSIDAD SUPERFICIAL PDF**

<https://drive.google.com/file/d/1XB4G4kQYvvdaCFjlLImr1eoqtT3fMgNW/view?usp=sharing>

# **ANEXO 7.4: ENSAYO ROGISIDAD 1**

<https://drive.google.com/file/d/1uSSZat6kVCafC9k20ImSNq4gnkpHrP0r/view?usp=sharing>

## **ANEXO 7.4: ENSAYO DE RUGOSIDAD 2**

[https://drive.google.com/file/d/1oL3dWprsznWG5bfoFnp2fhmNHlHzVfYm/view?usp=sharing](https://drive.google.com/file/d/1oL3dWprsznWG5bfoFnp2fhmNHlHzVfYm/view?usp=sharing%20%0c) 

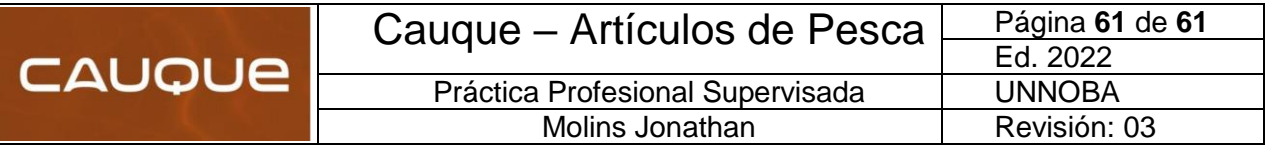

# <span id="page-63-0"></span>Modulo 11: AGRADECIMIENTOS

Quiero agradecer a mi familia por confiar en mí desde el día cero, por acompañarme en cada paso y brindarme su apoyo incondicional en cada momento. A mis amigos y compañeros de la universidad, que hemos transitado distintas etapas y con ellos, siempre todo fue más fácil. Al Emprendimiento que realice durante la etapa como estudiante, por brindarme la oportunidad de poder realizar las prácticas profesionales en el sector donde cotidianamente efectúo mis tareas laborales. A todos los docentes de la institución por el apoyo que me brindan desde mis inicios con el emprendimiento y la dedicación y paciencia con que transfieren sus conocimientos.

Por otro lado, me gustaría agradecer a todos los representantes de la Universidad Nacional del Noroeste de la Provincia de Buenos Aires y en especial al Ing. Walter Giordano y Jorge Santivi quienes me ha guiado durante el desarrollo de las PPS despejando dudas y enseñándome nuevos conceptos y métodos en diversas ocasiones.